### **TECHNISCHE BESCHREIBUNG**

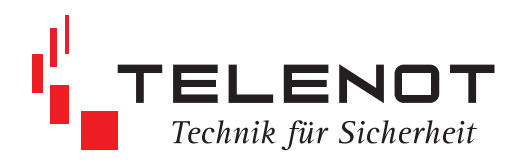

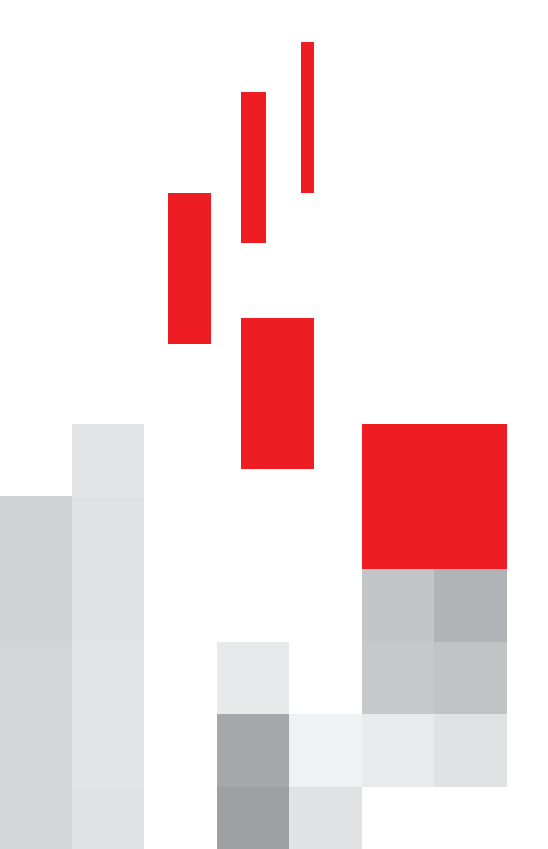

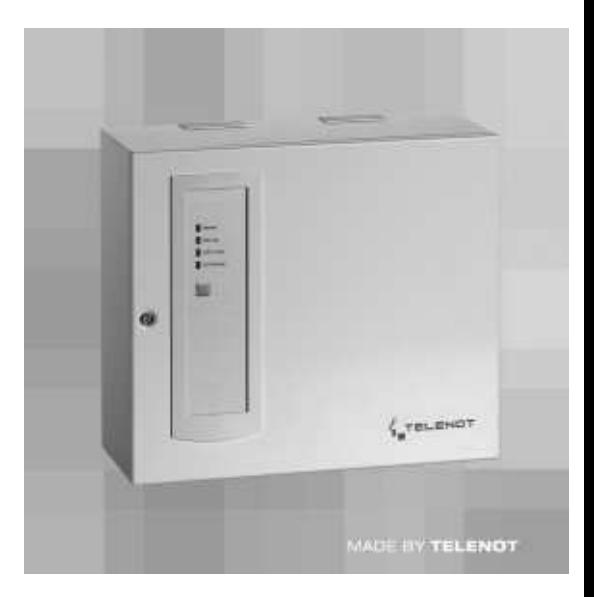

# **Übertragungseinrichtung com**Xline 1516 **com**Xline 2516

**IGS Technology for life safety and security**

**IGS -**

**Ihr Partner in allen Sicherheitsfragen**

Internet: www.igs-hagen.de Email: info@igs-hagen.de **Industrielle Gefahrenmeldesysteme GmbH** Hördenstraße 2

58135 Hagen

Tel.: +49 (0)2331 9787-0 Fax: +49 (0)2331 9787-87

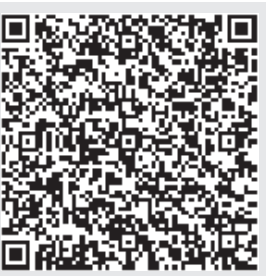

**Auflage 7** 

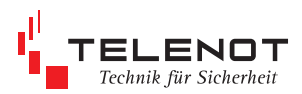

# Inhaltsverzeichnis

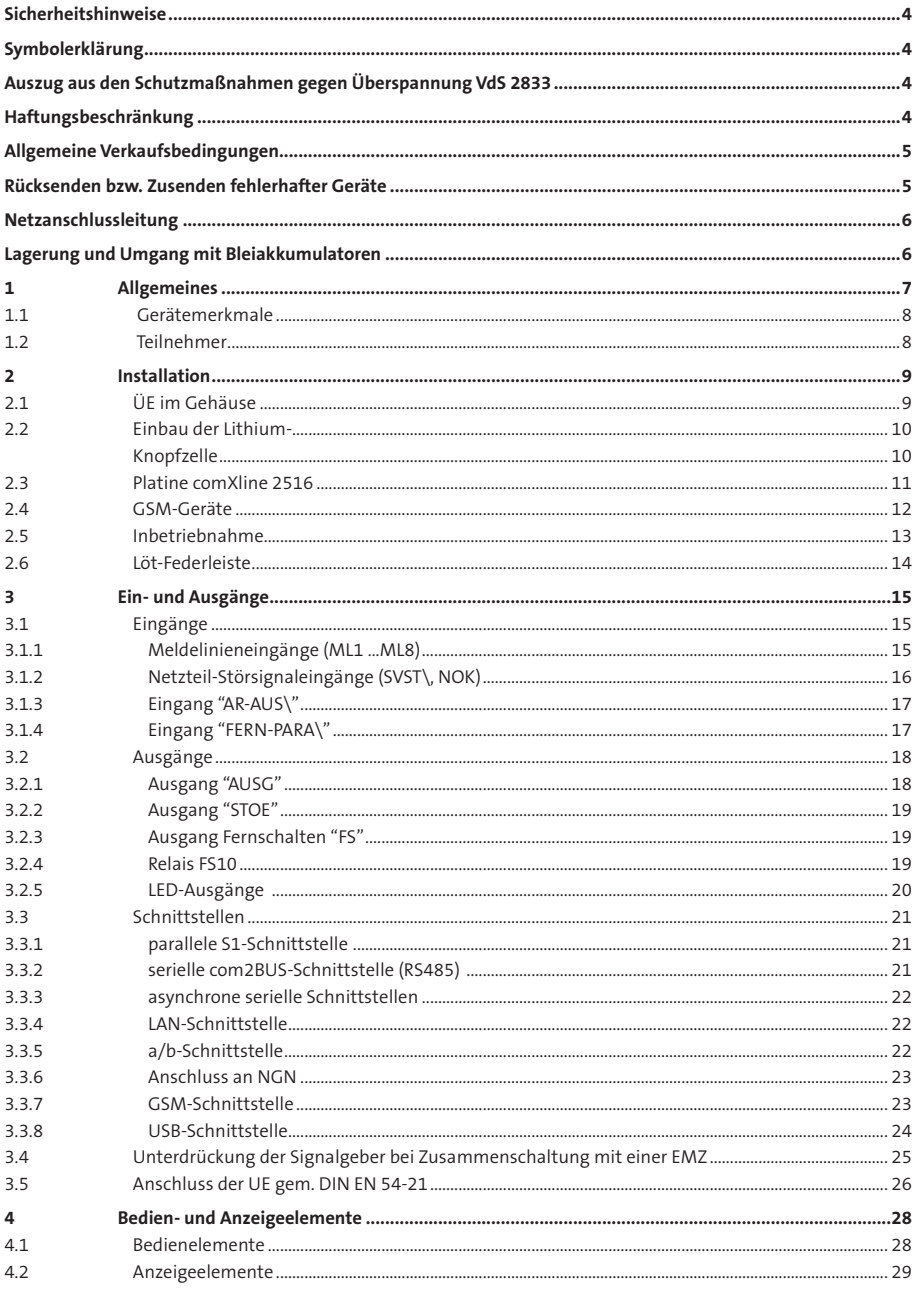

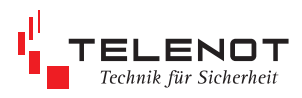

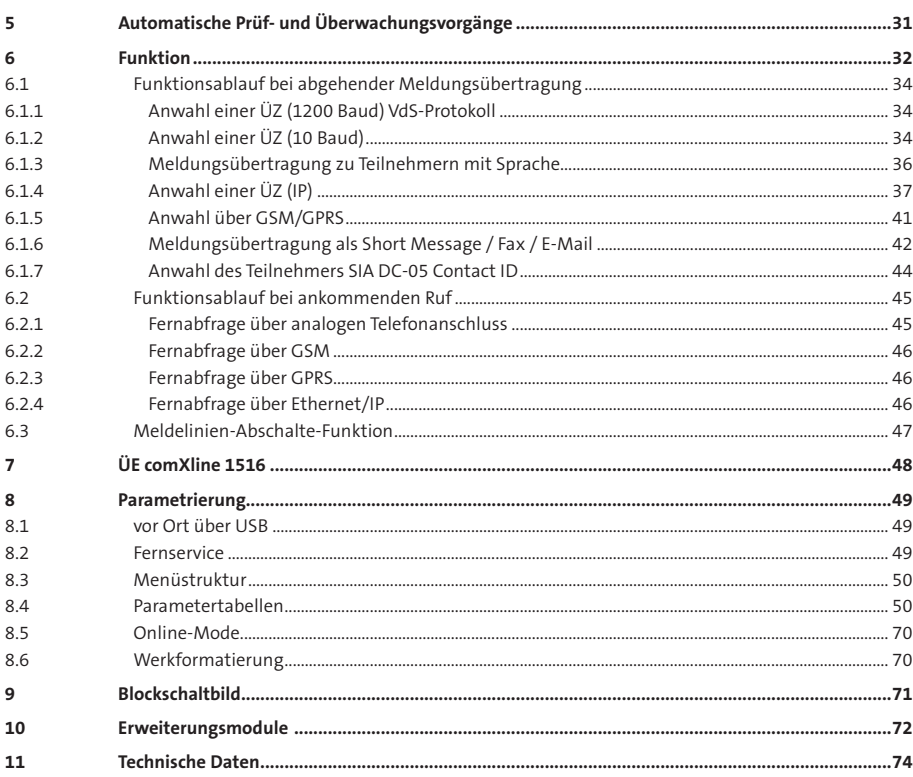

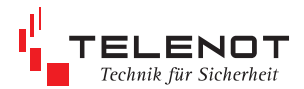

# **Sicherheitshinweise**

Die Technische Beschreibung gibt wichtige Hinweise zum Umgang mit dem Gerät. Voraussetzung für sicheres Arbeiten ist die Einhaltung aller angegebenen Sicherheitshinweise und Handlungsanweisungen.

Darüber hinaus sind die für den Einsatzbereich des Gerätes geltenden örtlichen Unfallverhütungsvorschriften und allgemeinen Sicherheitsbestimmungen einzuhalten.

Die Technische Beschreibung vor Beginn aller Arbeiten sorgfältig durchlesen! Sie ist Produktbestandteil und muss in unmittelbarer Nähe des Gerätes für das Personal jederzeit zugänglich aufbewahrt werden.

# **Symbolerklärung**

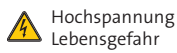

weist auf eine möglicherweise gefährliche Situation hin, die zu Sachschäden führen kann, wenn sie nicht gemieden wird

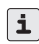

gibt nützliche Tipps und Empfehlungen für einen störungsfreien Betrieb

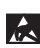

Kennzeichnung für elektrostatisch gefährdete Baugruppen bzw. Bauteile - ESD

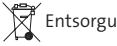

**Entsorgungshinweise** 

# **Auszug aus den Schutzmaßnahmen gegen Überspannung VdS 2833**

Die Übertragungseinrichtung einschließlich der zugehörigen Anlagenteile besitzt geräteinterne Mindestschutzmaßnahmen gegen Überspannungen entsprechend der EMV-Richtlinie sowie den VdS-Richtlinien (Gerätefeinschutz).

Befinden sich alle Anlagenteile innerhalb eines Gebäudes (Blitzschutzbereich 1) sind bei der Installation keine zusätzlichen Schutzmaßnahmen erforderlich. Werden Anlagenteile jedoch außerhalb des Gebäudes angebracht, z.B. Signalgeber, Antennen,

Schalteinrichtungen oder Feuerwehrschlüsseldepot, oder werden Anlagenteile über Leitungen aus einem anderen Gebäude angeschlossen, werden in der Regel zusätzliche Schutzmaßnahmen in der Installation notwendig, da sich in diesen Fällen Anlagenteile oder Leitungen im Bereich 0/B oder gar 0/A befinden.

Gemäß VdS 2833 sind an den Übergangstellen vom Bereich 0/A in den Bereich 0/B Blitzstromableiter gefordert. An den Übergangsstellen von 0/B in den Bereich 1 sind Überspannungsableiter gefordert. Alle Metallgehäuse, Blitzstromableiter und Überspannungsableiter in den Bereichen O/A und O/B sind über 6 mm<sup>2</sup> Cu mit dem Potenzialausgleich zu verbinden.

Weitere konkrete Hinweise und die genaue Definition der Bereiche 1, 0/B und 0/A finden Sie in der DIN EN 62305-1 sowie in der VdS-Richtlinie 2883. Hier wird auch auf den besonderen Schutz der Netzzuleitungen und auf Schutzmaßnahmen bei besonders blitzgefährdeten Objekten und bei vorhandenen Blitzschutzanlagen eingegangen.

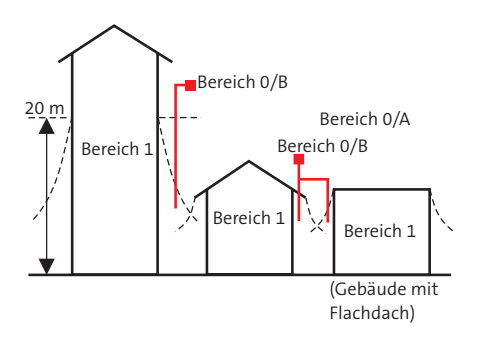

# **Haftungsbeschränkung**

Alle technischen Angaben in dieser Beschreibung wurden mit größter Sorgfalt erarbeitet. Trotzdem sind Fehler nicht ganz auszuschließen. Deshalb möchten wir darauf hinweisen, dass weder eine juristische Verantwortung noch irgendeine Haftung für Folgen, die auf fehlerhafte Angaben zurückgehen, übernommen werden kann.

Durch Weiterentwicklung kann die Konstruktion und die Schaltung Ihres Gerätes von den in dieser Beschreibung enthaltenen Angaben abweichen. Für die Mitteilung eventueller Fehler sind wir Ihnen jederzeit dankbar.

Wir weisen weiter darauf hin, dass die in der Beschreibung verwendeten Soft- und Hardwarebezeichnungen und Markennamen der jeweiligen

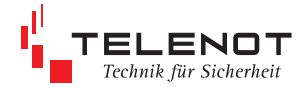

Firmen im Allgemeinen warenzeichen-, marken- oder patentrechtlichem Schutz unterliegen.

Der Hersteller übernimmt keine Haftung für Schäden auf Grund:

- Nichtbeachtung der Techn. Beschreibung
- Nichtbestimmungsgemäßer Verwendung
- Einsatz von nicht ausgebildetem Personal
- Eigenmächtiger Umbauten
- Technischer Veränderungen
- Verwendung nicht zugelassener Ersatzteile

# **Allgemeine Verkaufsbedingungen**

Die Allgemeinen Verkaufsbedingungen finden Sie auf der TELENOT-Homepage unter www.telenot.de bzw. im TELENOT Produktkatalog.

# **Rücksenden bzw. Zusenden fehlerhafter Geräte**

Wählen Sie eine stabile und widerstandsfähige Verpackung (möglichst die Originalverpackung), gegebenenfalls Schutzverpackung und Versandkarton um Schäden beim Transport zu vermeiden. Beachten Sie das Gewicht des Gehäuses, Platine usw. und sichern Sie diese gegen Verrutschen. Beachten Sie auch den ESD-Schutz. Legen Sie dem Gerät immer eine kurze Fehlerbeschreibung bei.

# **Produktidentifizierung**

Für Anfragen, Reklamationen, Parametrierung usw. müssen wir Ihr Gerät identifizieren. Hierzu benötigen wir folgende Angaben: Geräte-Typ, Artikelnummer bzw. Set-Artikelnummer und Softwarestand

Der Gerätetyp inklusive Artikelnummer bzw. Set-Artikelnummer steht außen auf der Verpackung, dem Gehäuse bzw. direkt auf der Komponente.

Bei der Artikelkennzeichnung wird zwischen Einzelartikel und Sets unterschieden.

### **Einzelartikel:**

Der Einzelartikel wird mit einer Artikelnummer gekennzeichnet.

Aufbau der Artikelnummer:

- Stelle 1 9: Verkaufs-Artikelnummer (zur Identifikation im Online-Shop bzw. Katalog)
- Stelle 10: Kennziffer 0 = Gerät ohne Seriennummer, 2 = Gerät mit Seriennummer
- Stelle 11- 15: Seriennummer (ermöglicht die Identifizierung jedes einzelnen Gerätes)

#### **Set:**

Das Set wird mit einer **Set-Artikelnummer** gekennzeichnet, wobei auf den einzelnen Artikeln des Sets die jeweiligen Artikelnummern vorhanden sind.

- Stelle 1 9: Verkaufs-Artikelnummer (zur Identifikation im Online-Shop bzw. Katalog)
- Stelle 10: Kennziffer 3 = Kennziffer für Set
- Stelle 11 15: wird mit Nullen aufgefüllt

### **Beispiel für Artikelnummer auf der Platine**

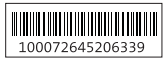

 $\mathsf{D}$ 

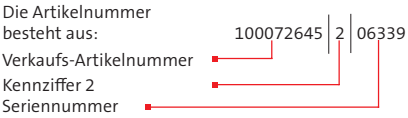

#### **Beispiel für Softwarestand auf der Platine**

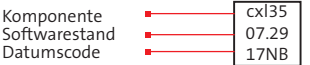

#### **Beispiel für Set-Verpackungskennzeichnung**

Die Set-Artikelnummer besteht aus:

Softwarestand

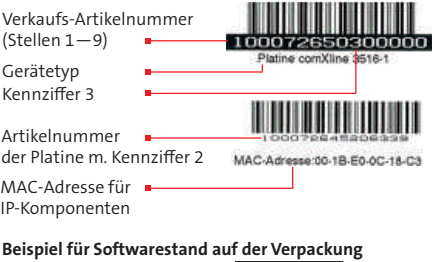

Softw 07.26

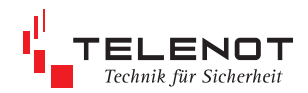

# **Netzanschlussleitung**

 Die Netzanschlussleitung darf nur durch eine Elektrofachkraft angeschlossen werden! Dabei sind die VDE-Vorschriften zu beachten. Die Trennvorrichtung und der zusätzliche Kurzschlussschutz gemäß EN60950/VDE0805 sind in der Gebäudeinstallation vorzusehen. Das Gerät darf nur an eine Installation mit Schutzleiteranschluss (PE) angeschlossen werden. Dabei ist unbedingt auf einen ordnungsgemäßen Schutzleiteranschluss zu achten. Der Schutzleiter am Hauptschutzleiteranschluss sowie die Schutzleitersteckverbindung zum Gehäuse müssen angeschlossen sein, da sonst keine Schutzerdung vorhanden ist! Die Vorschriften des örtlichen Energieversorgungsunternehmens sind einzuhalten.

 Der Netzanschluss erfolgt über eine 3-polige Klemmleiste (PE, N, L) für Leitungsquerschnitte von 1,5 mm<sup>2</sup> . Die Schutzkappe muss über die Netzklemmleiste geschraubt werden (keinen Akkuschrauber verwenden). Die Netzanschlussleitung ist mittels Kabelbinder an der Grundplatte als Zugentlastung zu sichern.

 Die Übertragungseinrichtung ist ein Gerät der Schutzklasse I. Das Netzteil liefert eine interne Betriebsspannung sowie eine Versorgungsspannung für externe Verbraucher von nominal 12 V DC als Funktionskleinspannung mit sicherer Trennung.

 Beim Einsatz der Übertragungseinrichtung in anderen Ländern sind die entsprechenden länderspezifischen Vorschriften zu beachten !

# **Lagerung und Umgang mit Bleiakkumulatoren**

- Schließen Sie niemals einen Akku kurz! Die dabei auftretenden, sehr hohen Ströme können sehr schnell zu Verbrennungen und Augenverletzungen führen, es besteht Brandund Explosionsgefahr.
- Selbst im entladenen Zustand ist in einem Akkumulator noch genügend Restenergie vorhanden um durch einen Kurzschluss einen Brand oder eine Explosion auslösen zu können. Daher möglichst nur im verpackten Zustand transportieren.
- Setzen Sie Akkumulatoren nicht extremer Kälte (unter -15 °C) oder Hitze (über 50 °C) aus.
- Nicht ins Feuer werfen.
- Vor mechanischen Beschädigungen schützen und nicht öffnen. Bleiakkus beinhalten Schwefelsäure, die zu Verätzungen von Augen, der Haut oder von Kleidung führen können.
- Betreiben Sie Akkus nicht in luftdichten Gehäusen oder eingepackt in Kunststofffolie, es besteht sonst die Gefahr einer Knallgasexplosion.
- Beachten Sie, dass Bleiakkus verhältnismäßig schwer sind im Vergleich zu deren Größe. Sie durchbrechen daher leicht Kartonböden oder andere Verpackungen.

Bleiakkus unterliegen einer ständigen Alterung, sie sollten daher regelmäßig kontrolliert und im Zeitraum von vier bis fünf Jahren erneuert werden.

 Führen Sie alle Montagearbeiten am Gerät nur durch, wenn die Betriebsspannung abgeschaltet und der Akku nicht angeschlossen ist.

 Entladen Sie sich zuvor durch Berühren von geerdeten Metallteilen um Schäden an Halbleitern durch elektrostatische Entladungen (ESD) zu vermeiden.

Gemäß der Batterieverordnung dürfen Batterien nicht in den Hausmüll gelangen!

 Die Fa. TELENOT nimmt selbstverständlich die von ihr verkauften Batterien kostenlos zurück und führt diese einer ordnungsgemäßen Entsorgung zu.

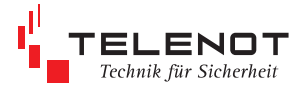

# **1 Allgemeines**

Die Übertragungseinrichtungen (ÜE) der Serie comXline 15/2516 dienen der Übermittlung von Gefahrenmeldungen (Einbruch, Überfall, Brand usw.) und technischen Alarmen (Betriebszustände, Grenzwerte, Störungen).

Die freie menügeführte Parametrierung ist vor Ort oder aus der Ferne mit der PC-Parametrierungssoftware "compasX" möglich.

Alle Geräte entsprechen den Richtlinien VdS 2463 / 2465 / 2471, DIN EN 50136 und EN 54-21.

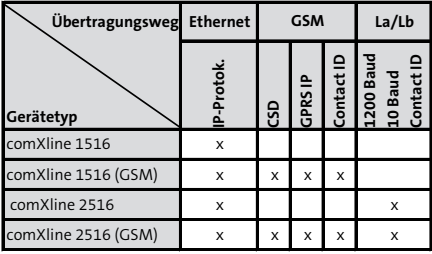

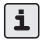

**GPRS -->**

ab Firmwareversion > 08.30 und PC-Parametrierungssoftware compasX > 19.0

### **allgemein**

- 32 Zielrufnummern mit je 20 Stellen
- 32 Identnummern mit je 12 Stellen
- freie Zuordnung der Zielrufnummern, der Identnummern und der Anwahlfolge zu den Meldelinien
- Anzahl der Anrufversuche, der Zyklenzahl und der Zeit zwischen den Zyklen parame-trierbar
- Fernparametrierung
- bis zu 2046 Ereignisspeichereinträge
- Firmwareupdate über USB / IP / GSM

### **analoger Telefonanschluss La/Lb**

- stetige automatische Überwachung der Verfügbarkeit des Telefonanschlusses
- Blockadefreischaltung und Sabotagefreischaltung des Telefonanschlusses
- Mehrfrequenzwahlverfahren (MFV)
- CLIP-Funktionalität
- Amtsholung in TK-Anlagen über Kennziffervorwahl oder Flash-Funktion
- fernabfragbar (anrufbar)
- Anruferkennung abschaltbar
- Meldungsübertragung
	- 1200 Baud VdS 2465 Protokoll
	- 10 Baud TELENOT/TELIM-Modemprotokoll
	- SIA DC-05 Contact ID
	- Sprachtextansage (dynamisch organisierter Sprachtextspeicher)
- Der Telefonanschluss ist entsprechend der länderspezifischen Bestimmungen zu verwenden!

### **Ethernet**

- Schnittstelle 10/100 Mbit/s (Autonegotiation)
- Kanäle bis zu 4 Standleitungen
- Bandbreite < 0,5 kbit/s je Standverbindung
	- Datenvolumen < 150 MB/Monat bei Polling gemäß VdS (Pollzyklusdauer ca. 4 s) je Standverbindung
- Protokoll TCP / IP DHCP
- VdS-Richtlinien
	- VdS 2465-S2 (Protokollerweiterung TCP)
	- VdS 2471-A13 (Anschaltung an TCP/IP)

### **GSM-Funkweg** (nur comXline 15/2516 (GSM))

- stetige automatische Überwachung der Verfügbarkeit des GSM-Zugangs zyklisch alle 10 s
- verwendetes Funknetz Quadband (GSM 850 / 900 / 1800 / 1900 MHz) mit Datenübertragung
- Meldungsübertragung
	- VdS 2465 Protokoll
		- SIA DC-05 Contact ID
		- SMS
		- freie Zuordnung der 32 Standard-Sprachtexte zu den Meldelinien
- Fernservice (Abfrage, Diagnose, Online Mode, Parametrierung, Flash)

### **GPRS**

- Meldungsübertragung
- VdS 2465-S2 (Protokollerweiterung TCP) bedarfsgesteuert
- Datenvolumen pro Meldungsübertragung 1,5 kB
- stehende Verbindung
	- Datenvolumen bei stehender Verbindung < 260 MB/Monat, bei Polling 4 s
- Bei stehenden GPRS-Verbindungen kann i. es abhängig von der GSM-Signalstärke und vom Provider vermehrt zu Verbindungsabbrüchen kommen.

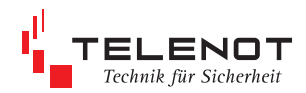

## **1.1 Gerätemerkmale**

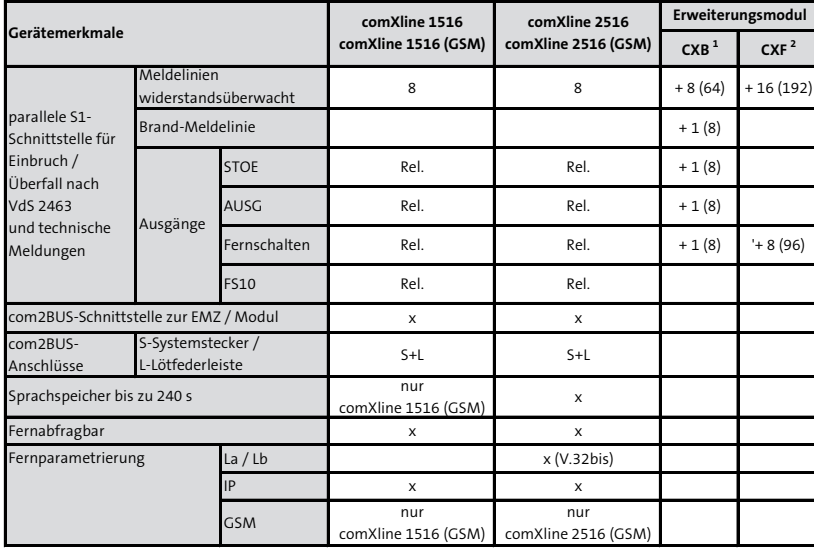

Ein Erweiterungsmodul CXB bzw. CXF kann in einem S8-Gehäuse direkt auf die UE-Platine aufgesteckt werden, der Einbau in einem S3-Gehäuse ist nicht möglich. TELENOT bietet den Leergehäusetyp S6 aP zum Einbau von 4 CXB-Platinen und den Leergehäusetyp S11 zum Einbau von 11 CXF-Platinen an.

**1** Insgesamt können 8 Erweiterungsmodule CXB (davon 7 St. abgesetzt) angeschlossen werden.

**2** Insgesamt können 12 Erweiterungsmodule CXF (davon 11 St. abgesetzt) angeschlossen werden.

Die Kombination beider Erweiterungsmodule ist möglich, begrenzt durch die Anzahl von max. 200 Meldelinien.

### **1.2 Teilnehmer**

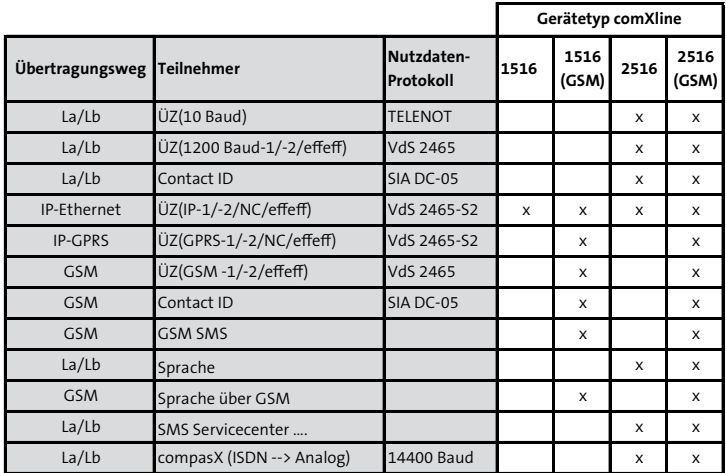

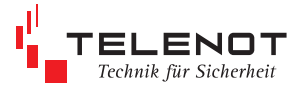

# **2 Installation 2.1 ÜE im Gehäuse**

### **Mechanischer Aubau**

Zum Einbau der Platine stehen 2 kunststoffbeschichtete Stahlblechgehäusetypen zur Verfügung. Der kleinere Gehäusetyp S3 bietet Platz zum Einbau der Platine, der größere Gehäusetyp S8 ermöglicht den zusätzlichen Einbau des Netzteils NT 7500 mit einem Akku 12 V/7,2 Ah. In der Fronttür des größeren Gehäuses sind die Bedien- und Anzeigeelemente der comXline 2516 und des Netzteils angebracht. Die Gehäuse besitzen eine Halterung zum Einbau eines Sabotageschalters. Dieser ist beim größeren Gehäusetyp so ausgeführt, dass er für Wartungsarbeiten durch Herausziehen des Betätigungsstößels trotz geöffneter Tür in den Ruhezustand gebracht werden kann und sich beim Schließen der Tür automatisch zurückstellt.

### **Gehäusetyp S3**

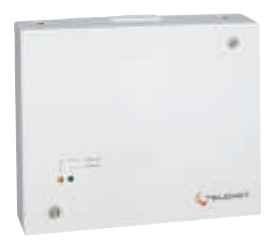

### **Gehäusetyp S8**

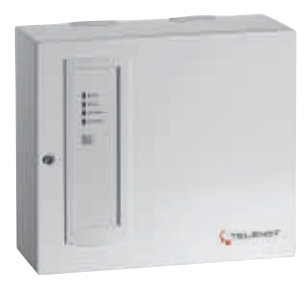

**Abmessungen (BxHxT)**

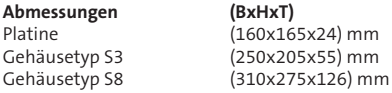

### **Gewicht**

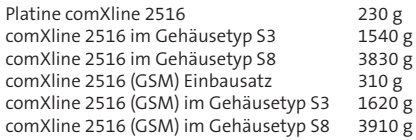

### **Montageanleitung**

- In der Gehäuserückwand befindet sich ein Ausschnitt zum Überbauen einer Telefonanschlussdose.
	- Gehäusetyp S3 - Rückwand mit 4 Schrauben über der Telefonanschlussdose befestigen (siehe Skizze)

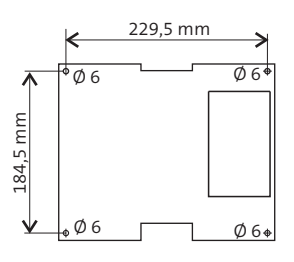

- Gehäusetyp S8
	- wählen Sie entsprechend des Gehäuse gewichts und der baulichen Gegebenhei ten die Größe der Dübel und Schrauben aus
	- zuerst obere Schraube anbringen
	- Gehäuse mit seiner zentralen Befestigungs lasche darin einhängen
	- Gehäuse über die beiden unteren Eckboh rungen an der Wand befestigen (siehe Skizze)

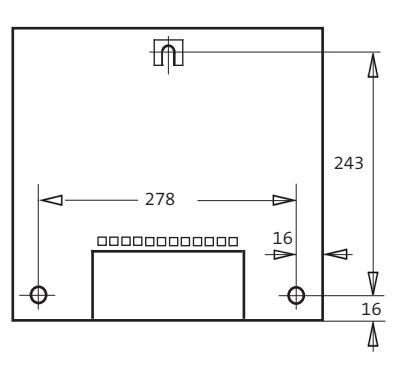

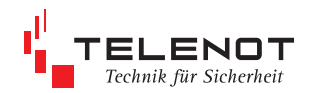

- Wird die Übertragungseinrichtung zusammen mit einer Brandmelderzentrale gem. EN 54-21 eingesetzt, müssen beide Gehäuse nebeneinander montiert werden. Die Verbindungsleitung zwischen UE und BMZ darf nicht angreibar sein.
- Zur Einführung der Kabel dienen ausbrechbare Kunststoffeinsätze in den vorbereiteten Gehäuseausschnitten. Eine abgeschirmte Leitungsverlegung ist empfehlenswert. Die Abschirmung aller Kabel muss im Gerät an den dafür vorgesehenen Anschlüssen (Flachsteckhülsen an der Gehäuserückwand) aufgelegt werden.
- 1 230 V<sub>~</sub> Netzanschluss Bei Geräten mit eingebautem Netzteil darf die Netzanschlussleitung nur durch eine Elektrofachkraft angeschlossen werden! Der Netzanschluss erfolgt über eine 3-polige Klemmleiste (PE, N, L) für Leiterquerschnitte von 1,5 mm². Die Netzanschlussleitung ist mittels Zugentlastung zu sichern. Die Schutzkappe muss über die Netzklemmleiste geschraubt werden, keinen Akkuschrauber verwenden. Der Gehäuseerdungsanschluss muss an der Erdfahne auf der Gehäusegrundplatte angesteckt sein.
- Bei der weiteren Inbetriebnahme nach Kap. 2.5 vorgehen.

# **2.2 Einbau der Lithium- Knopfzelle**

Die Knopfzelle dient während kurzfristiger Entstromung der Übertragungseinrichtung (z.B. während Wartungsarbeiten) zur Pufferung der Echtzeituhr.

Im Auslieferungszustand ist die ÜE-Platine nicht mit der Knopfzelle bestückt, da die Kapazität der Knopfzelle nicht für die Pufferung von längerfristigen Spannungsunterbrechungen ausgelegt ist.

Die Knopfzelle sollte auch bei längerfristiger Außerbetriebnahme ausgebaut werden.

Die Knopfzelle befindet sich im Beipack.

- Vor dem Einsatz der Knopfzelle muss die Platine unbedingt bestromt werden.
- Entladen Sie sich vor dem Einsetzen der Knopfzelle in den Halter durch Berühren von geerdeten Metallteilen, um Schäden an Halbleiterbauteilen durch elektrostatische Entladungen zu vermeiden.
- Knopfzelle (Aufschrift Plus-Pol nach oben) in den Halter einlegen und andrücken bis die Knopfzelle hörbar einrastet

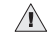

 **Polarität beachten!** (im Halter und auf der Knopfzelle gekennzeichnet)

Muss die Uhrzeit nach Wartungsarbeiten erneut eingestellt werden, ist die Knopfzelle leer und muss durch eine neue gleichen Typs CR2032 ausgetauscht

### werden. **Nachrüstsatz Wandabreißsicherung**

Notwendig zur Einhaltung der DIN EN 50131- 10:2011 Grad 3 (Sabotageerkennung gegen Entfernen von der Montageläche). Wird in Reihe zur vorhandenen Sabotagemeldelinie angeschlossen.

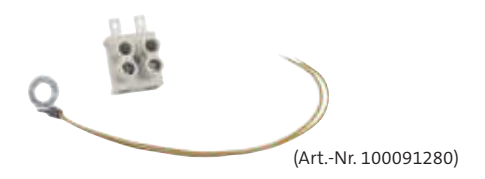

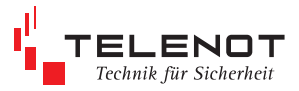

## **2.3 Platine comXline 2516**

### **Platinenabmessungen**

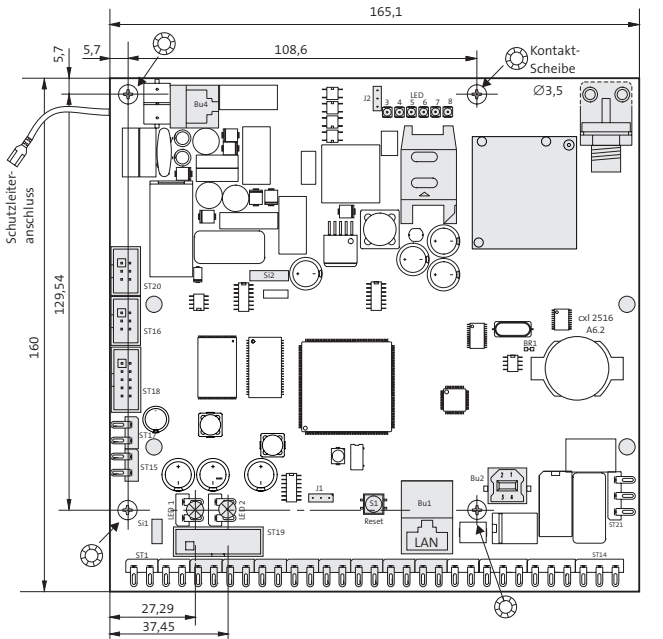

# $\overline{\mathcal{L}}$

Führen Sie alle Montagearbeiten am Gerät nur durch, wenn die Betriebsspannung und der Akku abgeschaltet sind.

Entladen Sie sich zuvor durch Berühren von geerdeten Metallteilen, um Schäden an Halbleiterbauteilen durch elektrostatische Entladungen zu vermeiden.

#### **Montagehinweise**

Für den Einbau der Einzelplatine (z.B. Einbruch-, Brand- oder Störmelderzentralen) sind folgende Hinweise zu beachten:

- Die comXline 2516-Platine muss so eingebaut werden, dass die Bedien-, Anzeige- und Anschlusselemente (Reset-Taste, Löt-Federanschlüsse) zugänglich sind.
- Die beigelegten Leuchtdioden sind, wie in obiger Zeichnung dargestellt, auf die entsprechenden Lötstifte zu stecken.
- Zur Erreichung der notwendigen Spannungsfestigkeit muss der Abstand zwischen allen metallischen Teilen der Platine zu den umgebenden leitfähigen Teilen oder Baugruppen mindestens 5 mm betragen.
- Um die geforderte Störfestigkeit einzuhalten, müssen über alle Befestigungsschrauben elektrisch leitfähige Verbindungen unter Verwendung der beigelegten "Kontakt-Scheiben" zum geerdeten Ge-

häuse hergestellt werden. Als zusätzliche Maßnahme ist der Schutzleiteranschluss der Platine comXline 2516 vorgesehen. Installationsleitungen sollten nicht über Platinen geführt werden, sondern an der Innenseite des Gehäuses entlang um Einkopplungen von Störsignalen so gering wie möglich zu halten.

- Gemäß VdS müssen alle Anschlussleitungen mit dem verwendeten Gehäuse überbaut werden.
- Mitgelieferter Aufkleber außen sichtbar am Gehäuse anbringen.
- Die Konformität der gesamten Anlage mit der EMV-Richtlinie 2004/108/EG und der Niederspannungsrichtlinie 2006/95/EG muss durch den Anlagenhersteller nachgewiesen und durch das außen angebrachte CE-Kennzeichen bestätigt werden.
- Für eine VdS-Anerkennung muss der Anlagenhersteller eine eigene Systemanerkennung beantragen.

## **2.4 GSM-Geräte**

#### **Mechanischer Aubau**

Das comXline 2516 (GSM) befindet sich in einem kunststofbeschichteten Stahlblechgehäuse. Es enthält die ÜE-Platine, das integrierte GSM-Funkmodul, eine Magnetfuß-Antenne und einen Deckelkontakt.

Der Gehäusetyp S8 besitzt eine abnehmbare Tür mit eingebauter Türplatine.

Das comXline 2516 (GSM) wird auch als Einbausatz angeboten, d.h. Platine comXline 2516 mit GSM-Funkmodul und Magnetfuß-Antenne.

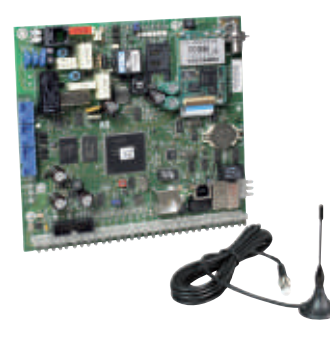

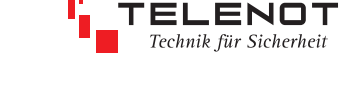

durch die Sendeleistung des GSM-Funkmoduls unter Umständen eine Funktionsbeeinträchtigung dieser Geräte nicht auszuschließen ist.

Können Sie keinen zufriedenstellenden Montageort finden, ist eventuell mit einer abgesetzten Außenantenne und vorkonfektioniertem Kabel ein besseres Ergebnis erreichbar (Blitzschutz beachten).

Außenantenne TELENOT Art.-Nr. 100035397

Kabel 5 m  $/$   $\emptyset$  6 mm TELENOT Art.-Nr. 100035398

Kabel 10 m / ∅ 10 mm TELENOT Art.-Nr. 100035399

Antennen-Trennbox TELENOT Art.-Nr. 100035380

### **Auszug aus der VdS-Richtlinie 2311 "Planung und Einbau" Kap. 9.4.3.9**

"Die erforderlichen Antennen müssen versteckt oder nur schwer angreibar innerhalb des Sicherungsbereiches möglichst weit außerhalb des Handbereiches installiert werden. Dabei ist auf einen ausreichend großen Abstand zu Anlageteilen der EMA zu achten, damit es nicht zu Störungen der EMA durch die Funkeinrichtung kommt."

### **Standort des comXline 2516 (GSM)**

Prüfen Sie vor der Montage mit einem Handy im gleichen Netz wie später die ÜE betrieben wird, ob am vorgesehenen Montageort der ÜE ausreichende Empfangsbedingungen vorhanden sind.

D1-Verfügbarkeit hat keine Aussagekraft für D2- Verfügbarkeit und umgekehrt. Reflexionen können ausreichenden Pegel vortäuschen.

Mit mehreren Testanrufen die Verfügbarkeit ermitteln.

Nach der Inbetriebnahme sollte der Empfangspegel mit compasX im Onlinemode überprüft werden.

Achten Sie aus Gründen eines günstigen Antennenwirkungsgrades auf ausreichenden Abstand (ca. 2 m) der Antenne zu anderen leitfähigen Teilen der Umgebung wie Metallgehäusen, Metallfensterrahmen, Kabel usw.

Ebenso ist ein entsprechender Abstand der ÜE zu anderen elektronischen Geräten einzuhalten, da

#### **Montagehinweise**

Sinngemäß sind die Montagehinweise aus Kap. 2.1 einzuhalten.

اذا

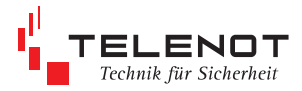

# **2.5 Inbetriebnahme**

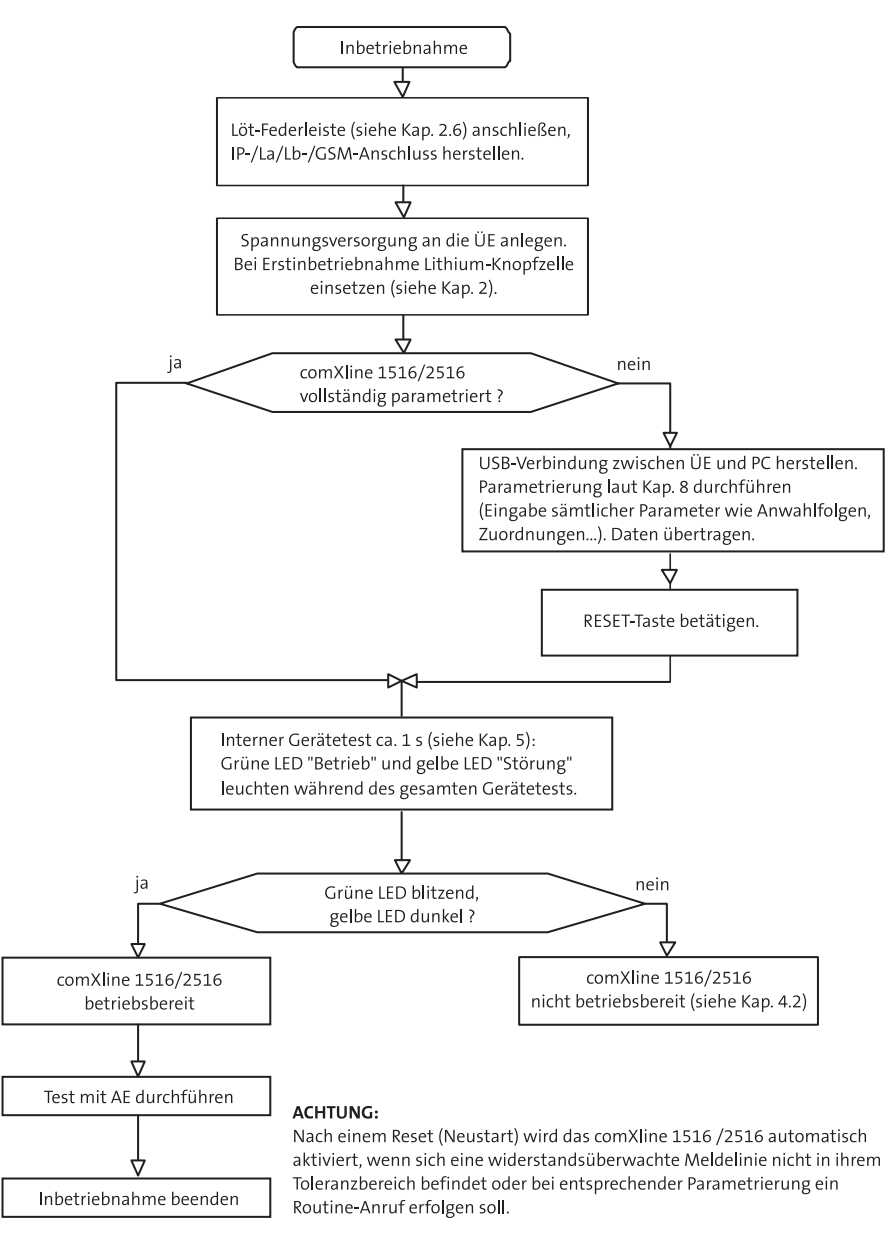

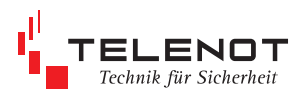

### **2.6 Löt-Federleiste**

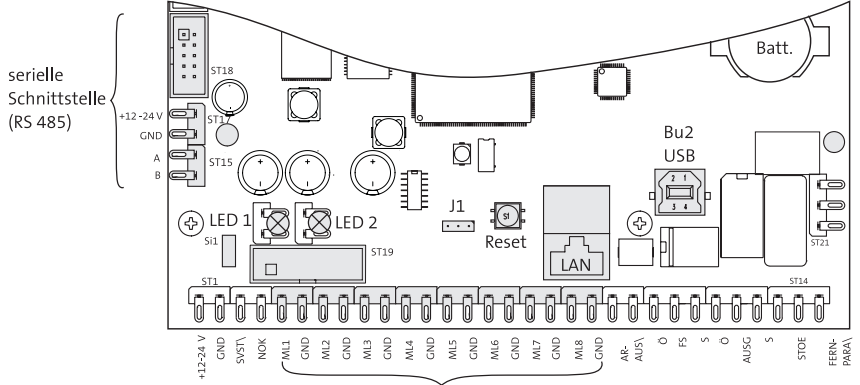

### parallele S1-Schnittstelle

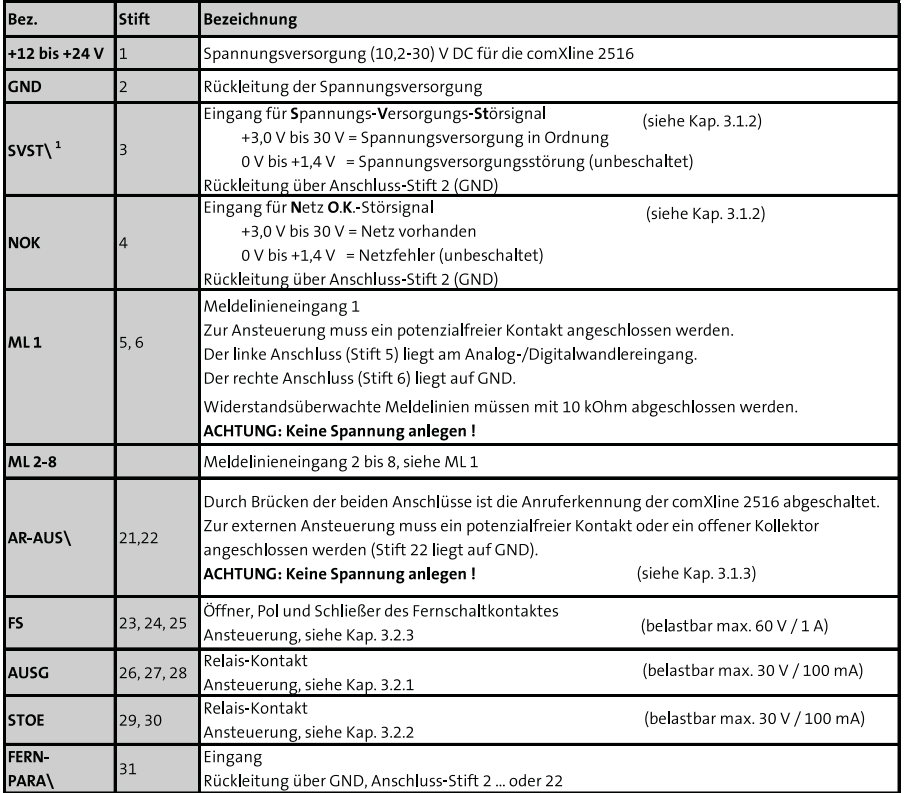

1 Ist einem Signalnamen das Zeichen "\" nachgestellt, bedeutet dies, dass das Signal im Ruhezustand auf High-Pegel liegt und im aktiven Zustand auf Low-Pegel.

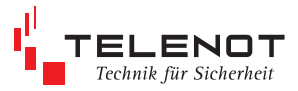

# **3 Ein- und Ausgänge**

### **3.1 Eingänge**

# **3.1.1 Meldelinieneingänge (ML1 .ML8)**

Zur Übertragung von Meldungen stehen 8 Meldelinieneingänge zur Verfügung. Die Aktivierung erfolgt durch potenzialfreie Ruhe- oder Arbeitskontakte. **Achtung: Keine Spannung anlegen !**

Je nach Parametrierung wird nur die Öffnung oder nur die Schließung oder beides übertragen.

Ebenso können die Meldelinieneingänge auf Widerstandsüberwachung parametriert werden. Als Abschluss benötigen diese Eingänge dann einen Widerstand von 10 kOhm. Jede Widerstandsänderung > ± 40 % wird von der comXline 2516 erkannt. Je nach Parametrierung wird das Verlassen dieses Toleranzbereiches oder die Rückkehr in den Toleranzbereich oder beides übertragen. Nach einem Reset (Neustart) wird die comXline 2516 automatisch aktiviert, wenn sich eine der widerstandsüberwachten Meldelinien nicht in ihrem Toleranzbereich befindet. Zur Aktivierung eines Eingangs ist eine Mindestsignallänge von 200 ms nötig.

> Die Platine **FSAP** dient zur potenzialfreien Fremdspannungsanpassung an einen Meldelinieneingang und gestattet den Anschluss eines Fremdspannungssignals von 12 bis 50 V DC oder AC.

Die Platine wird auf die Anschlussstifte eines Meldelinieneingangs aufgesteckt. Sie ist so gestaltet, dass ein Anreihen mehrerer Platinen nebeneinander möglich ist.

### TELENOT Art.-Nr. 100091331

 $\mathbf{i}$ 

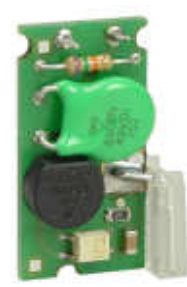

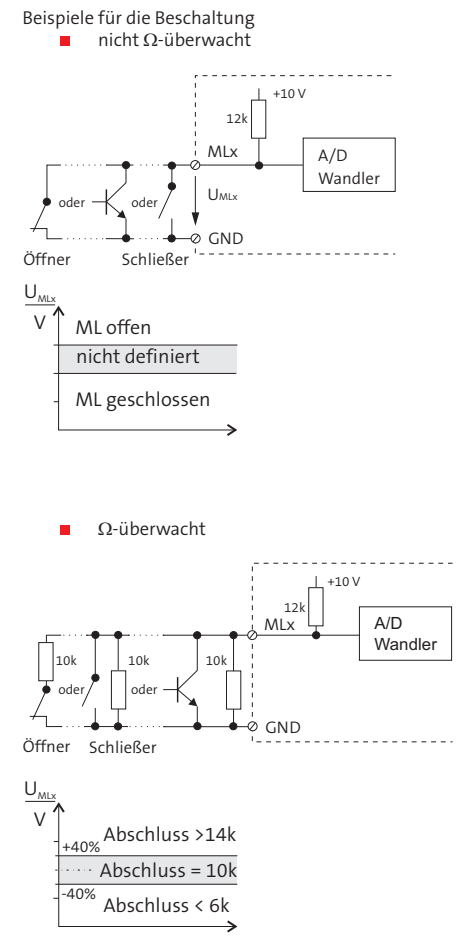

Auch bei Verwendung eines Schließers muss bei der Parametrierung Öfnung = Alarm gewählt werden, wenn eine Alarmmeldung bei einer Widerstandsänderung > ± 40 % erfolgen soll.

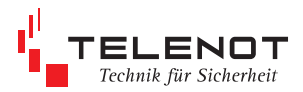

# **3.1.2 Netzteil-Störsignaleingänge (SVST\, NOK)**

Diese 2 Eingänge dienen der zusätzlichen Übermittlung von Netzteilstörsignalen. Unbeschaltet liegen beide Eingänge (intern) auf 0 V (Low). Die ÜE comXline 2516 verknüpft die beiden Signale

entsprechend nachfolgender Tabelle und überträgt den Netzausfall bzw. die Akkustörung nach einer parametrierbaren Verzögerungszeit.

Sollen keine Netzteilstörsignale übermittelt  $\sqrt{N}$ werden, muss der Eingang "SVST \" auf +12 V gebrückt werden. Keine eigene Übertragung, keine Mitübertragung (10 Baud), keine Auswirkung auf den Ausgang "STOE" und keine Auswirkung auf die gelbe LED "Störung".

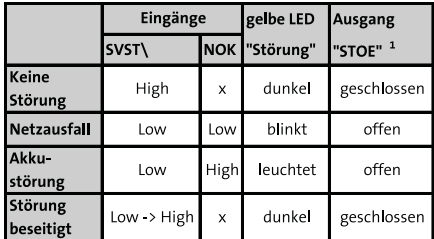

x = nicht von Bedeutung

- 1 Netz- und /oder Akkufehler haben nur dann eine Auswirkung auf den Ausgang / LED "STOE", wenn sie im Ausgänge Menü parametriert sind.
- Erfolgt die Meldungsübertragung über die serielle S1-Schnittstelle und sollen die Eingänge "SVST\ / NOK" nicht berücksichtigt werden, müssen in den compasX-Menüs 1.6 und 1.9 "Akku-Störung und Netz-Störung" deaktiviert werden.

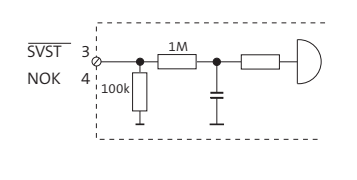

SVST\ = Spannungs Versorgungs Störung<br>NOK = Netz O.K.  $=$  Netz O.K.

### **Zulässige Signalpegel der Netzteilstörsignaleingänge**

**SVST \** Spannungsversorgung in Ordnung. + 3,0 V bis + 30 V (High) SVST-Fehler (Netz oder Akku) 0 V bis + 1,4 V (Low)

**NOK** Netzspannung vorhanden + 3,0 V bis + 30 V (High) Netzfehler 0 V bis + 1,4 V (Low)

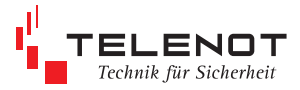

### **3.1.3 Eingang "AR-AUS\"**

Durch eine Brücke zwischen Anschluss 21 und 22 ist das comXline 2516 nicht mehr anrubar.

Die Funktion des Eingangs AR-AUS kann für jeden Übertragungsweg separat parametriert werden (compasX Menü Fernzugang).

Drahtbrücke, Schalter, Schaltuhr,

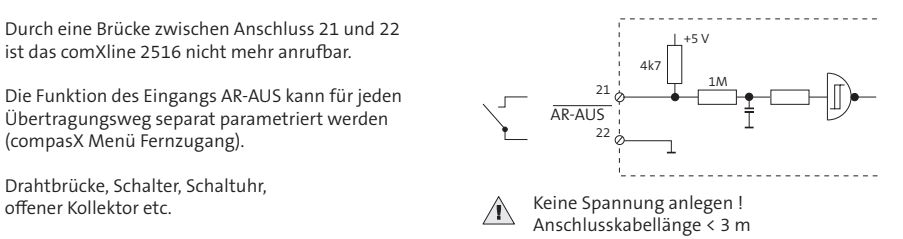

# **3.1.4 Eingang "FERN-PARA\"**

Funktion in Vorbereitung

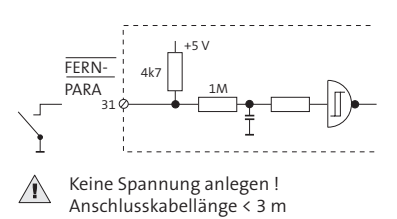

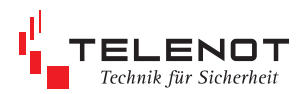

# **3.2 Ausgänge**

### **3.2.1 Ausgang "AUSG"**

Dieser Ausgang ist auf folgende Funktionen parametrierbar:

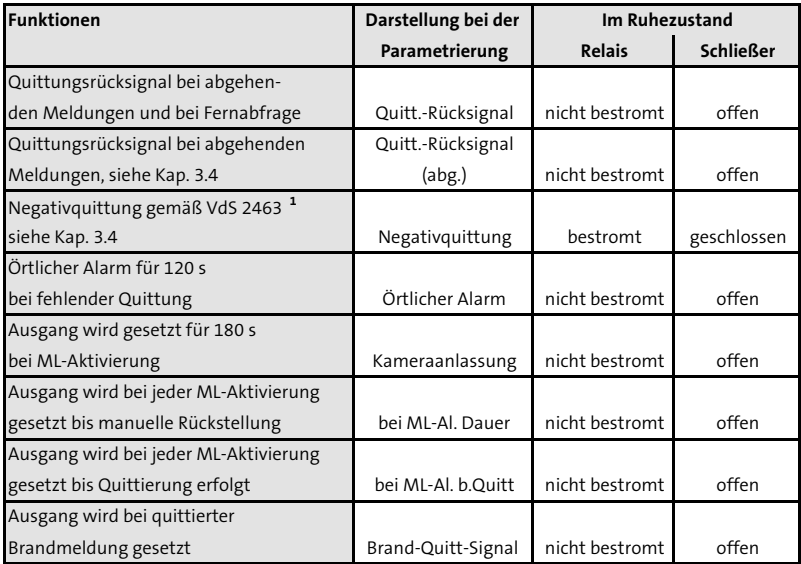

1 Bei Betätigung der Reset-Taste ist der Schließer für die Dauer der Betätigung offen !  **Öfner (O) geschlossen, Schließer (S) ofen**

belastbar max. 30 V/ 100 mA

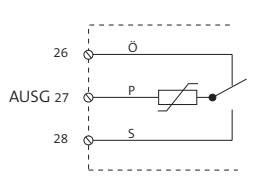

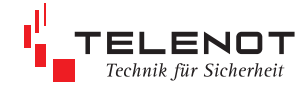

### **3.2.2 Ausgang "STOE"**

Im Ruhezustand ist das STOE-Relais ständig bestromt. Das Relais wird bei den folgenden Störungszuständen stromlos, d.h. der Kontakt öffnet:

- während der Betätigung der Reset-Taste und Startinitialisierung
- bei Fehlererkennung im automatischen Prüflauf
- keine Rufnummer parametriert
- bei Störungen in der Prozessorsteuerung
- die comXline 2516 befindet sich im Programmiermode

Zusätzlich sind folgende Störungszustände parametrierbar:

- Störung des Telefon-Anschlusses: fehlender Schleifenstrom beim Verbindungsaufbau, fehlende Schleifenspannung
- Störung des Funkwegs
- Störung des IP-Anschlusses
- Tel.-Anschluss und Funkweg-Störung
- Tel.-Anschluss oder Funkweg-Störung
- Telefon- und IP-Anschluss-Störung  $\mathbf{r}$
- Telefon- oder IP-Anschluss-Störung
- IP-Anschluss- und Funkweg-Störung
- IP-Anschluss- oder Funkweg-Störung

 VdS-gemäß --> Ausfall eines Übertragungswegs muss zur Störung führen

- Akkufehler / Netzfehler --> VdS-gemäß
- bei Nichtabsetzung einer Meldung, wenn alle Anrufversuche scheitern (**AlnQ**) (selbstständige Rücksetzung bei nächster Quittierung durch eine Alarmempfangein richtung oder mittels Reset-Taste auf der Platine)

Die Rücksetzung des "STOE"-Ausgangs erfolgt nach Behebung der Störung selbstständig. Somit können alle Unregelmäßigkeiten beim Betrieb der comXline 2516 am Ausgang "STOE" erfasst werden.

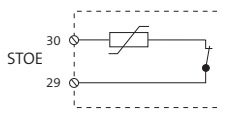

Ruhezustand: geschlossen Störungszustand: offen belastbar max. 30 V/ 100 mA

### **3.2.3 Ausgang Fernschalten "FS"**

Das Fernschaltrelais besitzt einen potenzialfreien Wechsler. Zusätzlich besitzt es einen Rückmeldekontakt, der von der ÜE eingelesen wird. Die tatsächliche Kontaktstellung des Relais wird über den Rückmeldekontakt erfasst und zur Alarmempfangseinrichtung gemeldet.

Der Fernschaltkontakt ist parametrierbar als:

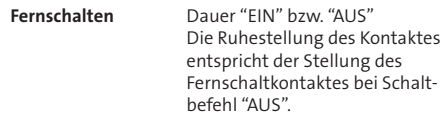

**Fernschalten:** 

**Impuls (2s)** Impulsbetrieb Jeder "EIN"-Schaltbefehl bewirkt eine ca. 2 s lange Kontaktumschaltung.

Der Fernschaltkontakt des bistabilen Relais behält seinen Schaltzustand auch beim Ausfall der Versorgungsspannung.

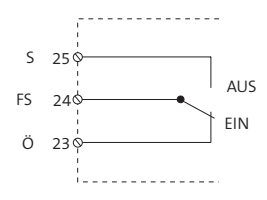

belastbar max. 60 V/ 1 A

### **3.2.4 Relais FS10**

Funktion<br>Impuls (10s)

**Impulsbetrieb**  Jeder "EIN"-Schaltbefehl bewirkt eine 10 s lange Kontaktumschaltung.

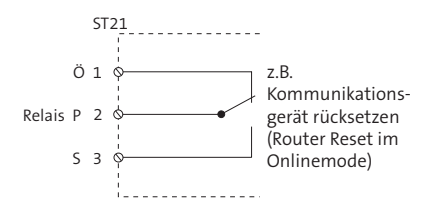

belastbar max. 24 V/ 1 A

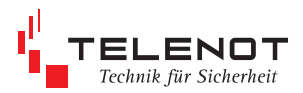

### **3.2.5 LED-Ausgänge**

**LED 1 "Störung" LED 2 "Betrieb"**

Auf der Platine der comXline 2516 befinden sich zwei Steckplätze für die Leuchtdioden "Betrieb" und "Störung".

Die Leuchtdioden werden entweder direkt aufgesteckt (Gehäusetyp S3) oder befinden sich auf der Türplatine und sind über ein Kabel mit der Übertragungseinrichtung verbunden (Gehäusetyp S8).

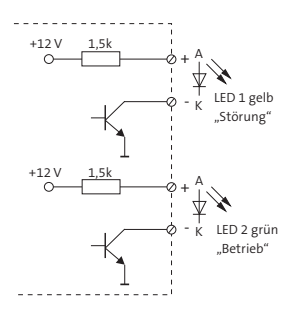

Betriebszustandstabelle siehe Kap. 4.2

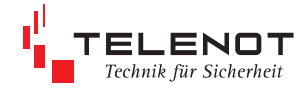

# **3.3 Schnittstellen**

### **3.3.1 parallele S1-Schnittstelle**

Die parallele S1-Schnittstelle steht an der Löt-Federleiste (siehe Kap. 2.6) bzw. am Systemstecker ST19 zur Verfügung und dient zum Anschluss an eine Einbruchmelderzentrale.

### **Systemstecker ST19**

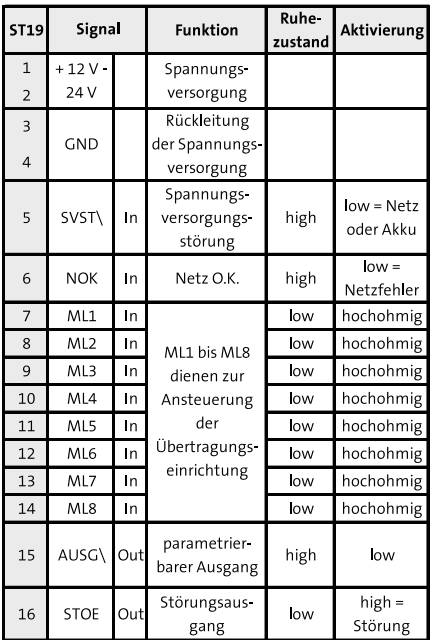

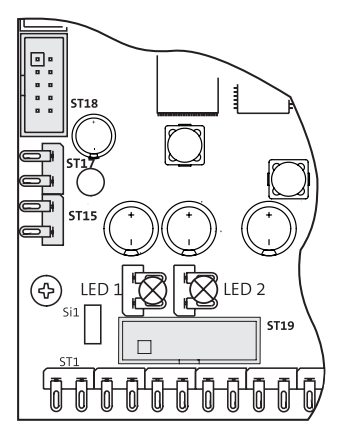

# **3.3.2 serielle com2BUS-Schnittstelle (RS485)**

Die serielle Schnittstelle ist zum Anschluss der ÜE an eine Einbruchmelderzentrale mit com2BUS vorgesehen. Sie dient der detaillierten Meldungsübertragung (Meldepunkttext bzw. Übertragung von Meldepunkt-Adressen) von der EMZ über die ÜE comXline 2516 zur Alarmempfangseinrichtung und für den Fernservice der EMZ (Parametrierung und Diagnose).

Die **Löt-Federleiste ST15/17** dient der seriellen Verbindung zwischen EMZ und ÜE bei abgesetzter Montage der ÜE.

Der **Systemstecker ST18** dient der seriellen Verbindung zwischen EMZ und ÜE-Platinen die im selben Gehäuse eingebaut sind.

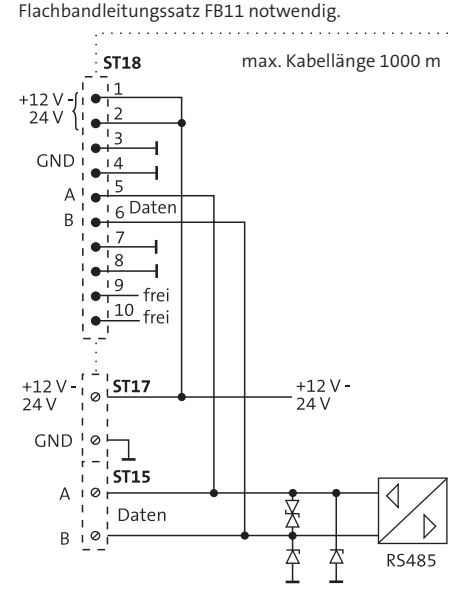

i.

Die serielle Schnittstelle wird auch zum Anschluss der Erweiterungsplatine CXB/CXF benötigt. Beide Anwendungen (EMZ / Erweiterungsplatine) gleichzeitig sind **nicht** möglich.

Um Funktionsstörungen durch gegenseitige Beeinlussungen der einzelnen Stromkreise zu vermeiden, muss die Datenleitung (A/B) und die Spannungsversorgungsleitung (+12 V/GND) jeweils über ein eigenes (verdrilltes) Adernpaar geführt werden.

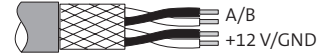

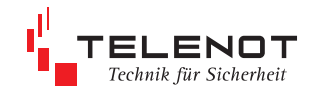

### **3.3.3 asynchrone serielle Schnittstellen**

Die asynchronen seriellen Schnittstellen COM1 und COM2 stehen für kundenspezifische Anwendungen, z.B. für die serielle S1 gem. VdS 2465, zur Verfügung.

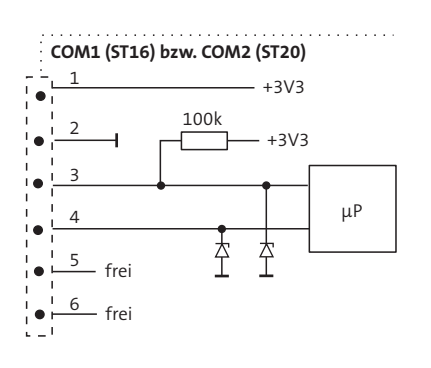

Systemkabel innerhalb eines Gehäuses < 3 m

### **3.3.4 LAN-Schnittstelle**

Die LAN-Schnittstelle Bu1 dient zum Anschluss der ÜE an ein Netzwerk (Router / NGN Next Generation Network). Das zu verwendende Netzwerk-Verbindungskabel muss mindestens der Kategorie CAT 5 (geschirmtes Kabel < 3 m) entsprechen.

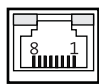

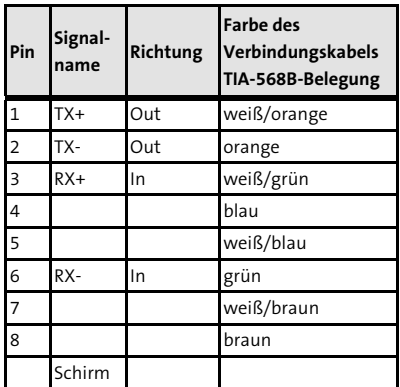

### **3.3.5 a/b-Schnittstelle**

 $\blacksquare$  Telefonanschluss a/b Beiliegende Telefonleitung in Bu4 auf der Platine und in die Telefonanschlussdose stecken.

 Um die Geräte vor Überspannung von der Telefonleitung zu schützen, sind diese standardmäßig mit Überspannungsableitern ausgestattet.

 Eine Erdung des Gehäuses muss immer vorgenommen werden, damit die Überspannungsableiter wirksam werden können!

■ VdS-gemäß darf die analoge Telefonanschlussleitung für die Meldungsübertragung nicht an einem NGN angeschlossen werden.

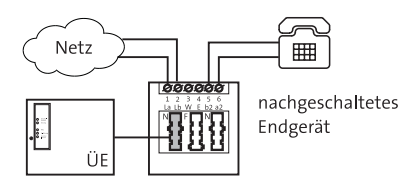

Telefonanschluss entspricht der Schnittstellenbeschreibung der Deutschen TELEKOM

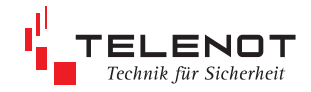

### **3.3.6 Anschluss an NGN**

Beim NGN (Next Generation Network) darf die drahtgebundene Telefonie nicht als Ersatzweg genutzt werden, da sie bei Ausfall des Internets / Intranets ebenfalls nicht mehr verfügbar ist.

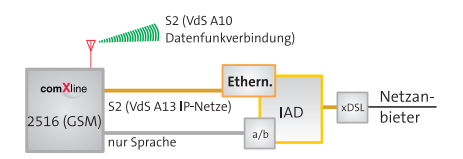

### **IP-Übertragung mit Funk-Ersatzweg**

Auszug aus VdS-Anerkennung Anlage 3:

Bei der Verwendung der Übertragungseinrichtung zur Übertragung von Gefahrenmeldungen in IP-Netzen ist ein zusätzlicher Übertragungsweg erforderlich. Hierfür dürfen ausschließlich VdS-anerkannte Übertragungswege verwendet weden. Es muss sichergestellt sein, dass der zusätzliche Übertragungsweg nicht aus dem als Hauptübertragungsweg genutzten IP-Netz gebildet wird.

### **3.3.7 GSM-Schnittstelle**

- Das GSM-Funkmodul ist nur mit einer freigeschalteten "SIM-Karte" betriebsbereit. Diese und den PIN-Code erhalten Sie auf Antrag z.B. von der Fa. TELENOT, die Servicepartner der Netzbetreiber ist. Die Freischaltung und Zusendung der "SIM-Karte" ist nach Einsendung des vollständig ausgefüllten und rechtsgültig unterzeichneten Antragsformulares möglich. In der Regel erfolgt die Freischaltung innerhalb weniger Stunden.
- Das Sperren der "SIM-Karte" kann aus Sicherheitsgründen nur durch TELENOT und schriftlicher Anweisung des Karteninhabers erfolgen. Dieses besondere Administrationsverfahren stellt sicher, dass kein Unberechtigter die Sperrung der "SIM-Karte" vornehmen kann.
- **Die SIM-Karte muss den leitungsvermittelnden Datendienst CSD (Circuit Switched Data) unterstützen.**

### **Einlegen der SIM-Karte**

Einlegen oder Entfernen der SIM-Karte nur im stromlosen Zustand des GSM-Funkmoduls!

Oberteil nach oben schieben "unlock"

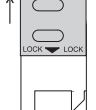

Oberteil öffnen

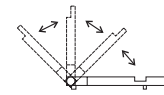

 SIM-Karte in Führungsnut des Oberteils einschieben und Oberteil schließen

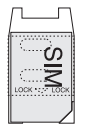

 Oberteil bis zum Einrasten nach unten schieben "lock"

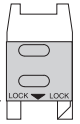

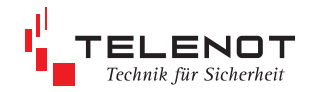

### **3.3.8 USB-Schnittstelle**

Über die USB-Schnittstelle Bu2 ist die **Parametrierung** und das **Flashen der Firmware** vor Ort möglich.

### **Parametrierung der ÜE**

Die Parametrierung der comXline 2516 erfolgt mit der PC-Software "compasX" ab Version 14.x.

Die Parametriersoftware compasX und das notwendige USB-Kabel (A/B) ist unter der TELENOT Art.-Nr. 100071102 "compasX USB" erhältlich.

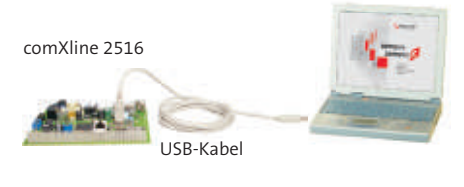

Um Schäden an Halbleiterbauteilen durch elektrostatische Entladungen (ESD) zu vermeiden, entladen Sie sich vor dem Aufstecken des Verbindungskabels durch Berühren von geerdeten Metallteilen (z.B. Gehäuse).

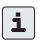

Die neueste Version der compasX-Software können Sie über die TELENOT-Homepage www.telenot.de kostenlos herunterladen, wenn Sie bei TELENOT registriert sind.

### **Flashen der Firmware**

Die aktuelle Firmware können Sie ebenfalls über die TELENOT-Homepage herunterladen.

Unter der Rubrik "Software" wählen Sie für Kategorie 1 "Flash Tool/Firmware" und in der Kategorie 2 "Firmware Übertragungseinrichtungen" aus.

### **weitere Vorgehensweise**

- **UE mit PC über USB-Kabel verbinden**
- compasX aufrufen und durch Anklicken des Buttons "Firmware-Update"
	- die Gerätesoftware aktualisieren
- Auswahl der zuvor heruntergeladenen Firmware und Start des Flashvorgangs

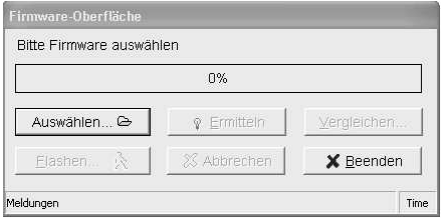

- Attribute der ausgewählten Datei können zusätzlich mit dem vorhandenen Gerät geprüft und verglichen werden
- anschließend können Sie mit dem Flashen beginnen

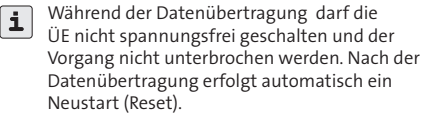

 $\mathbf{i}$ 

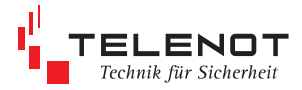

# **3.4 Unterdrückung der Signalgeber bei Zusammenschaltung mit einer EMZ**

Der "**STOE**"-Kontakt ist im Ruhezustand geschlossen und ist entsprechend den VdS-Richtlinien in die Zwangsläufigkeitslinie (Verschlusslinie oder ein spezieller Eingang) der Einbruchmelderzentrale (EMZ) einzubeziehen.

Der Ausgang "AUSG" kann für folgende Funktionen parametriert werden:

#### **Funktion mit Negativquittung gemäß VdS 2463**

 Das Relais "AUSG" ist stetig bestromt. Erhält das comXline 2516 innerhalb von 240 s nach einer Alarmmeldung (alle Meldungen außer Alarmrückstellungen bzw. Klarmeldungen) keine Quittung von der ÜZ, öfnet der Schließer für 2 s. Dieses Signal veranlasst die EMZ, bei entsprechender Parametrierung, ihre örtlichen Signalgeber anzusteuern, da keine Übertragung erfolgte.

 Bei Gerätestörungen der ÜE (zu geringe Betriebsspannung, gestörte Prozessorsteuerung oder Fehler am Fernsprechanschluss) öfnet der "AUSG"-Kontakt ebenfalls, somit kann bei einer Alarmmeldung die EMZ ihre örtlichen Signalgeber unverzögert aktivieren.

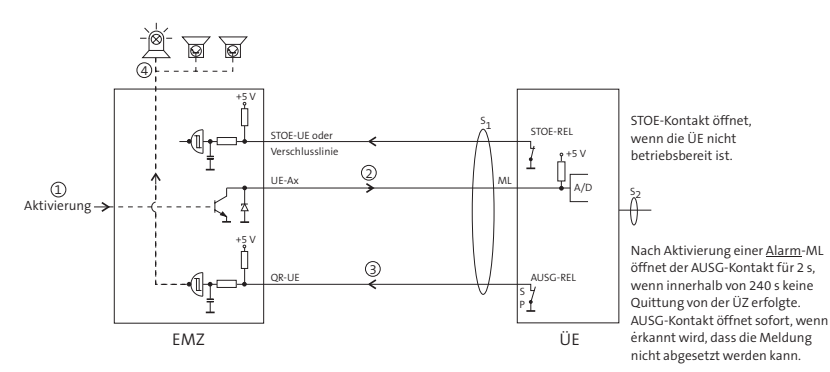

**Funktion mit Quittungsrücksignal** (verschiedene EMZ unterstützen nur diese Funktion) In dieser Funktion schließt der "**AUSG**"-Kontakt für 2 s, wenn das comXline 2516 eine Quittung von der ÜZ erhalten hat. Dieser Kontakt kann die Einbruchmelderzentrale ansteuern, um das Ansprechen der örtlichen Signalgeber zu unterdrücken, da die Übertragung erfolgreich abgeschlossen wurde.

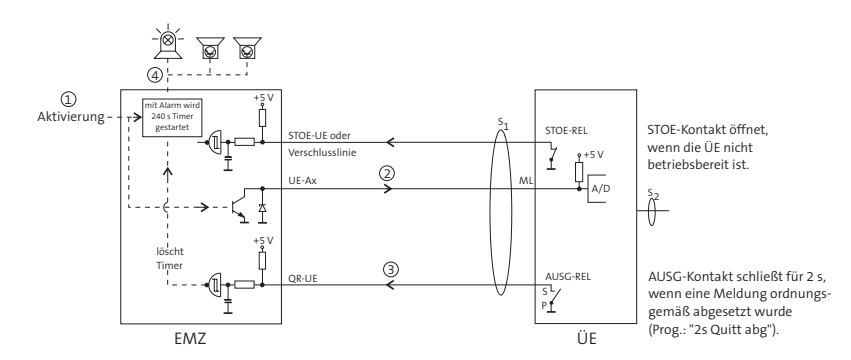

Wird das comXline 2516 nicht unmittelbar mit der Einbruchmelderzentrale zusammengebaut, so dass ein Angrif auf die Verbindungsleitungen zwischen diesen Geräten möglich ist, ist nach den VdS-Richtlinien eine Widerstandsüberwachung der Meldelinieneingänge vorgeschrieben!

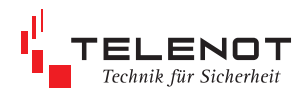

## **3.5 Anschluss der UE gem. DIN EN 54-21**

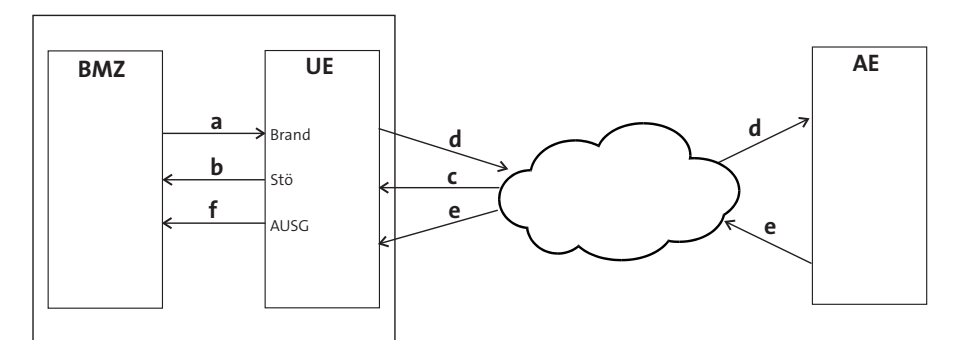

### **DIN EN 54-21 / Kap. 5.1 Übertragungseinrichtung für Brandmeldungen**

Die Übertragungseinrichtung für Brandmeldungen muss in der Lage sein, folgende Signale zu verarbeiten:

- a) Brandmeldesignal von der BMZ<br>b) Störungsmeldungen an die BM
- b) Störungsmeldungen an die BMZ
- c) Störungsmeldungen vom Alarmübertragungsnetz

### **Realisierung bei bedarfsgesteuerten Verbindungen**

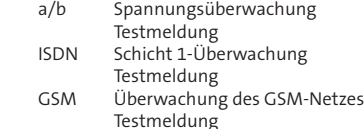

#### **Realisierung bei stehenden Verbindungen**

 ISDN Überwachung X.31: Info aus dem Netz IP Poll

- d) Brandmeldesignal an Alarmempfangsstelle
- e) Empfangsbestätigung von der Alarmempfangsstelle<br>f) Empfangsbestätigung
- f) Empfangsbestätigung an die BMZ

### **DIN EN 54-21 / Kap. 5.2 Übertragungsanlagen für Störungsmeldungen**

Die Übertragungseinrichtung für Störungsmeldungen muss in der Lage sein, folgende Signale zu verarbeiten:

- a) Störungsmeldung von der BMZ
- b) Störungsmeldung an die BMZ
- c) Störungsmeldungen vom Alarmübertragungsnetz
- d) Störungsmeldungen an die Störungsempfangsstelle

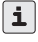

Wird die Übertragungseinrichtung zusammen mit einer Brandmelderzentrale gem. EN 54-21 eingesetzt, müssen beide Gehäuse in unmittelbarer Nähe (ohne Zwischenraum) montiert werden. Die Verbindungsleitung zwischen UE und BMZ darf nicht angreifbar sein.

#### **DIN EN 54-21 / Kap. 5.3 Anzeige der Meldungen**

Die folgenden Meldungen müssen von der Übertragungseinrichtung erzeugt und von der BMZ angezeigt werden (zulässig, wenn beide Gehäuse unmittelbar aneinander montiert sind).

a) Die erhaltene Empfangsbestätigung von der Alarmempfangsstelle nach EN 50136-2-1:1998, 5.5.

#### **Realisierung durch folgende Parametrierung: Ausgang "AUSG"**

- 1. Teilnehmer "BQ-Signal" zuordnen
- 2. ML den Signaltyp "Brand" zuordnen
- 3. AUSG-Relais "Brand-Quitt-Signal": Schließt, wenn Brand-Teilnehmer erreicht, zuordnen

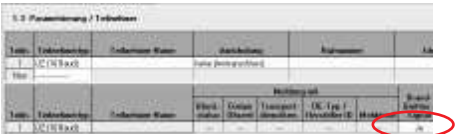

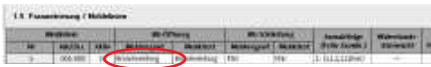

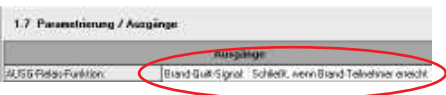

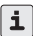

Die Statusanzeigen "Betrieb" und "Störung" an der Übertragungseinrichtung sind zusätzliche Anzeigen und von der BMZ nicht prübar.

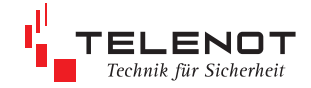

- b) Eine gemeinsame Störungsmeldung muss erzeugt werden, um Folgendes anzuzeigen:
	- fehlender Empfangsbestätigung
	- Störungsmeldung, die eine Störung innerhalb der Übertragungseinrichtung (z.B. Störung der Energieversorgung) anzeigt
	- eine Störungsmeldung, die eine Störung innerhalb des verwendeten Alarmübertragungsnetzes anzeigt

### **Realisierung durch folgende Parametrierung: Ausgang** "STOE"

- 1. Akkustörung / Netzstörung zuordnen
- 2. Alarm nicht quittiert zuordnen (ALnQ)
- 3. Störung Übertragungsweg zuordnen

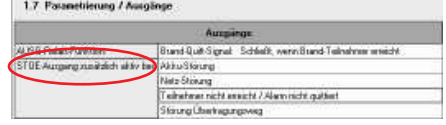

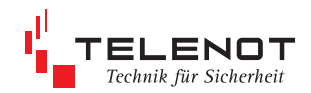

# **4 Bedien- und Anzeigeelemente**

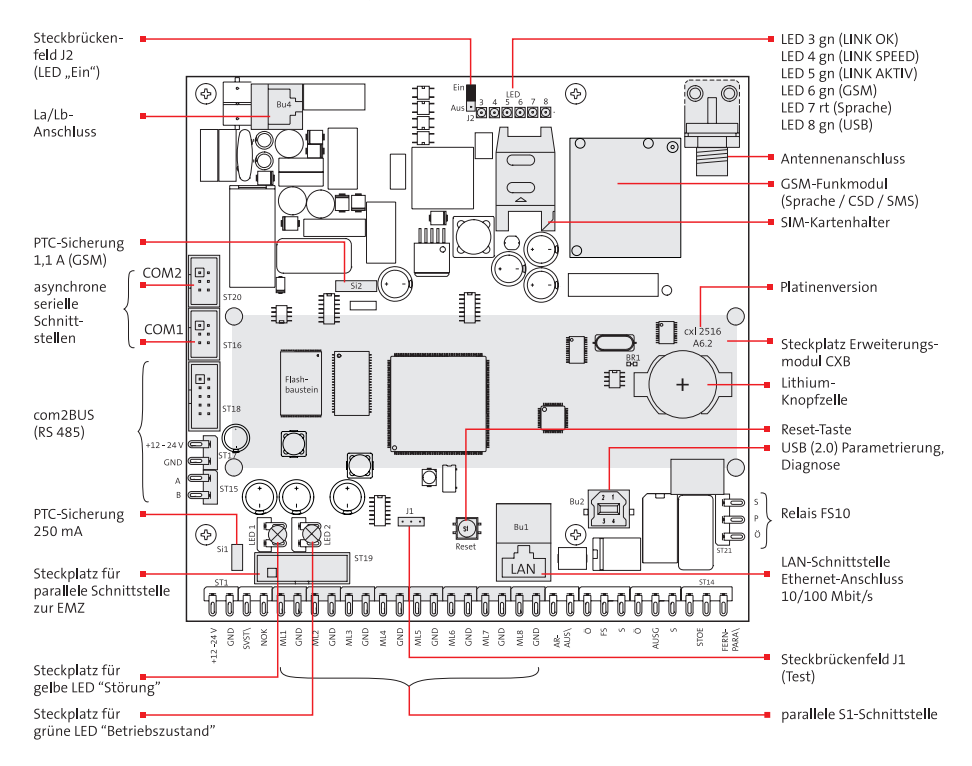

### **4.1 Bedienelemente**

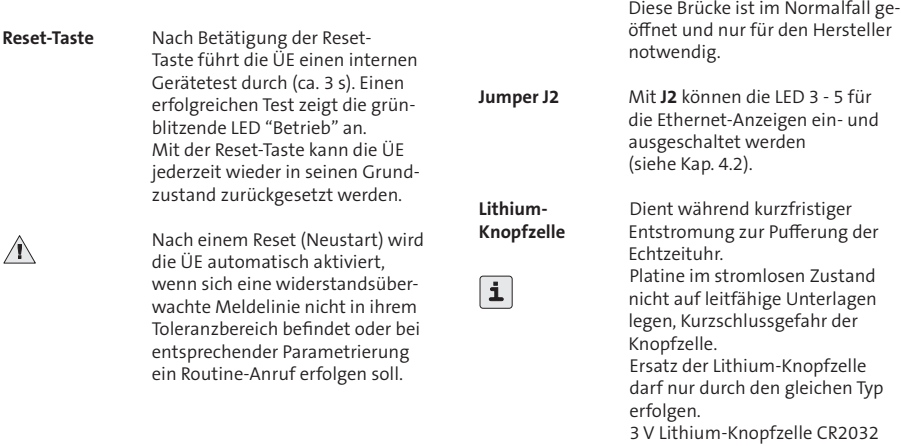

**Jumper J1 Testprogramm** 

TELENOT Art.-Nr. 100056120

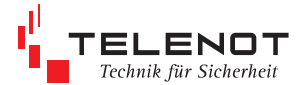

### **Sabotageschalter im Gehäusetyp S8**

 Zum Lieferumfang, des im Gehäusetyp S8 eingebauten Gerätes comXline 2516, gehört ein Sabotageschalter (Stößelschalter mit potenzialfreiem Wechsler). Der Schließer kann als Sabotagekontakt verwendet werden. Für Wartungsarbeiten kann durch Herausziehen des Betätigungsstößels der Kontakt des Schalters in den Ruhezustand gebracht werden. Beim Schließen der Tür stellt sich der Betätigungsstößel automatisch zurück.

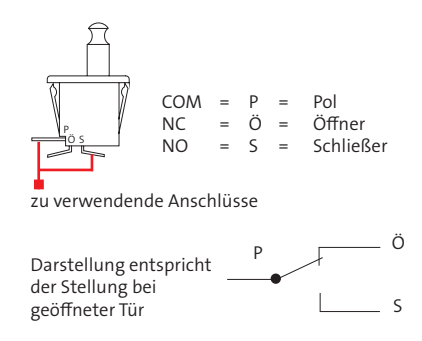

### **4.2 Anzeigeelemente**

### **Betriebszustands-Leuchtdioden**

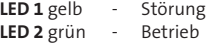

Betriebszustandstabelle der Anzeigeelemente

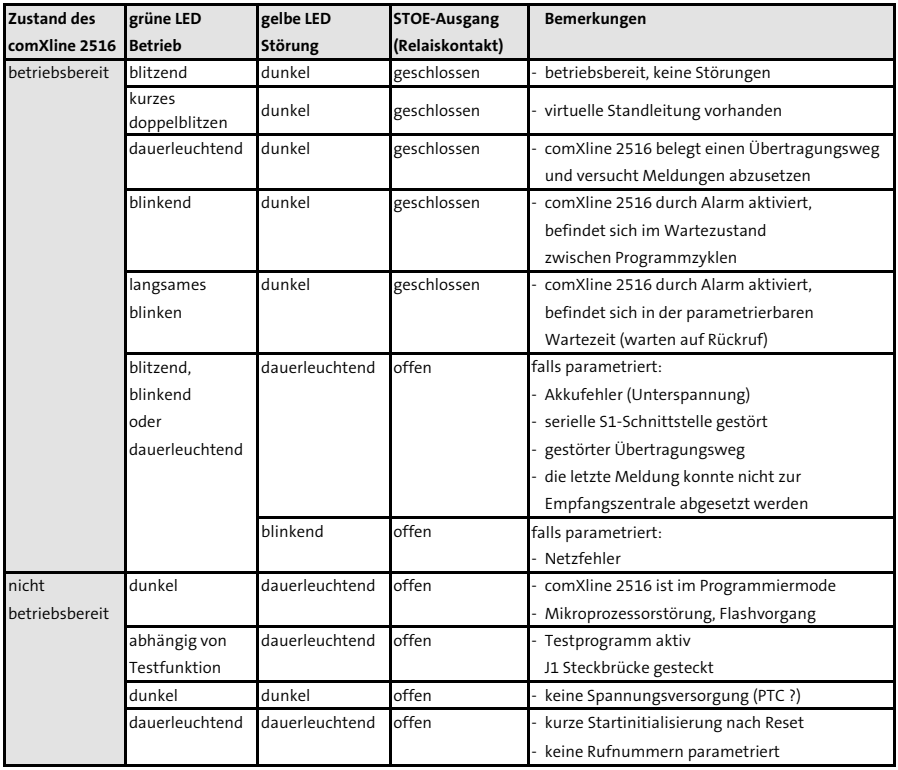

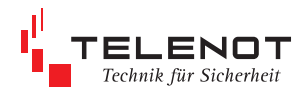

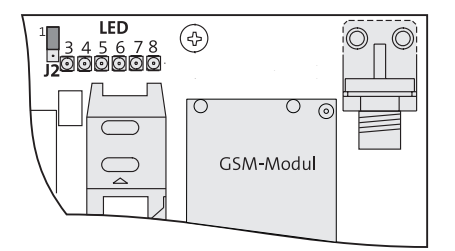

### **Ethernetanzeigen**

Mit dem **Jumper J2** können die LED 3 - 5 ausgeschaltet werden.

- **LED 3 "LINK OK"** Ethernet Schicht1/2 vorhanden **LED 4 "LINK SPEED"** "an" 100 Mb/s
	- "aus" 10 Mb/s

LED 5 "LINK AKTIV" Datenfluss vorhanden

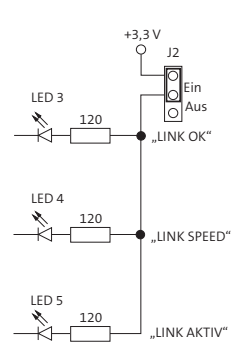

#### **Zustandsanzeigen LED 6 "GSM"**

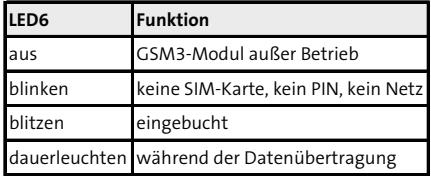

### **LED 7 "Sprache" (rt)**

leuchtet während Sprachübertragung rot

### **LED 8 "USB"**

leuchtet, wenn die Verbindung zwischen Übertragungseinrichtung und PC vorhanden ist

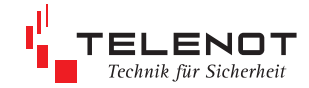

# **5 Automatische Prüf- und Überwachungsvorgänge**

### **Watchdog**

Die comXline 2516 ist mit Überwachungsfunktionen (Software-, Hardware-Watchdog) ausgerüstet, die die Funktion des Mikroprozessors ständig überwachen und im Fall einer Störung durch die gelbe LED und den STOE-Ausgang anzeigen.

### **Überwachung des analogen Telefonanschlusses a/b**

Die comXline 2516 prüft stetig die Speisespannung auf der Telefonanschlussleitung. Ein Absinken dieser Spannung bzw. ein Ausfall, z.B. durch eine Unterbrechung der Telefonanschlussleitung wird über den Ausgang "STOE" gemeldet. Bei Wiederkehr der Spannung setzt sich der Ausgang "STOE" automatisch zurück.

Dieser Störungszustand wirkt direkt auf das Relais "AUSG" bei Funktion "Negativquittung", d.h. eine angeschlossene EMA erkennt bei Verwendung der Funktion "Negativquittung" sofort den Störungszustand, dass ein Alarm nicht übertragen werden kann.

#### **Überwachung des Ethernets**

Das Vorhandensein der Schicht-1 wird stetig überwacht.

#### **Überwachung des GSM-Funkweges**

Die Verfügbarkeit des Funkweges wird zyklisch alle 15 s durch die comXline 2516 (GSM) überprüft. Ein Ausfall des Funkweges wird über die noch zur Verfügung stehenden Übertragungswege zur ÜZ gemeldet.

#### **Zusätzlich werden noch folgende Prüfungen durchgeführt:**

Alle 180 s wird der Parameterspeicher auf seinen Inhalt geprüft. Fehler werden über die STOE-LED/Rel und einen Eintrag in den Ereignisspeicher gemeldet.

### **Übertragung zur ÜZ analoger Telefonanschluss a/b**

Die Datenübertragung (10 / 1200 Baud) wird mit Paritäts-Bit je Datenwort und einer Prüfsumme am Ende des Datenblocks gesichert. Dieses Verfahren entspricht einer Hamming-Distanz von D = 4.

### **Ethernet**

Anforderungen nach VdS 2465-S2:

- Vertraulichkeit der Übertragung durch Verschlüsselungsalgorithmus AES
- Integrität der Nutzdaten durch Prüfsumme
- Authentizität der Datentelegramme durch spezielles Anmeldeverfahren
- Zuverlässigkeit durch CRC und TCP/IP-Checksumme

#### **GSM-Funknetz**

Datensicherheit durch VdS 2465 Protokoll gegeben.

#### **Testmeldungen**

Einen weiteren Prüf- und Überwachungsvorgang stellen automatische Testmeldungen dar. Dabei wird in regelmäßigen Zeitabständen ein Verbindungsaufbau zu einer oder mehreren ÜZ durchgeführt und jeweils eine Testmeldung abgesetzt. Die Zeitabstände werden dabei durch die Echtzeituhr gesteuert.

Je nach Betriebsart wird nach Betätigung der Reset-Taste oder nach Beendigung der Parametrierung die erste Testmeldung automatisch zur ÜZ übertragen.

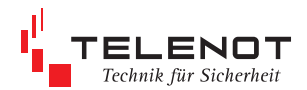

# **6 Funktion**

### **Aktivierung und Verbindungsaubau**

Die ÜE comXline 2516 kann über die serielle Schnittstelle oder über 8 Meldelinieneingänge (A/D-Wandlereingänge), 2 Netzteilstörsignal-Eingänge sowie intern durch automatische Testfunktionen und Übertragungsweg-Störung aktiviert werden. Nach Aktivierung der ÜE wird selbstständig ein Verbindungsaubau zur ersten zugeordneten Rufnummer hergestellt. Jedem Aktivierungskriterium können bis zu 20 Rufnummern (Anwahlfolge), aus einem möglichen Vorrat von 32 Rufnummern, zugeordnet werden.

Nach einem Reset (Neustart) wird das comXline 2516 automatisch aktiviert, wenn sich eine widerstandsüberwachte Meldelinie nicht in ihrem Toleranzbereich beindet.

### **Funktionsablauf der Meldungsübertragung am analogen Telefonanschluss**

Nach Aktivierung belegt die comXline 2516 die Telefonleitung. Eine eventuell bestehende Telefonverbindung des zugehörigen Telefonapparates wird dabei unterbrochen (absoluter Betriebsvorrang). Sabotage der Übertragungseinrichtung durch Nichtauflegen des Handapparates am zugehörigen Telefonapparat

ist somit ausgeschlossen (Sabotagefreischaltung). Wird der Telefonanschluss angerufen, an dem die comXline 2516 angeschlossen ist, wird dieser Anruf im Alarmfall durch die comXline 2516 abgeworfen. Das gilt sowohl für Orts- als auch für Fernverbindungen (Blockadefreischaltung).

Beim Verbindungsaufbau werden die Gleichstromzustände (Schleifenstromüberwachung) sowie die Hörtöne auf der Telefonleitung ausgewertet. Dabei erkennt die comXline 2516 ob es an einer Nebenstelle oder an einem Hauptanschluss angeschlossen ist. Diese Funktion wird auch zur Überwachung der Nebenstellenanlage hinsichtlich eines Netzausfalls (Störschaltung) benutzt.

Abhängig davon werden amtsholende Funktionen ausgeführt oder unterbunden.

### **Ablauf nach Aktivierung (Zyklenablauf)**

Ein Zyklus umfasst die Abarbeitung mindestens einer von maximal 20 zuordenbaren Rufnummern (Anwahlfolge). Bei einem erfolglosen Verbindungsaufbau wird ein erneuter Verbindungsaubau zur nächsten zugeordneten Rufnummer hergestellt. Quittiert keiner der zugeordneten Teilnehmer, wird nach einer Wartezeit "Zeit zw. Zyklen" (parametrierbar z.B. 2 min im Menü 1.5 Anwahlfolgen) die Abarbeitung im nächsten Zyklus erneut gestartet. Spätestens nach Abarbeitung des letzten Zyklus (parametrierbar z.B. 12) ist die Bearbeitung für das Aktivierungskriterium beendet.

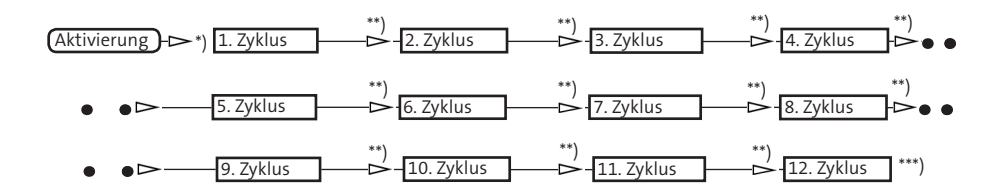

- Im 1. Zyklus werden Teilnehmer von ausgefallenen Verbindungswegen übersprungen. Nach dem ersten Zyklus wird jeder Teilnehmer angewählt.
- "Zeit zw. Zyklen" parametrierbar, z.B. 2 min, grüne LED "Betrieb" blinkt
- \*\*\*) Programmablauf beendet, grüne LED "Betrieb" blitzt. Falls parametriert, leuchtet die gelbe LED "Störung" dauernd bei Nichtabsetzung einer Meldung und erlischt sobald die comXline 2516

wieder eine Quittierung von einer Übertragungszentrale (ÜZ) erhält. Die maximale Anzahl der Zyklen ist parametrierbar.

Aktivierungen weiterer Meldelinien werden zwischengespeichert und führen nach dem Programmablauf bzw. in den Pausen zu einem erneuten Verbindungsaufbau. Somit ist sichergestellt, dass keine Informationen verloren gehen.

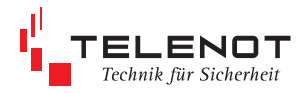

### **Übersicht der zuordenbaren Teilnehmer und deren Zyklenablauf**

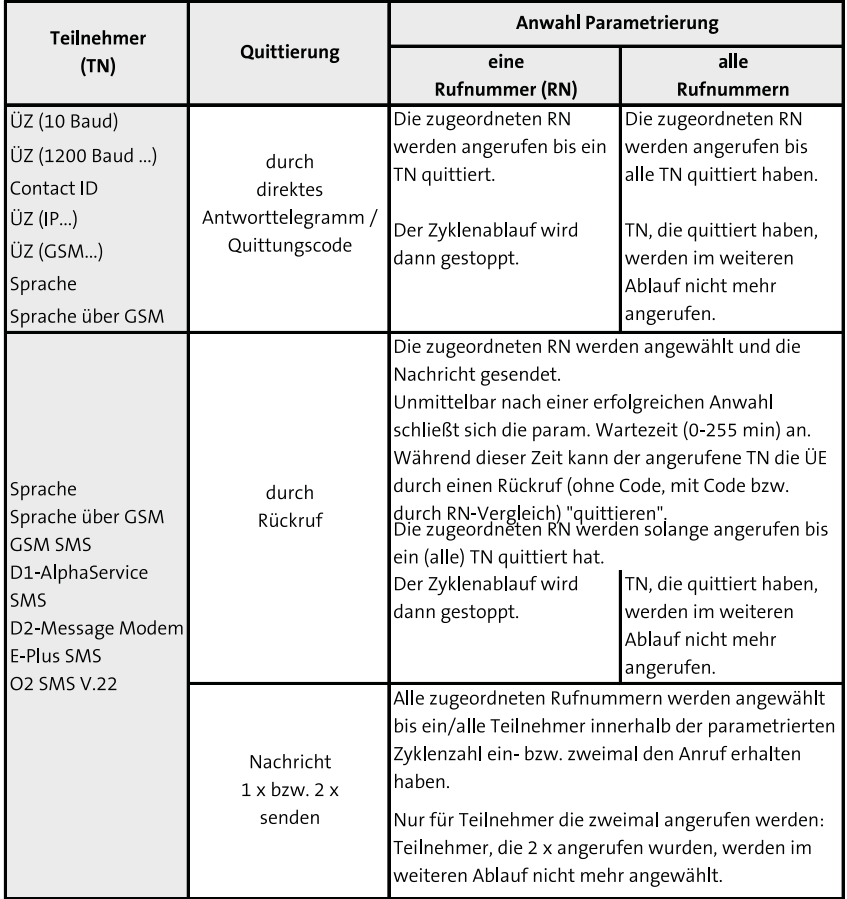

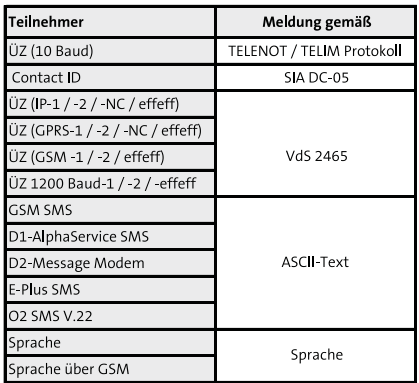

Jedes Alarmkriterium führt zu einem eigenen Verbindungsaufbau. Bei Aktivierung einer höherpriorisierten Meldelinie während der Abarbeitung einer Meldung, wird der momentane Ablauf zum nächstmöglichen Zeitpunkt unterbrochen. Die höherpriorisierte Meldelinie wird nun vorrangig bearbeitet.

Das Short Message-Servicecenter sendet die Nachricht zum Teilnehmer (Handy) bis das Handy den Empfang bestätigt.

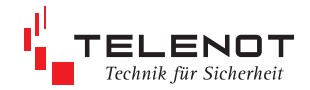

# **6.1 Funktionsablauf bei abgehender Meldungs übertragung**

Der Telefonanschluss ist entsprechend der länderspezifischen Bestimmungen zu verwenden! Österreich:

Verwenden Sie einen vorhandenen Einfachanschluss, müssen Sie eine weitere MSN-Nr. beantragen, damit das Gerät gezielt fernabgefragt werden kann.

# **6.1.1 Anwahl einer ÜZ (1200 Baud) VdS-Protokoll**

Eine VdS-gemäße Meldungsübertragung mit dem VdS-Protokoll 2465 ist entweder zu Teilnehmern

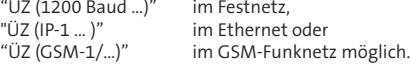

Der Nutzdaten-Rahmen entspricht der VdS 2465 Protokollvorschrift. Innerhalb des Nutzdatenrahmens findet eine Flusskontrolle zwischen den Anwenderebenen nach DIN EN 60870 statt.

Der Aufbau des Nutzdatenrahmens ist wie folgt:

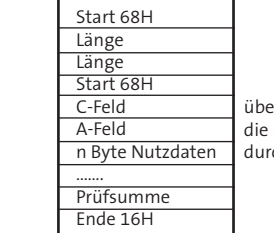

r das C-Feld wird Flusskontrolle chgeführt

Durch das VdS-Protokoll 2465 können wesentlich mehr Daten als bei der 10-Baud-Übertragung zwischen der ÜE und der ÜZ ausgetauscht werden, wodurch eine diferenziertere Aussage der Alarmmeldung erfolgen kann.

### **6.1.2 Anwahl einer ÜZ (10 Baud)**

Nach Beendigung des Verbindungsaufbaus wird von der comXline 2516 ein Rufton intermittierend gesendet.

Meldet sich eine ÜZ mit ihrem Antwortton, beginnt die ÜE mit der Datenübertragung mittels Modemtönen.

In einem Datenblock von 11 Worten, bestehend aus je 11 Bits, werden folgende Informationen übertragen:

- Wort 1 Startsignal
- Wort 2 Anzahl der nachfolgenden Datenworte
- Wort 3 Typenkennzeichnung<sup>1</sup>
- Wort 4 Identifikationsnummer (höherwertige zwei Stellen)
- Wort 5 Identifikationsnummer (mittlere zwei Stellen)
- Wort 6 Identifikationsnummer (niederwertige zwei Stellen)
- Wort 7 Signaltyp (Alarm, Notruf, Scharf, Unscharf usw.) Wort 8 - Grund der Meldung
- ("Welche Meldelinie wurde aktiviert ?") Wort 9 - Momentaner Zustand der ML 1 bis 8<sup>2</sup>
- Wort 10 reserviert für Meldelinie 9 bis 16
- Wort 11 Prüfsumme

Die Richtigkeit der Datenübertragung wird durch ein Paritätsbit je Datenwort sowie durch die Prüfsumme am Ende der Datenübertragung gewährleistet (Hamming-Distanz  $D = 4$ ).

Werden die übertragenen Daten von der ÜZ als richtig erkannt, sendet diese ein Quittungswort zur ÜE zurück. Werden die Daten von der ÜZ als fehlerhaft erkannt, sendet diese eine Wiederholungsauforderung zur ÜE. Damit kann der Datenblock bis zu zweimal wiederholt werden.

Ist bei der ÜE die Typenkennzeichnung "8", "9" eingestellt, wird nach erfolgreicher Datenübertragung die Verbindung getrennt. Verschiedene Leitstellen unterscheiden hiermit ältere und neuere Übertragungseinrichtungen. Im Einzelfall muss mit der Leitstelle geklärt werden, welche Typenkennzeichnung zu verwenden ist.

#### **Nur mit T 608 DE möglich**

Bei eingestellter Typenkennzeichnung "F" (comXline 2516) kann nach erfolgreichen Datenaustausch die Verbindung aufrecht gehalten werden. Der Bediener der ÜZ hat jetzt die Möglichkeit, den momentanen Zustand des Fernschaltkontaktes von der ÜE abzufragen bzw. eine Fernschaltung durchzuführen. Nach jedem Fernschaltvorgang wird der neue Schaltzustand durch ein erneutes Datentelegramm zur ÜZ übermittelt. Der Abfrage- und Schaltvorgang kann dabei beliebig oft wiederholt werden. Wird innerhalb von 60 s kein Abfrage- oder Fernschaltbefehl zur ÜE übermittelt, wird die Verbindung durch die ÜE getrennt. Wird die Fernschaltfunktion nicht benutzt, sollte die Typenkennzeichnung "8" oder "9" eingestellt werden, damit keine unnötigen Timeout-Wartezeiten die ÜZ blockieren.

**Bei der Anwahl der comXline AE** trennt die Übertragungseinrichtung nach erfolgreicher Meldungsübertragung sofort die Verbindung, unabhängig von der jeweils eingestellten Typenkennzeichnung.

Ein Abfrage- bzw. Schaltvorgang kann nur durch einen Anruf erfolgen.

- 1 Diese Information wird bei der TELENOT-ÜZ T 608 DE vor der Identifikationsnummer ausgedruckt.
- 2 Alle Zustandswechsel der Meldelinien werden gespeichert und entsprechend der Priorität übertragen. Bei der Übertragung wird der gespeicherte Zustand der entsprechenden Meldelinie und für alle anderen Meldelinien der Meldelinien-Zustand zu Beginn der jeweiligen Datenübertragung mit übertragen.

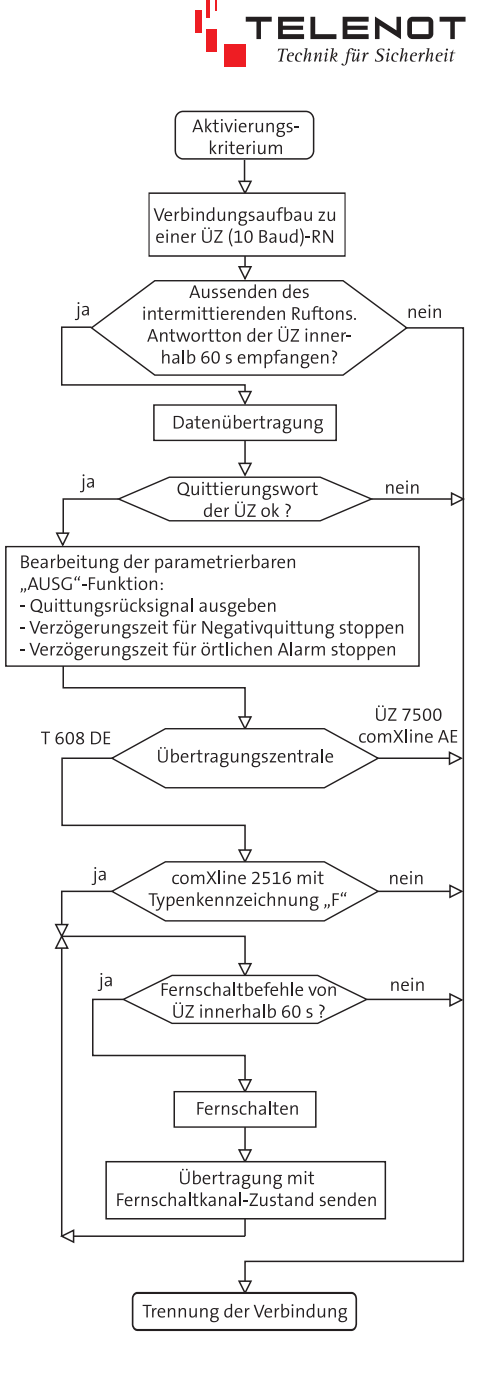

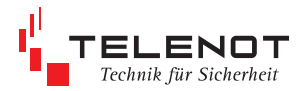

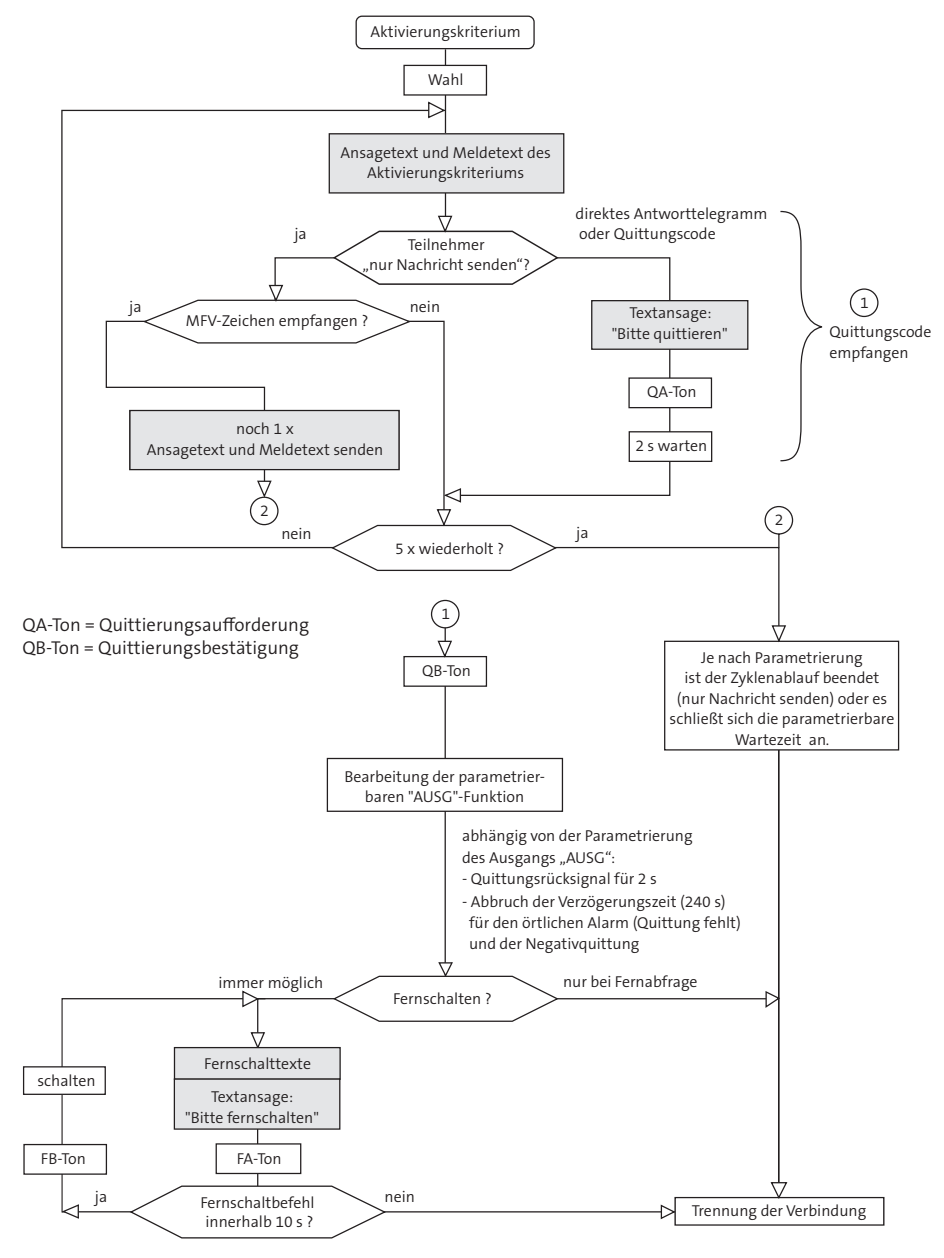

### **6.1.3 Meldungsübertragung zu Teilnehmern mit Sprache**

FA-Ton = Fernschaltaufforderung FB-Ton = Fernschaltbestätigung
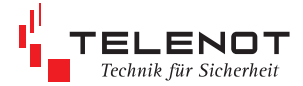

### **6.1.4 Anwahl einer ÜZ (IP)**

Soll die Meldungsübertragung VdS-gemäß über IP-Netze erfolgen, müssen die Anforderungen aus Anhang A13 der VdS-Vorschrift 2471 bezüglich der verwendeten Netze erfüllt sein. Bei Verwendung des IP-Netzes ist ein zusätzlicher Übertragungsweg, der ausschließlich ein VdS-anerkannter Übertragungsweg sein muss, gefordert.

Grundsätzlich wird zwischen zwei Netzen unterschieden:

#### **lokales Netz**

Eine **unverschlüsselte** Meldungsübertragung ist nur in einem abgeschlossenen Netz (Intranet) mit entsprechenden Schutzmechanismen (z.B. Firewall) gegen externe Zugriffe zulässig. Ein Mitschnitt sowie eine Manipulation ist möglich, da die Nutzdaten im Klartext übertragen werden.

#### **öfentliches Netz**

Eine gesicherte Meldungsübertragung wird bei öffentlichen Netzen (z.B. Internet) oder bei geschlossenen Netzen mit Manipulationsmöglichkeit angewendet. Eine Datenmanipulation ist durch das nach dem VdS 2465-S2 verwendete Verfahren (Integrität, Authentizität und Vertraulichkeit) ausgeschlossen. Das Mitlesen der ausgetauschten Telegramme ist zwar technisch möglich, die enthaltene Information ist jedoch durch das eingesetzte Verschlüsselungsverfahren (AES) nicht analysierbar. Auch eine Manipulation durch das Einspielen von zuvor aufgezeichneten Telegrammen ist durch dieses Verfahren nicht möglich.

**AES** (Advanced Encryption Standard) Verschlüsselungsstandard der amerikanischen Normungsbehörde NIST. Es handelt sich um ein symmetrisches Verfahren, das mit einer Blockgröße bzw. Schlüssellänge von 128 Bit (16 Zeichen) arbeitet.

Damit die ÜZ und die ÜE den gleichen Schlüssel verwenden, ist im Datentelegramm eine Schlüsselnummer enthalten. Durch die Schlüsselnummer wird der eigentliche Schlüssel zur Ver-/Entschlüsselung zugewiesen. Die ÜZ muss für jede ÜE einen Schlüssel bzw. eine Schlüsselnummer vorhalten.

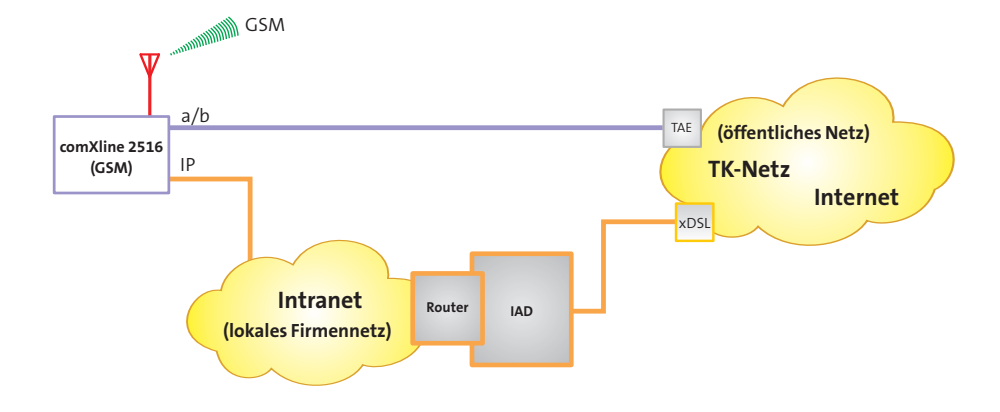

**NIST N**ational **I**nstitute of **S**tandards and **T**echnology

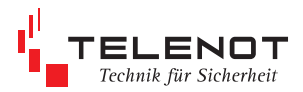

#### **Anwendungsbeispiel**

Übertragungseinrichtung an einem DSL-Anschluss Es soll eine stehende Verbindung (SVC-P) über das IP-Netz zu einer Alarmempfangseinrichtung hergestellt werden. Als Ersatzweg dient das GSM-Netz, worüber auch der sichere Austausch der Schlüsseldaten stattindet.

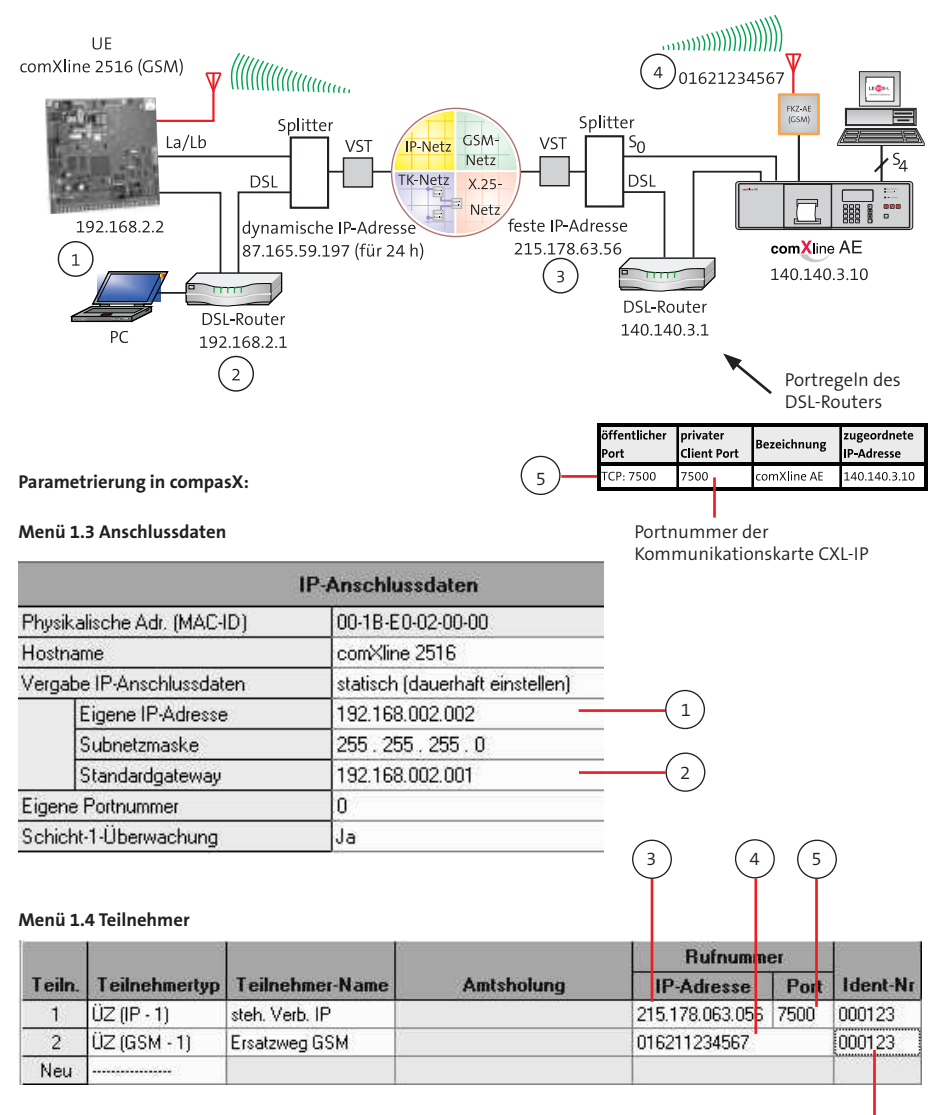

Die Identnummer des IP-Teilnehmers und des zugeordneten GSM-Teilnehmers muss identisch sein, im Beispiel "000123".

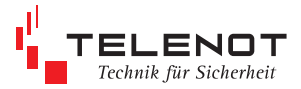

#### **weitere notwendige Einstellungen:**

#### **Menü 1.4 Anwahlfolge**

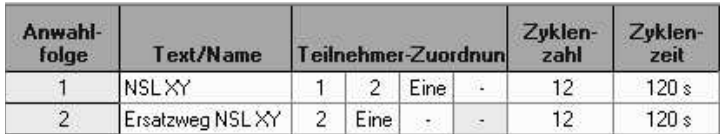

#### **Menü 1.6 stehende Verbindung**

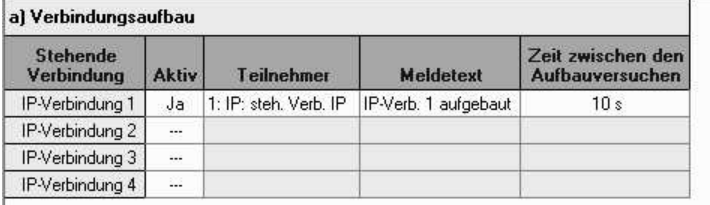

### b) Störungsmeldung nach Ausfall der stehenden Verbindung (einmalig)

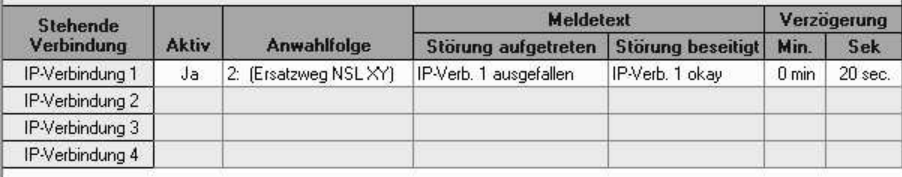

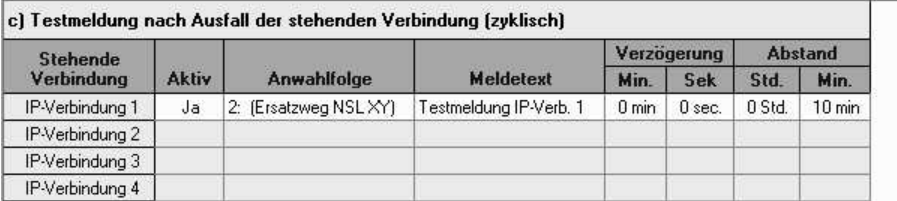

#### **Menü 1.7 Schlüssel**

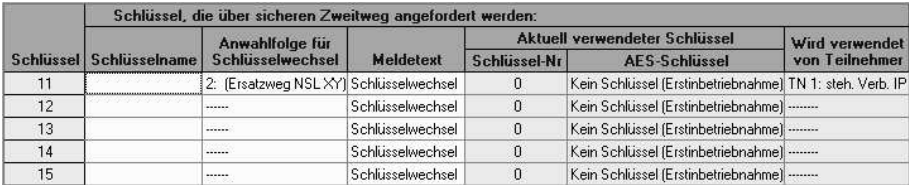

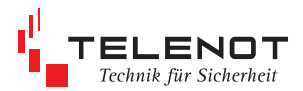

### **Menü 1.9 Störungen**

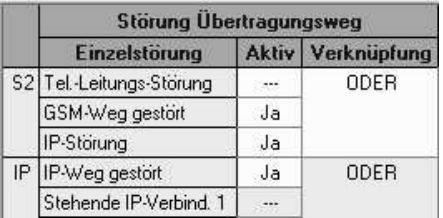

### **Menü 1.10 Testmeldung**

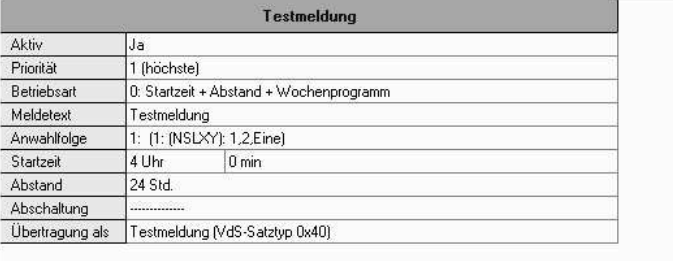

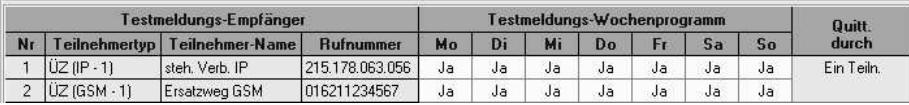

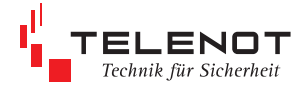

### **6.1.5 Anwahl über GSM/GPRS**

Nachfolgende Parameter müssen mit Hilfe der PC-Parametrierungssoftware compasX für die Verwendung des GSM-Netzes eingestellt werden:

#### **Teilnehmer / Rufnummer**

Im Teilnehmer Menü (Menü 1.4) müssen Sie für den Teilnehmer ÜZ (GSM-x) eine Rufnummer eingeben. Der Empfänger ist z.B. ein FKZ-AE (GSM). Bei der Meldungsübertragung zu Teilnehmer ÜZ (GSM-x) wird im GSM-Datenkanal das VdS-Protokoll 2465 verwendet.

Zusätzlich können Sie die Meldung auch als Short Message über den Funkweg (Teiln. = GSM-SMS) oder über den Telefon-Anschluss (Teiln. = D1 AlphaService (SMS) / D2- Message Modem (SMS)) zu einem GSM-Handy übertragen.

Hierzu müssen Sie die Teilnehmerrufnummer und zusätzlich die Rufnummer des Servicecenters eingeben.

#### **PIN-Code**

Im Allgemein Menü (Menü 1.1) müssen Sie den PIN-Code eingeben, damit das GSM-Funkmodul Meldungen übertragen kann.

#### **Stoerung-Übertragungsweg**

Der Ausfall des Funknetzes kann zu einer Alarmempfangszentrale übertragen werden. Hierzu müssen Sie im Störungen Menü (Menü 1.10) die Anwahlfolgen für den Störung-Übertragungsweg zuordnen.

#### **Stoe-Ausgang**

Zusätzlich können Sie den Ausfall des Funknetzes im Menü Ausgänge (Menü 1.9) dem Störungs-Relais zuordnen.

#### **Verzögerung "GSM Weg gestört"**

Im Störungen Menü (Menü 1.10) können Sie eine Verzögerungszeit bis zu 254 min eingeben, bis die Funkstörung auf den Stoe-Ausgang wirkt bzw. eine Stoerung-Übertragungsweg erfolgt.

#### **Testmeldung**

Wird die GSM-Übertragung als Ersatzweg verwendet, um Meldungen aus VdS-Klasse C Anlagen zu übertragen, müssen Sie die Betriebsart 2 "Beide Anwahlfolgen im Wechsel" (Menü 1.11) verwenden.

#### **Quittierung**

Wird eine Short Message zu einem Handy übertragen, können Sie die ÜE durch einen Rückruf bei entsprechender Parametrierung "Quittierung innerhalb" (Menü 1.4.3) quittieren.

#### **GPRS**

Die Zugangsdaten für GPRS-Verbindungen entnehmen Sie den Unterlagen des Mobilfunkbetreibers. Der Teilnehmer ÜZ (GPRS-x) ist mit IP-Adresse, Port des Empfängers und Identnummer gekennzeichnet. Er kann als bedarfsgesteuerte oder als stehende Verbindung parametriert werden.

Im Übertragungsweg "GSM" kann gleichzeitig nur **eine** Datenverbindung bestehen. Eine stehende Verbindung mit dem GPRS-Protokoll wird durch ML-Aktivierung an anderen Teilnehmern (GSM, SMS, Sprache) oder Fernabfrage (GSM) kurzzeitig unterbrochen.

i.

Prüfen Sie die Empfangsfeldstärke vor der Inbetriebnahme des GSM-Gerätes, z.B. im Onlinemode vor Ort. Bei zu niedrigen Pegel sollte ein anderer Standort oder der Einsatz einer externen Antenne gewählt werden. Der Wertebereich liegt zwischen 0 und 31 (0 ≤ -113 dBm / 31 ≥ -51 dBm). Je größer die Ziffer desto besser der Empfang (Empfehl. > 11).

Bei stehenden GPRS-Verbindungen kann es abhängig von der GSM-Signalstärke und vom Provider vermehrt zu Verbindungsabbrüchen kommen.

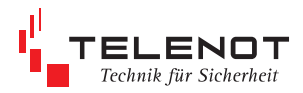

# **6.1.6 Meldungsübertragung als Short Message / Fax / E-Mail**

Die Meldung wird im Klartext zum Servicecenter übertragen. Das Servicecenter veranlasst die Weiterleitung zum Handy / Fax / Internet.

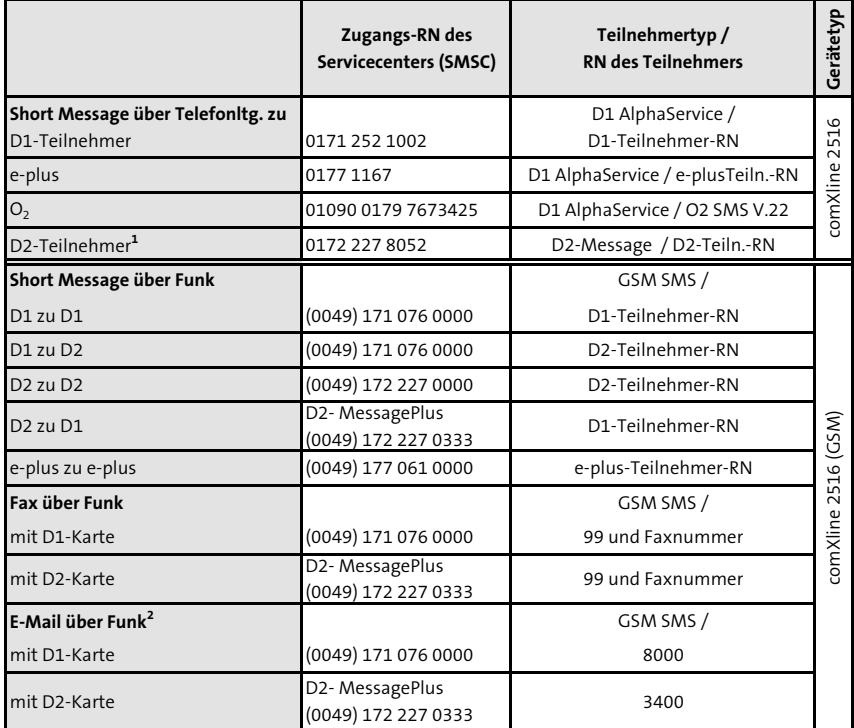

- 1 eigene RN der ÜE unbedingt parametrieren
- $|\mathbf{i}|$

Bitte beachten Sie bei Verwendung des Gerätes in Ländern außerhalb des deutschen Telefonnetzes, die länderspezifischen Datendienste für SMS, Fax, E-Mail und klären Sie diese im Vorfeld mit dem jeweiligen Netzbetreiber ab.

- 2 Eingabe der E-Mail-Adresse mit der Parametriersoftware "compasX"
	- **Menü 1.4 Teilnehmer** im Feld "Teilnehmer-Name" oder
	- Menü 1.6 Meldelinien im Feld "Allgemeiner Meldetext für SMS und Funkruf"

 mit der Syntax: E-Mail-Adresse,Leerzeichen,Nachricht Das "@"-Zeichen muss generell mit "\*" eingegeben werden. Beispiel: info\*telenot.de xxxxxx

#### **SMS-Meldungsdarstellung auf dem Display des Handys**

#### **Alarmmeldung**

+49172xxxxxx 05.08.09 16:02 ID: 123456 Meldung (Alarm) Meldetext Adresse:02

- eigene Rufnummer - Datum / Uhrzeit
- Identnummer
- Meldungsart / Meldetext
- aktivierte Meldelinie

### **Klarmeldung**

+49172xxxxxx 05.08.09 16:02 ID: 123456 Klar Adresse:02

Mit der Parametriersoftware "compasX" können Sie statt der Identnummer einen "Allg. SMS-Meldetext" (z.B. Standort des comXline 2516) mit bis zu 63 Zeichen und statt Meldungsart einen "Meldetexte für SMS" mit bis zu 15 Zeichen je Meldelinie eingeben.

+49172xxxxxx 05.08.09 16:02 Klaerwerk Hauptschieber Adresse:02

- eigene Rufnummer
- Datum / Uhrzeit
- Allgem. SMS-Meldetext
- Meldetexte für SMS
- aktivierte Meldelinie
- +49172xxxxxx 05.08.09 16:02 Klaerwerk Klar-Hauptschieber Adresse:02

Handybenutzer haben die Möglichkeit durch einen Rückruf der ÜE innerhalb einer parametrierbaren Wartezeit zurückzurufen um die ÜE zu quittieren.

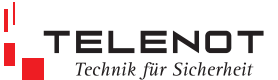

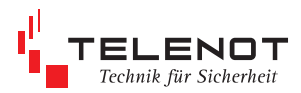

# **6.1.7 Anwahl des Teilnehmers SIA DC-05 Contact ID**

Nach Beendigung des Verbindungsaufbaus meldet sich die ÜZ mit einer Handshake-Tonsequenz. Danach beginnt die ÜE mit der Datenübertragung mittels DTMF-Tönen.

In einem Datenblock von 16 Worten werden folgende Informationen übertragen:

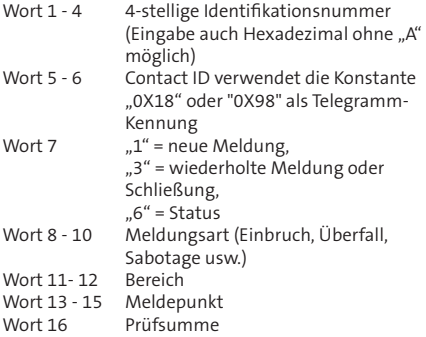

Die Richtigkeit der Datenübertragung wird durch die Prüfsumme am Ende der Datenübertragung gewährleistet.

Werden die übertragenen Daten von der ÜZ als richtig erkannt, sendet diese ein Quittungston zur ÜE zurück. Ohne Quittungston von der ÜZ wird der Datenblock bis zu viermal wiederholt.

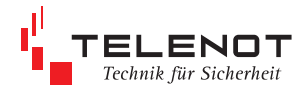

# **6.2 Funktionsablauf bei ankommenden Ruf**

### **6.2.1 Fernabfrage über analogen Telefonanschluss**

Die Anrubarkeit wird zum Fernschalten, Fernabfragen und zur Fernparametrierung benötigt. Für die Anrubarkeit ist die Beschaltung des Eingangs "AR-AUS" entscheidend (siehe Kap. 3.1.3).

Die Übertragungseinrichtung kann durch die Clip-Funktion nach ETSI 300 659-1 (noch nicht verbunden) sofort die Rufnummer des Anrufenden erkennen. Die zugeordnete Rufnummer wird mit der übermittelten Rufnummer verglichen und erst bei Übereinstimmung wird der Anruf entgegengenommen. Mit der Rufnummer ist auch der Teilnehmertyp bekannt und der weitere Programmablauf kann sofort an der für den Teilnehmertyp richtigen Stelle fortgesetzt werden.

Es können bis zu 20 Rufnummern zugeordnet werden.

Bei ausgeschalteter Clip-Funktion (Menü 1.5 Meldelinien: Fernserviceberechtigt/Anwahlfolge "Jeder Anrufer") muss geprüft werden, ob es sich um eine Fernparametrierung mit hoher Übertragungsrate 14400 Baud oder Fernabfrage /-schalten VdS 2465 mit 1200 Baud oder um eine Fernabfrage /-schalten mit Sprache bzw. Code handelt. Dieses Selektionsverfahren benötigt ca. 10 s Zeit bevor der weitere Programmablauf an der richtigen Stelle fortgesetzt werden kann.

#### **Teilnehmertyp Sprache:**

Der Anrufer hört den Ansagetext, gefolgt von der Quittierungsaufforderung.

- Abhängig von der Quittierungsart wird die Meldelinie mit dem Quittungs-Code quittiert, die sich in der parametrierbaren Wartezeit (0 - 120 min) befindet.
- Fernschalten nach einer Wartezeit von 10 s möglich.

Im Fernschaltmode wird der momentane Schaltzustand des Fernschaltkanals übermittelt. Mit MFV-Tönen können die Fernschaltbefehle ausgeführt werden. Ein gültiger Fernschaltbefehl wird durch einen Hinweiston bestätigt und der neue Schaltzustand des Fernschaltkanals übermittelt.

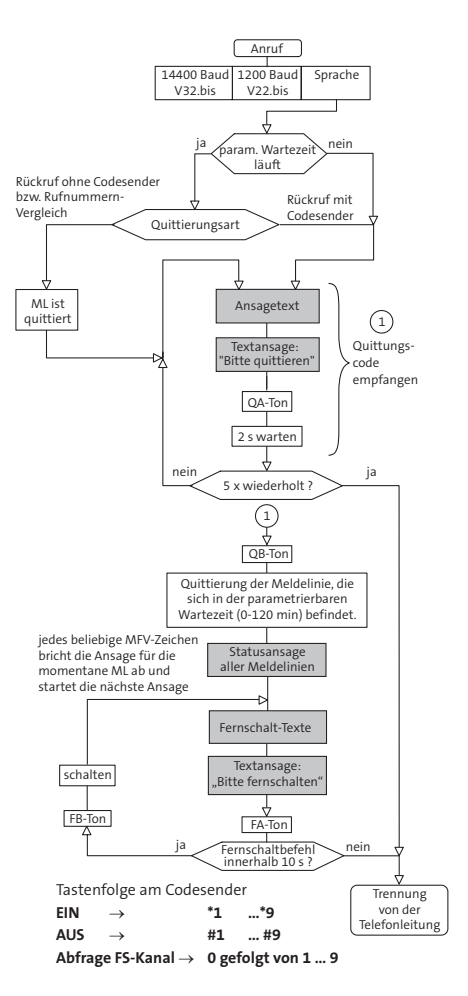

#### **Teilnehmertyp ÜZ 1200 Baud:**

Nach Annahme des Anrufs findet eine ähnliche Datenübertragung wie bei der abgehenden Meldungsübertragung mit 1200 Baud statt.

Im Wesentlichen können durch eine Fernabfrage verschiedene Statusmeldungen abgefragt oder ein Fernschaltbefehl ausgeführt bzw. die Testmeldung durch die Alarmempfangseinrichtung angefordert werden.

#### **Teilnehmertyp compasX (ISDN --> analog):**

Dient der Fernparametrierung mit der PC-Software compasX.

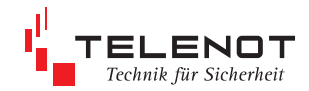

### **6.2.2 Fernabfrage über GSM**

Für die Anrubarkeit ist die Parametrierung im Menü "Fernzugang" und eventuell die Beschaltung des Eingangs "AR-AUS" entscheidend (siehe Kap. 3.1.3).

Bei der Parametrierung Fernzugang "nur berechtigte Teilnehmer" wird die zugeordnete Rufnummer mit der übermittelten Rufnummer verglichen und erst bei Übereinstimmung wird der Anruf entgegengenommen.

Die protokollgesteuerte Fernparametrierung, -schalten und -abfrage über GSM wird mit einer Datenrate von 9600 Baud durchgeführt.

## **6.2.3 Fernabfrage über GPRS**

Die Fernabfrage von Teilnehmer GPRS ist nicht möglich und somit die Übertragungseinrichtung über comvisMC nicht erreichbar.

## **6.2.4 Fernabfrage über Ethernet/IP**

Die Erreichbarkeit wird zum Fernschalten, Fernabfragen und zur Fernparametrierung benötigt. Für die Erreichbarkeit ist die Parametrierung im Menü "Fernzugang" (gesperrt, für alle oder nur berechtigte) und eventuell die Beschaltung des Eingangs "AR-AUS"

Bei der Parametrierung Fernzugang "nur berechtigte Teilnehmer" wird die IP-Adresse des Anrufers (inklusive Schlüssel) überprüft und erst bei Übereinstimmung die Verbindung hergestellt.

entscheidend (siehe Kap. 3.1.3).

Für den Fernzugang ist die IP-Adresse der ÜE, die sowohl fest als auch dynamisch sein kann, notwendig.

Voraussetzung für den Fernzugang mit dyn. IP-Adr

- Host-Name beim DynDNS Server beantragen
- Routereinstellungen auf der ÜE-Seite für DynDNS vornehmen
- im Router Port freischalten
- **Parametrierung der ÜE mit** compasX Menü "Fernzugang"

Es können bis zu 20 IP-Adressen zugeordnet werden.

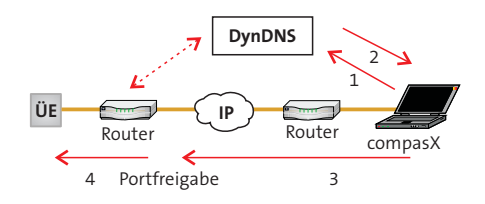

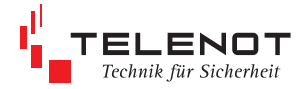

# **6.3 Meldelinien-Abschalte- Funktion**

Ab der Firmware-Version 07.25 für das comXline 2516 bietet die Funktion der "Meldelinien-Abschaltung" die Möglichkeit, bei Anwesenheit von Personal, am Standort der comXline ÜE unnötige Meldungen zu vermeiden und gleichzeitig die Anwesenheit des Personals zu melden.

Dazu wird z.B. der Kontakt eines Schaltschlosses an die Abschalte-ML angeschlossen. Durch die Parametrierung wird festgelegt, welche Meldelinie die Abschalte-ML sein soll (ML1-8 der ÜE). Die restlichen Meldelinien (auch ML von Erweiterungsmodulen) können der Abschaltefunktion zugeordnet bzw. von der Abschaltefunktion ausgenommen werden.

#### **Abschalte-ML "---"**

Wird die Abschaltefunktion nicht benötigt, muss "---" (Default/Werkeinstellung) parametriert werden.

Alle Meldelinien führen bei ihrer Aktivierung zu einer Übertragung, sofern diese nicht durch entsprechende Parametrierung (z.B. Meldungsart: "Passiv") von einer Übertragung ausgenommen werden.

#### **Abschalte-ML "Ja"**

Parametrierung, welche Meldelinie die Abschalte-ML sein soll (1 bis 8).

Der Zustand der Abschalte-Meldelinie bestimmt, ob Aktivierungen der anderen Meldelinien übertragen werden sollen. Es wird der physikalische Zustand der ML ausgewertet.

Hierbei besteht folgende Zuordnung:

**Abschalte-ML ofen (Scharf)**

 bzw. bei Widerstandsüberwachung: Widerstandsänderung > ± 40 % von 10 kΩ (zugeordnete Meldungsart z.B. Scharf)

- Abschalte-Meldelinie (1 bis 8) Übertra gung der Öffnung
- andere ML Aktivierungen werden übertra gen

 Meldelinien, die sich im Scharfzustand der Abschalte-ML ändern, werden gespeichert und auch dann noch übertragen, wenn über die Abschalte-ML zwischenzeitlich "UNSCHARF" geschaltet wird.

- **Abschalte-ML geschlossen (Unscharf)** bzw. bei Widerstandsüberwachung: Rückkehr in den Toleranzbereich (zugeordnete Meldungsart z.B. Unscharf)
	- Abschalte-Meldelinie (1 bis 8) Übertragung der Schließung
	- andere ML Aktivierungen werden nicht übertragen

Die Wirksamkeit der Abschaltefunktion muss für jede ML einzeln parametriert werden.

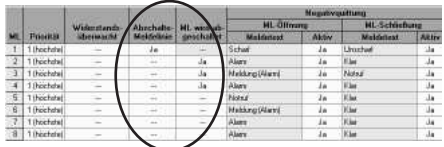

Die automatische Testmeldung kann im Menü "Parametrierung/Testmeldung" abgeschaltet werden.

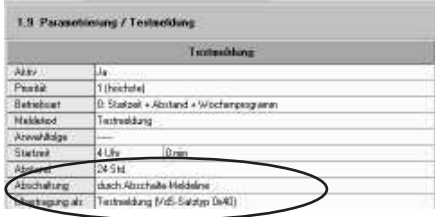

Die SVST/NOK-Meldung bleibt unabhängig von der Abschalte-ML in ihrer Funktion.

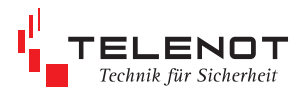

# **7 ÜE comXline 1516**

Die ÜE comXline 1516 / 1516 (GSM) entsprechen in Ihrer grundsätzlichen Funktion und Anwendung dem comXline 2516 bzw. dem comXline 2516 (GSM), besitzen jedoch keinen analogen Telefonanschluss La/Lb.

Die ÜE comXline 1516 arbeitet ohne Sprachmeldung über den Übertragungsweg Ethernet. Der ÜE comXline 1516 (GSM) steht zusätzlich der GSM-Funkweg zur Verfügung.

Die Übertragungseinrichtung wird im Gehäusetyp S3, S8 und als Platine bzw. Einbausatz (GSM) angeboten.

Mit dem Erweiterungsmodul CXB kann die Übertragungseinrichtung um 8 Meldelinieneingänge und einen Fernschaltkanal erweitert werden.

Mit dem Erweiterungsmodul CXF kann die Übertragungseinrichtung um 16 Meldelinieneingänge und 8 Fernschaltkanäle erweitert werden.

**Teilnehmer, die von der ÜE erreichbar sind**

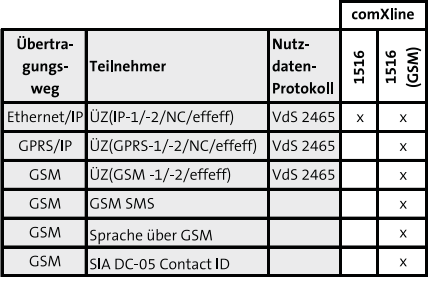

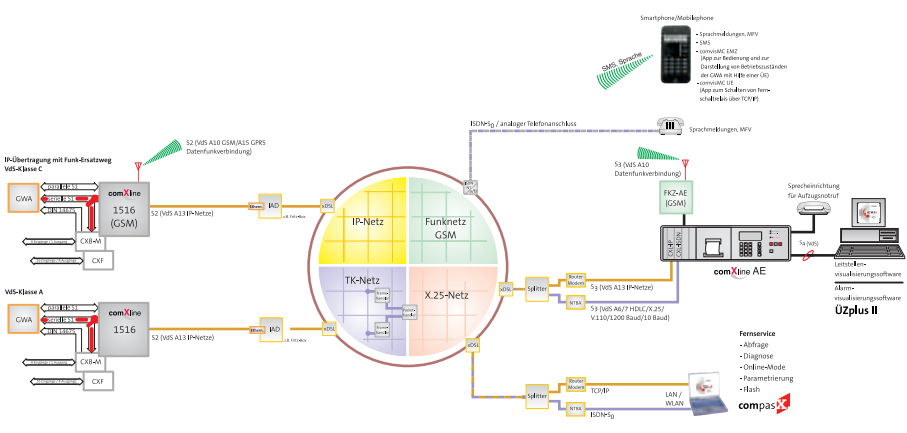

.<br>Bitte beachten Sie die länderspezifischen Dienste und Netzzugänge für SMS, Fax, E-Mail und<br>klären Sie dieseim Vorfeld mit dem jeweiligen Provider ab.

Bei der Verwendung der ÜE comXline 1516 in  $\overline{\mathbf{1}}$ Einbruchmeldeanlagen der VdS-Kl. A kann auf einen zusätzlichen Übertragungsweg verzichtet werden, wenn alle zur Funktionsbereitschaft notwendigen Kommunikationseinrichtungen in die Notstromversorgung der Einbruchmeldeanlage einbezogen sind.

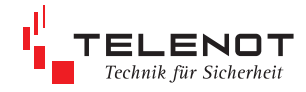

# **8 Parametrierung 8.1 vor Ort über USB**

mit PC-Software "compasX"

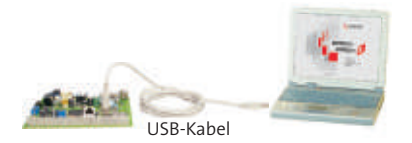

Um Schäden an Halbleiterbauteilen durch elektrostatische Entladungen (ESD) zu vermeiden, entladen Sie sich vor dem Aufstecken des Verbindungskabels durch Berühren von geerdeten Metallteilen (z.B. Gehäuse).

#### **Verbindung ÜE - PC**

nachfolgende Reihenfolge beachten:

- 1. PC/Laptop einschalten
- 2. compasX starten
- 3. Verbindung mit dem USB-Verbindungskabel, das der Software compasX USB beiliegt, und der ÜE herstellen

 Sollte die USB-Verbindung nicht sofort zu Stande kommen, Reset-Taste auf der Platine drücken.

#### **Empfangen**

- Abfrage des Ereignisspeichers ×
- Abfrage des Sprachspeichers
- Abfrage der Parametrierung und des Ereignisspeichers
- Diagnose- bzw. Online-Modus für Inbetriebnahme und Fehlersuche

#### **Senden**

- Parametrierung (ohne Sprachspeicher)
- Parametrierung Sprachspeicher senden
- Parametrierung von Datum und Uhrzeit
- Formatieren: Sprachspeicher der ÜE komplett löschen
- Firmware-Update (aktualisieren der Gerätesoftware)

Die neueste Version der compasX-Software können Sie über die TELENOT-Homepage

**http://www.telenot.de** kostenlos herunterladen, wenn Sie bei TELENOT registriert sind.

## **8.2 Fernservice**

mit PC-Software "compasX

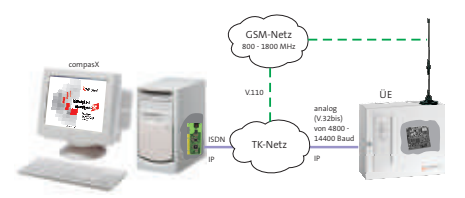

Aus der Ferne können im Wesentlichen die gleichen Tätigkeiten durchgeführt werden, wie vor Ort über USB, mit einer Ausnahme. Über die analoge Telefonanschlussleitung können die Sprachtexte nicht übertragen und kein Firmwareupdate durchgeführt werden.

Für den Fernzugang müssen für den Verbindungsaufbau die notwendigen Voraussetzungen, wie in Kap. 6.2.1 bis 6.2.3 beschrieben, erfüllt sein.

**Vor der Fernparametrierung** ist es zunächst ratsam eine Fernabfrage der Parametrierung durchzuführen und eventuell die Ferndiagnose bzw. den Online Mode zu verwenden, damit eine vorhandene Parametrierung nicht versehentlich überschrieben wird.

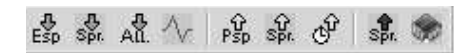

#### **Empfangen**

- Fernabfrage des Ereignisspeichers
- Fernabfrage des Sprachspeichers
- Fernabfrage der Parametrierung und des Ereignisspeichers
- Ferndiagnose- bzw. Online-Modus für Inbetriebnahme und Fehlersuche

#### **Senden**

- Fernparametrierung (ohne Sprachspeicher) Fernparametrierung von Datum und Uhrzeit
- über IP/GSM (nicht La/Lb)
	- Fernparametrierung Sprachspeicher senden
	- Fernformatieren: Sprachspeicher der ÜE komplett löschen
	- Fernflashen: Firmware-Update (aktualisieren der Gerätesoftware)

Auf Grund der ständigen Weiterentwicklung und Verbesserung des Produktes kann es Abweichungen von den nachfolgenden Darstellungen der Parametertabellen geben.

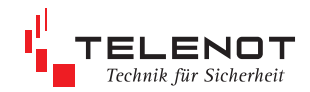

### **8.3 Menüstruktur**

Die compasX-Software ist so aufgebaut, dass sich im linken Teil des Arbeitsfensters die Menüstruktur und im rechten Teil des Arbeitsfensters die Parametertabellen beinden.

#### **Menü**

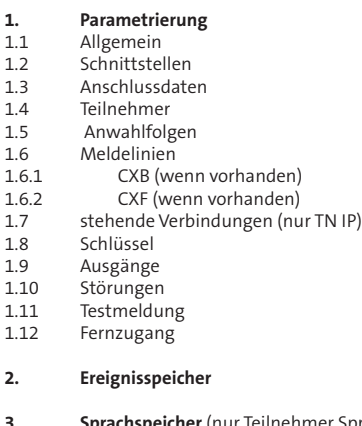

# **3. Sprachspeicher** (nur Teilnehmer Sprache)

3.1 Sprachdateien<br>3.2 Sprachmeldun 3.2 Sprachmeldungen<br>3.2.1 allgemein

allgemein

- 3.2.2 Störungen
- 3.2.3 Meldelinien<br>3.2.3.1 CXB (w
- 3.2.3.1 CXB (wenn vorhanden) oder serielle S1

### **8.4 Parametertabellen**

#### **Menü 1. Parametrierung Menü 1.1 Allgemein**

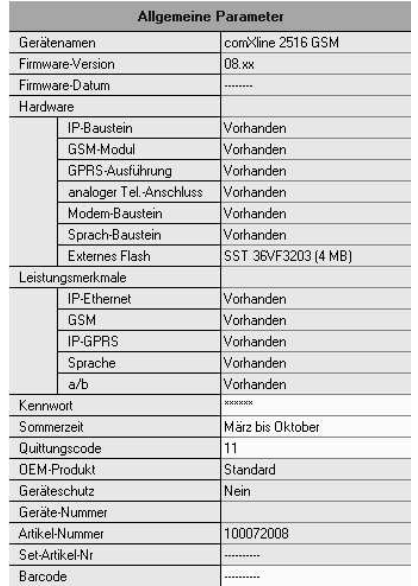

- Gerätename, Firmware-Version, Geräte-Nummer, Artikel-Nummer und Set-Artikel-Nr. können Sie entsprechend "Produktidentifizierung" (Kap. Sicherheitshinweise) ermitteln
- Kennwort: Zugang zur Parametrierung kann über ein 6-stelliges Kennwort geschützt werden, Wertebereich 0—999999, Werkeinstellung 999999)
- Sommerzeit: Einstellmöglichkeit keine oder März—Oktober
- Quittungscode: Eingabe des Quittungscodes für Teilnehmer "Sprache"

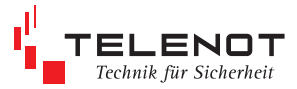

### **Menü 1.2 Schnittstellen**

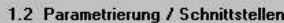

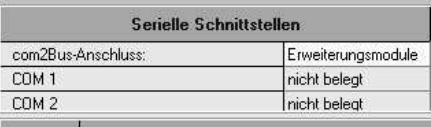

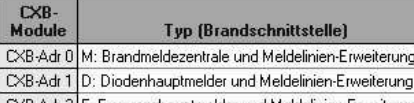

CXB-Adr 2 F: Frequenzhauptmelder und Meldelinien-Erweiterung and the second second <u>s ann an 19</u>

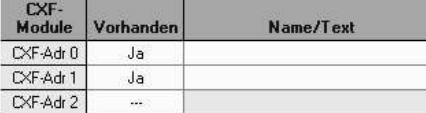

# **Auswahl serielle Schnittstellen**

- nicht belegt<br>EMZ (comple
- **EMZ** (complex 200H/400H)
- Erweiterungsmodule
- (z.B. CXB-M, CXB-F, CXB-M, CXF 16/8)

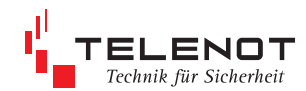

### **Menü 1.3 Anschlussdaten**

#### **Analoger Telefonanschluss**

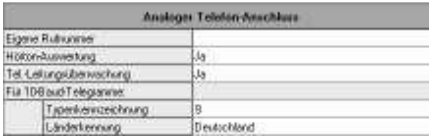

#### **Eigene Rufnummer**

 Für die Meldungsübertragung als Short Message zu D2-Teilnehmern über Telefonleitung ist die Eingabe der eigenen Rufnummer unbedingt notwendig.

#### **Hörton-Auswertung und**

**Tel.-Leitungsüberwachung** werkseitig auf "ja" parametriert Parametrierung "---" darf nur für Testzwecke erfolgen

#### **Länderkennung**

 Deutschland / Schweiz / Österreich Mit der Länderkennung Oesterreich werden bei der Übertragung ÜZ (10 Baud) abgehend und ankommend andere Kenntöne gesendet.

#### **Typenkennzeichnung**

 Bei der Anwahl einer ÜZ (10 Baud) kann über diese Kennzeichnung eine zusätzliche Geräteunterscheidung vorgenommen werden (näheres siehe Kap. 6.1.2).

#### **Ethernet-Anschluss**

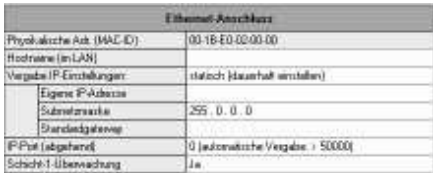

#### **Hostname**

 Die Vergabe eines Hostnamens ist nicht erfor derlich, jedoch für Diagnosezwecke sehr hilf reich.

**Vergabe IP-Anschlussdaten --> statisch (dauerhaft einstellen)**

#### **Eigene IP-Adresse**

 In diesem Feld wird die (vom Netzwerkadministrator) zugeteilte einmalige IP-Adresse eingetragen.

 Die aus 32 Bit bestehende IP-Adresse wird in Form von vier (durch Punkten) getrennten Dezimalzahlen

beschrieben. Jeder Block (Dezimalzahl) kann den Wert zwischen 0-255 (1 Byte) aufnehmen.

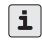

Eine IP-Adresse muss im gesamten verbundenen Netzwerk einmalig sein!

#### **Subnetzmaske**

 Die Subnetzadresse entspricht in Struktur und Darstellung der IP-Adresse (32-Bit-Wert). Sie legt fest, welcher Teil der IP-Adresse das Netzwerk (Net-ID, vordere Teil) und welcher Teil die Netzwerkteilnehmer (Host-ID, hintere Teil) adressiert.

 Standardmäßig gibt es drei verschiedene Netzklassen:

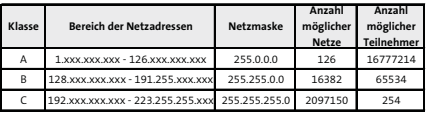

Die Blöcke mit "255" entsprechen der Net-ID, die Blöcke mit "0" der Host-ID.

Die Subnetzmaske wird von compasX, abhängig von der "eigenen IP-Adresse" gemäß den Regeln zur Bildung von Adressklassen, automatisch eingestellt. Für Netzwerkadressierungen, die nicht an die Adressklassen gebunden sind, kann die Subnetzmaske auch manuell eingestellt werden.

#### **Standardgateway**

 Für Verbindungen zu Teilnehmern, die außerhalb des eigenen (lokalen) Netzwerks liegen, muss hier die IP-Adresse des Gateway-Routers eingetragen werden.

 Ein Gateway ist ein Übergangs- bzw. Verbindungselement zwischen verschiedenen Netzwerken wie z.B. LAN <---> WAN. Auch inkompatible Netze mit völlig unterschiedlichen Protokollen und Adressierungen lassen sich mittels Gateways (auch Protokollumsetzer genannt) verbinden.

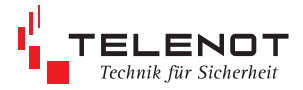

#### **Vergabe IP-Anschlussdaten --> dynamisch (automatisch beziehen)**

 Wird die automatische Adressierung eingestellt, so wird über DHCP die IP-Adresse sowie die zugehörigen Konfigurationsparameter wie Subnetzmaske und Standardgateway vom DHCP-Server dynamisch zugewiesen. DHCP (Dynamic Host Configuration Protocol)

#### **IP-Port abgehend**

 Hier kann der Port eingetragen werden, mit dem die ÜE erreichbar sein soll.

 Die Portnummer wird i.d.R. vom Netzwerkadministrator vergeben. Ist das lokale IP-Netz mit dem öffentlichen IP-Netz verbunden, muss darauf geachtet werden, dass die Firewall die eingestellte Portnummer zulässt. Für den Normalbetrieb hat die Portnummer derzeit keine Bedeutung und sollte nicht verändert werden (Portnummer 0). Durch die Portnummer 0 wird vom Gerät selbstständig ein Port im Bereich zwischen 50000 und 59999 gewählt (frei verfügbarer Bereich für Portnummern).

#### Allgemein:

 Die Portnummer mit einem Wertebereich von 0 - 65535 wird zusätzlich zur IP-Adresse ausgewertet. Anhand der Portnummer werden die einzelnen Datenpakete den entsprechenden Diensten (Anwendungen wie z.B. http --> Port 80) zugeordnet.

#### **Schicht-1-Überwachung**

 Nur für bedarfsgesteuerte IP-Verbindungen notwendig.

#### **GSM-/GPRS-Anschlussdaten**

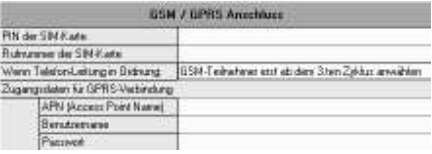

#### **GSM-Anschlussdaten**

- **P**ersonal **I**dentiikations **N**ummer der SIM-Karte
- Rufnummer der SIM-Karte (hat keine funktio nale Bedeutung, Dokumentation)

 Beide Nummern erhalten Sie zusammen mit der Freischaltung von der Fa. TELENOT oder vom Funknetzbetreiber.

**Wenn Telefon-Leitung in Ordnung** zugeordnete GSM-Teilnehmer werden in den ersten beiden Zyklen übersprungen und erst im dritten Zyklus angewählt (GSM-Kosten können eingespart werden)

#### **GPRS-Anschlussdaten**

- Zugangspunktname für GPRS-Netz (diesen erhalten Sie vom Mobilfunkbetreiber)
- Benutzername und Passwort entnehmen Sie den APN-Einstellungen des Mobilfunkbetreibers. Die Angaben werden zur Authentifizierung der GPRS-Verbindung verwendet.
- GSM = Global System for Mobile Com- $\mathbf{i}$ munications für leitungsvermittelte und paketvermittelte Datenübertragung sowie Kurzmitteilungen (Short Messages)

GPRS = General Packet Radio Service paketorientierter Dienst zu Datenübertragung in GSM-Netzen, basiert durchgängig auf IP und stellt mobiles IP-Netz dar

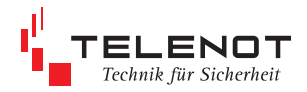

### **Menü 1.4 Teilnehmer**

Die Teilnehmer mit ihren speziellen Teilnehmertypen sind in 3 Gruppen aufgeteilt. Je nach Gruppe werden unterschiedliche Untermenüs aufgerufen.

#### **Menü 1.4.1 Teilnehmer / IP**

Verschiedene Teilnehmer besitzen ein Kennungs-Byte (Adresserweiterung) des Nutzdatenblocks (VdS-Protokoll 2465).

ÜZ (IP-1) / ÜZ (GPRS-1) mit Kennung --> eindeutige Unterscheidung zwischen Befehl und Kennung<br>ÜZ (IP-2) / ÜZ (GPRS-2) ohne Kennung --> keine eindeutige Unterscheidung ohne Kennung --> keine eindeutige Unterscheidung<br>ÜZ (x-effeff) ÜZ (IP-effeff) / ÜZ (GPRS effeff)<br>ÜZ (IP-NC) / ÜZ (GPRS-NC) für Alarmaufschaltungen zur Alarmempfangseinrichtung der Fa. NETCOM

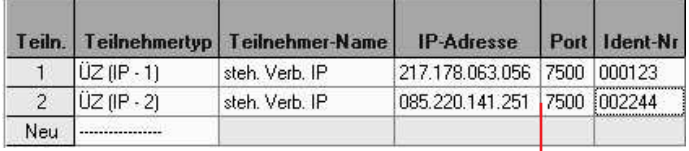

**IP-Adresse** Bei Auswahl eines IP-Teilnehmers, wird das Rufnummernfeld in zwei Teile gesplittet (IP-Adresse / Port). Beachte: Für einen gültigen IP-Teilnehmer müssen IP-Adresse und Portnummer eingetragen sein, die vom Leitstellenbetreiber angegeben werden.

**Ident.-Nr.** Die Ident.-Nr. wird benötigt, um die ÜE eindeutig beim angerufenen Teilnehmer zu identifizieren. Die Ident.-Nr. kann maximal 12-stellig sein. Die Ident.-Nr. von Teilnehmer 1 wird für den Teilnehmer verwendet, der keine eigene Ident.-Nr. besitzt und bei der Fernabfrage.

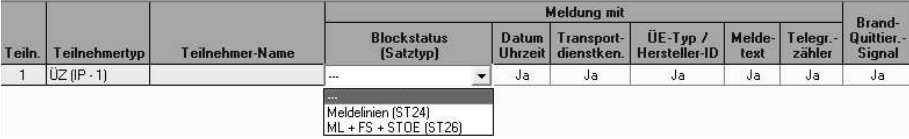

Meldungsübertragungen gem. VdS 2465 können zusätzlich Blockstatus, Dat/Uhr (Auslösezeit), Transportdienstkennung (TPD), ÜE-Typ und Meldetext (Text aus Menü "Meldelinien" bzw. Meldepunkttext bei com2BUS-Anschluss) und Telegrammzähler enthalten.

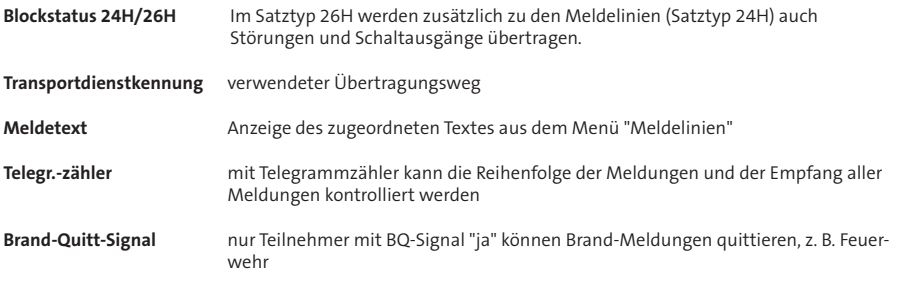

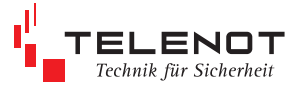

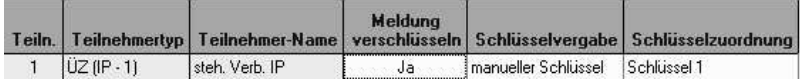

IP-Teilnehmertypen können drei verschiedene Verschlüsselungs-Verfahren wählen.

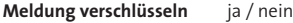

- **Schlüsselvergabe** -**-** *manuelle Eingabe* --> Schlüssel 1 10<br>2011 --> Schlüssel 11-15 -- iber sicheren Zweitweg (automatisch)
	- über sicheren Zweitweg (automatisch)
	-

(Schlüsselvergabe siehe Menü 1.8 "Schlüssel")<br>beim Verb.-Aufbau (telenotspezifisch) --> kein Schlüsseleintrag notwendig - beim Verb.-Aufbau (telenotspezifisch)

 Bei Aufschaltung auf eine TELENOT–Alarmempfangseinrichtung wird in beiden Endeinrichtungen (ÜE/AE) nach jedem Verbindungsaubau ein neuer Schlüssel generiert. Dieses TELENOT-speziische Verfahren verwendet immer die Schlüsselnummer "9999".

#### **Menü 1.4.2 Teilnehmer / VdS 2465**

ÜZ (1200 Baud-1) ÜZ (1200 Baud-2) ÜZ (1200 Baud-effeff) ÜZ (GSM-1) ÜZ (GSM-2) ÜZ (GSM effeff)

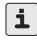

Prüfen Sie die Empfangsfeldstärke vor der Inbetriebnahme des GSM-Gerätes, z.B. im Onlinemode vor Ort oder aus der Ferne. Bei zu niedrigen Pegel sollte ein anderer Standort oder der Einsatz einer externen Antenne gewählt werden. Der Wertebereich liegt zwischen 0 und 31 (0 ≤ -113 dBm / 31 ≥ -51 dBm). Je größer die Zifer desto besser der Empfang (Empfehl. > 11).

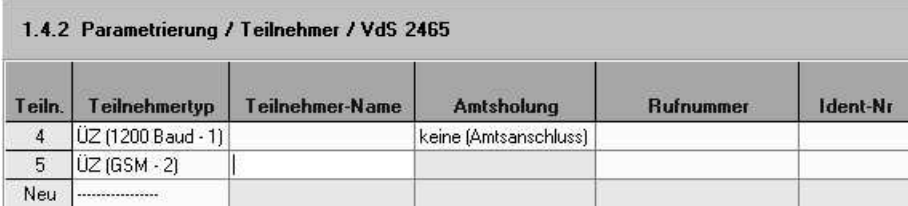

Flash aus einer TK-Anlage<br>keine (Nebenst. intern) innerhalb einer TK-A keine (Amtsanschluss)

**Amtsholung Amtsholkennziffer(n)** aus einer TK-Anlage z.B. 0<br>Flash aus einer TK-Anlage innerhalb einer TK-Anlage<br>am Amtsanschluss

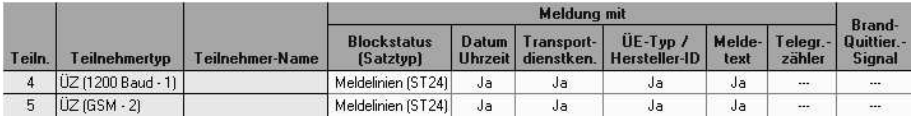

**Meldung mit** siehe Teilnehmer IP

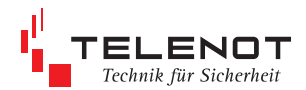

#### **Menü 1.4.3 Teilnehmer / SMS/Sprache** Н

Sprache Sprache über GSM GSM SMS SMS D1-AlphaService SMS D2-Message SMS E-Plus SMS O2 V.22 SMS Österreich SMS Swisscom SMS Orange (CH)

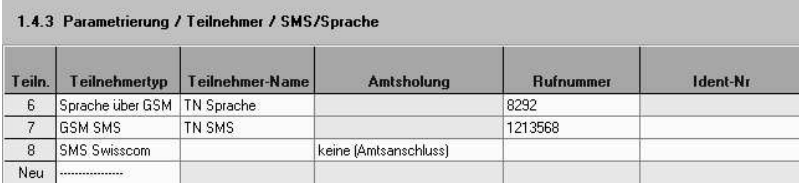

**Amtsholung** siehe Teilnehmer VdS 2465

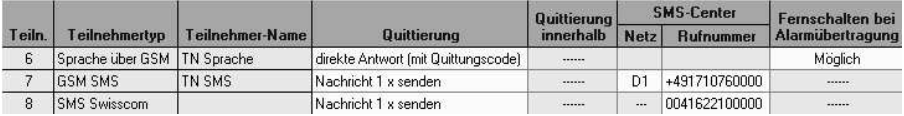

#### **Quittierung**

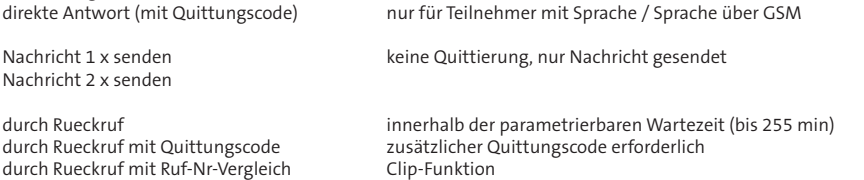

#### **Quittierung innerhalb** parametrierbare Wartezeit bei Rückruf

 Nach der Anwahl von Teilnehmern die nicht direkt quittieren können, folgt eine parametrierbare Wartezeit. Um den Zyklenablauf zu beenden, kann innerhalb der Wartezeit ein Rückruf erfolgen oder zusätzlich mit Quittungscode (MFV-Zeichen) die ÜE quittiert werden.

 Der angerufene Teilnehmer kann auch innerhalb der Wartezeit die ÜE vor Ort durch RESET rücksetzen.

zusätzliche Hinweise Kap. 6 회

> Der Quittungscode (Menü 1.1) dient zur Quittierung von Meldungen sowie zur Identifikation. Er ist zweistellig und beinhaltet die Codes von 00 bis 99. Der Quittungscode kann mit dem Codesender CS 7000 (MFV-Ton) über ein Telefon oder einem MFV-fähigen Telefon übermittelt werden.

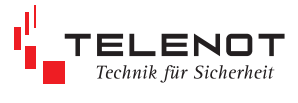

### **Menü 1.4.4 Teilnehmer / Weitere**

ÜZ (10 Baud) compasX (ISDN -> Analog) SIA DC-05 Contact ID

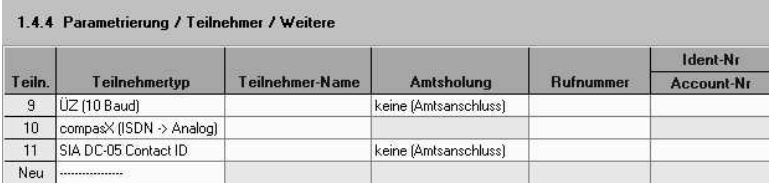

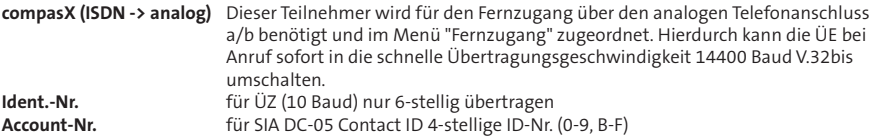

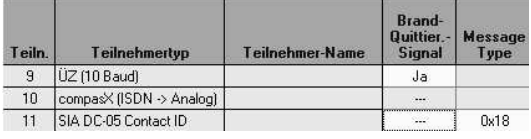

**Message Type** 0x18 oder 0x98 wählbar für Contact ID

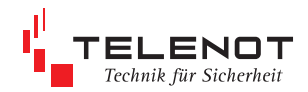

## **Menü 1.5 Anwahlfolgen**

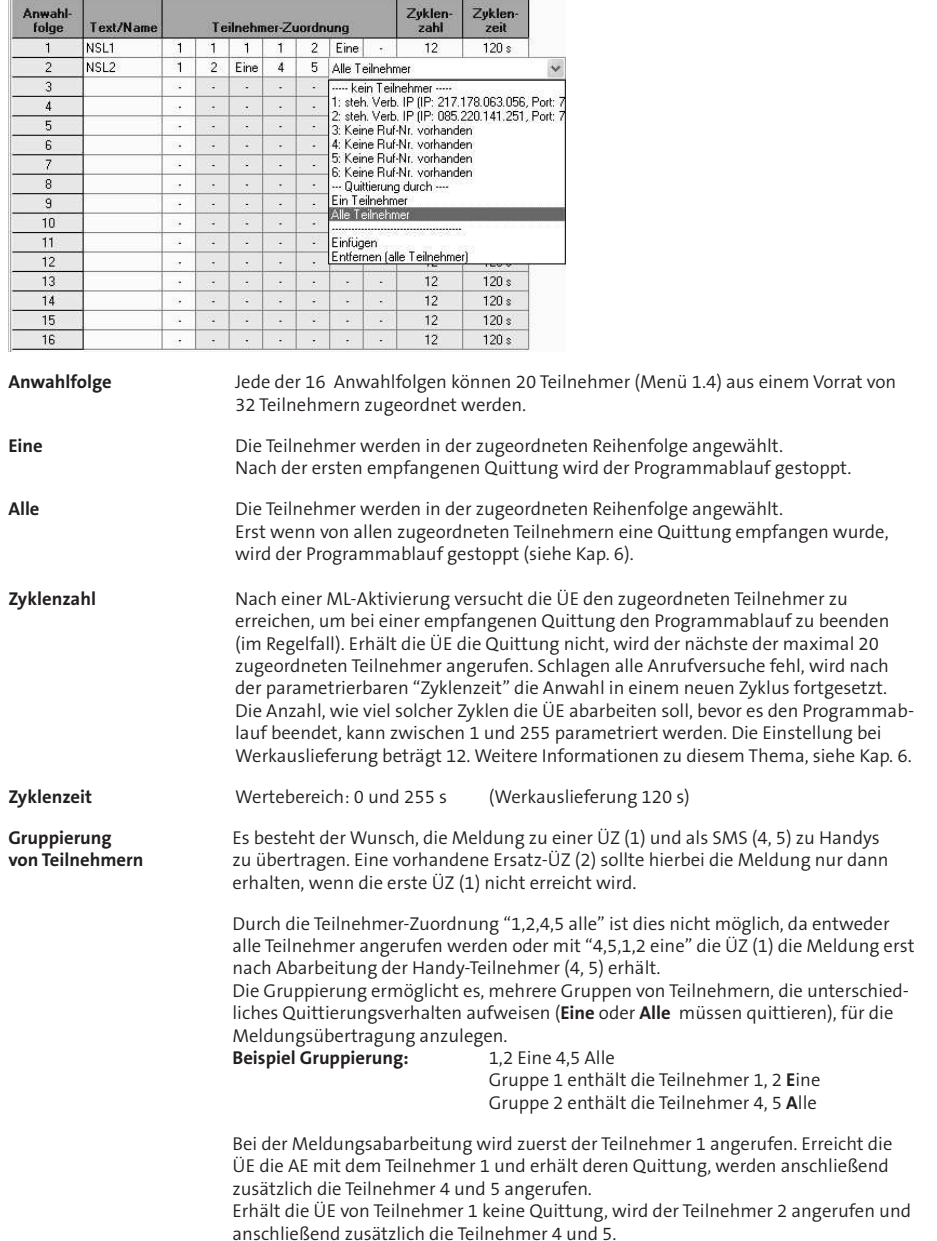

### **Menü 1.6 Meldelinien**

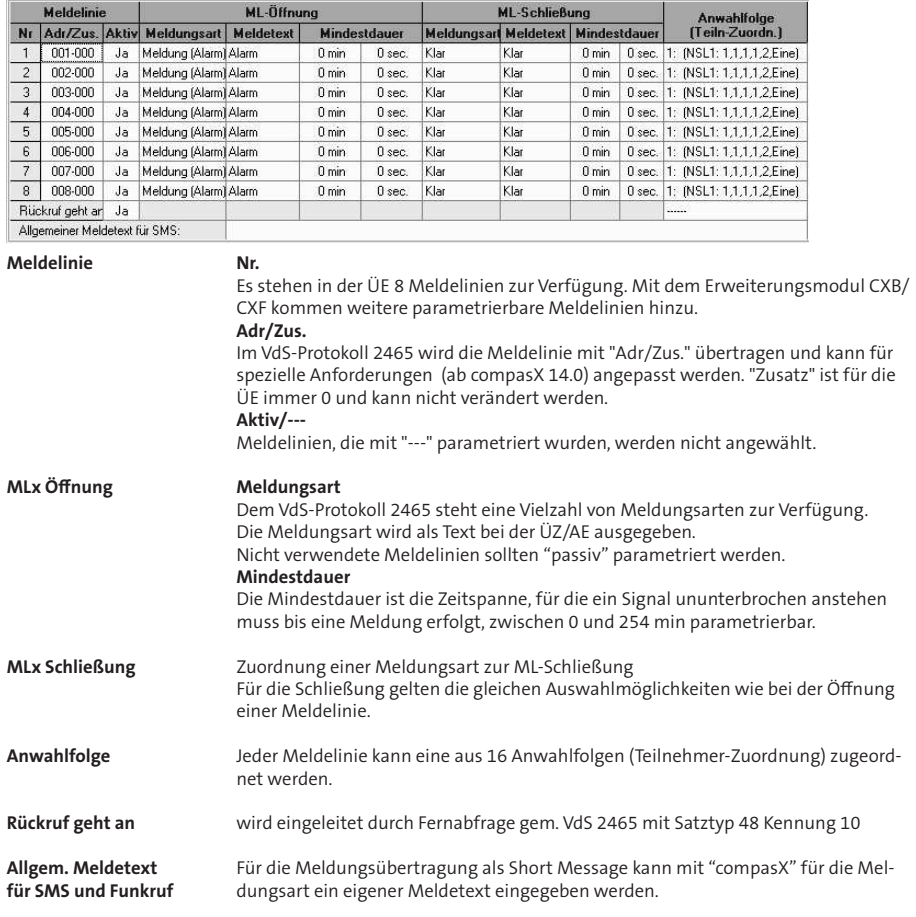

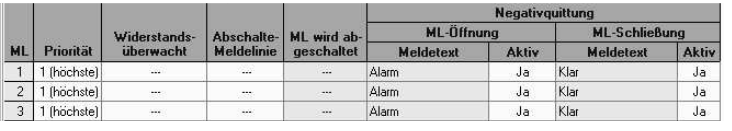

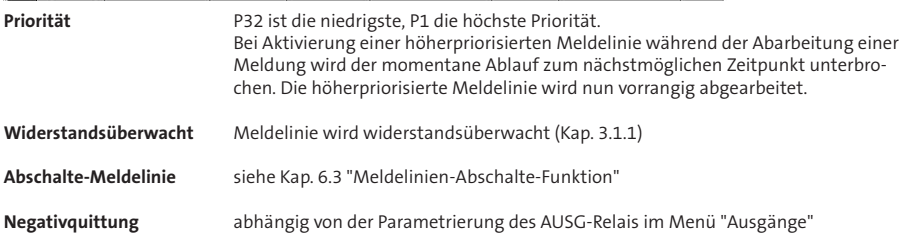

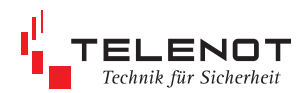

### **Menü 1.7 stehende Verbindung (nur bei Teilnehmer IP)**

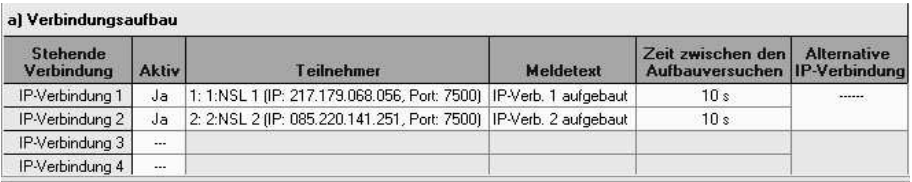

#### b) Störungsmeldung nach Ausfall der stehenden Verbindung (einmalig)

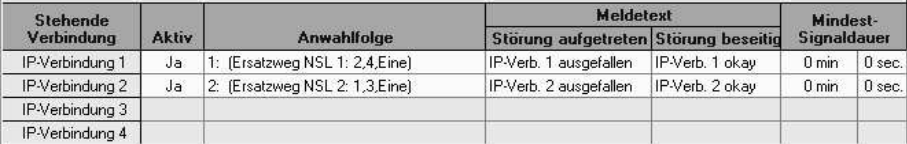

#### c) Testmeldung nach Ausfall der stehenden Verbindung (zyklisch)

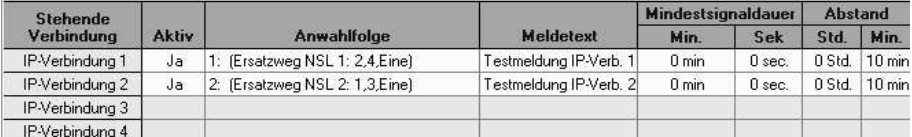

a) Verbindungsaufbau Einrichtung der stehenden Verbindung (SVC-P)

Alternative (wechselnde) IP-Verbindung:

 Es ist möglich, eine zweite SVC-P Verbindungen für IP-Teilnehmer zu parametrieren. Diese Verbindung wird aufgebaut, sobald die erste stehende Verbindung gestört oder abgebaut wird. Ist die zweite Verbindung ebenfalls gestört, wird wieder die Verbindung 1 aufgebaut (Toggle-Funktion).

Eine Störungsmeldung erfolgt erst, wenn beide Verbindungen gestört sind.

#### **b) Störungmeldungen nach Ausfall der stehenden Verbindung**

 Anwahlfolge Meldetext (Störungen aufgetreten/beseitigt) Mindestsignaldauer

#### **c) Testmeldung nach Ausfall der stehenden Verbindung**

 Bei Ausfall der stehenden Verbindung kann eine Verzögerungszeit eingestellt werden, ab wann mit einem verkürzten (einstellbar) Testmeldungsabstand über einen sicheren Zweitweg die Verbindungsüberwachung erfolgen soll.

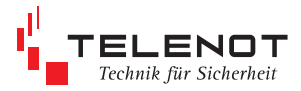

### **Menü 1.8 Schlüssel (nur bei Teilnehmer IP) Menü 1.8.1 Schlüssel / manuelle Schlüssel**

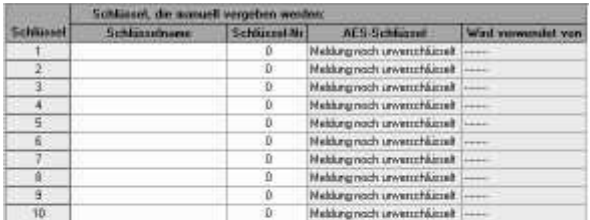

#### **manuelle Schlüsselvergabe (Schlüssel 1 bis 10)**

 Ist dieser Modus ausgewählt, lässt sich die Schlüsselnummer und der AES-Schlüssel im entsprechenden Feld manuell eingeben. Hierbei ist unbedingt darauf zu achten, dass beide Kommunikationspartner denselben, mit identischer Schlüsselnummer versehenen AES-Schlüssel verfügen. Schlüsselnummer und AES-Schlüssel werden in diesem Fall vom Leitstellenbetreiber mitgeteilt.

#### Beachte:

 Bei Aufschaltung auf eine TELENOT-Alarmempfangseinrichtung sollte bei der manuellen Schlüsselvergabe die Schlüsselnummern "9990 - 9999" vermieden werden! Bei Aufschaltung auf Alarmempfangseinrichtungen der Firmen "NETCOM" und "ALEC" ist die Schlüsselnummer "1" zu verwenden gültige Schlüsselnummer: Werte von 1 - 65534

Eingabe bzw. Darstellung des AES-Schlüssels (16 Zeichen) im HEX-Format

#### **Menü 1.8.2 Schlüssel / über Zweitweg**

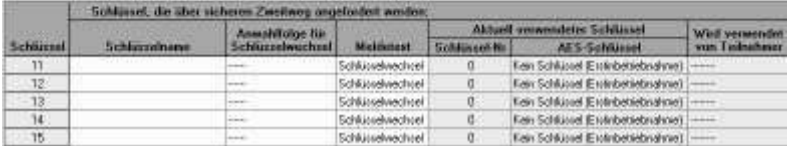

#### **Schlüsselvergabe über sicheren Zweitweg (Schlüssel 11 bis 15)**

 Die Schlüsseldaten werden über den sicheren zugeordneten Zweitweg gemäß VdS 2465-S2 von der Alarmempfangseinrichtung vergeben. Bei der Erstinbetriebnahme (Schlüssel-Nr. und Schlüssel = 0) holt sich die Übertragungseinrichtung automatisch den Schlüssel über den (zugeordneten) Zweitweg von der Alarmempfangseinrichtung ab.

Beachte:

 Die Identnummer des IP-Teilnehmers und des zugeordneten Zweitweg-Teilnehmers müssen identisch sein.

W. Corporation

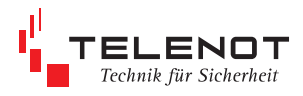

## **Menü 1.9 Ausgänge**

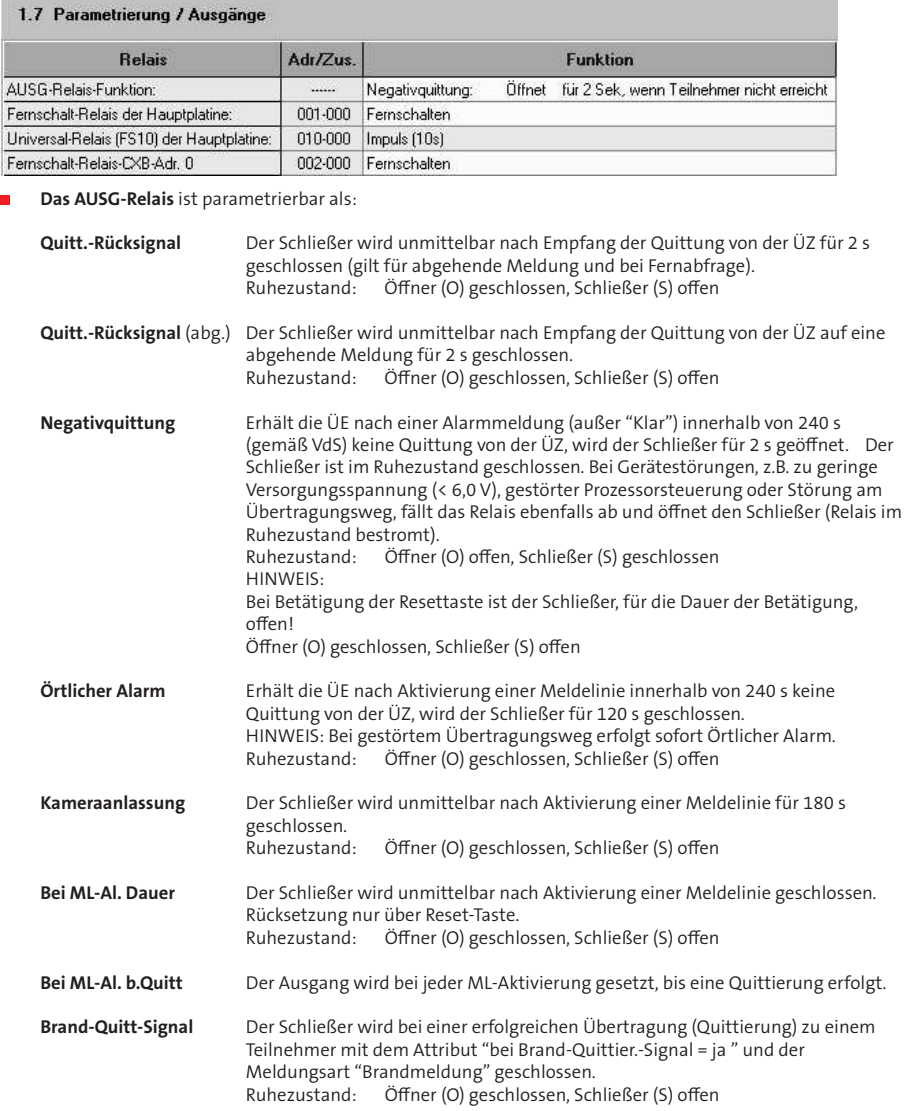

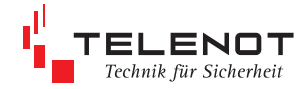

Alle Funktionen des AUSG-Relais können jeder beliebigen Meldelinie für Öffnung und Schließung getrennt zugeordnet werden.

#### **Beispiel**

Der Öfnung von ML3 ist die Meldungsart "Überfall" zugeordnet. Beim Auslösen des Überfallmelders soll mit dem AUSG-Relais eine Kamera für 3 min eingeschaltet werden.

- Vorgehensweise:<br>1 Im "Aus 1. Im "Ausgänge Menü" ist dem Ausgang-Relais die Funktion "Kameraanlassung" zuzuordnen.<br>2. Im "Menü 1.6 Meldelinien" ist der Öffnung von Meldelinie 3 die Funktion
- Im "Menü 1.6 Meldelinien" ist der Öffnung von Meldelinie 3 die Funktion "Überfall:ja" zuzuordnen.<br>3. Für die Öffnung und Schlie
- Für die Öffnung und Schließung aller anderen Meldelinien gilt "Kameraanlassung:nein".

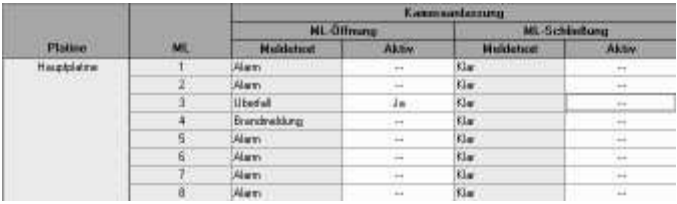

**Das Fernschalt-Relais** der Hauptplatine bzw. des Erweiterungsmoduls ist parametrierbar als:

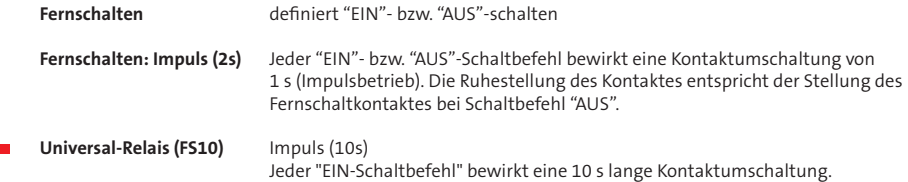

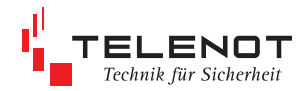

# **Menü 1.10 Störungen**

**Störungen** Störungen stellen interne Meldungen dar

 Es können sinngemäß die gleichen Einstellungen wie für die Meldelinien durchgeführt werden. Zusätzlich kann einigen Störungsmeldungen Verzögerungszeiten zwischen 0 bis 254 min zugeordnet werden.

#### **Menü 1.10.1 Störungen/Ereignisse**

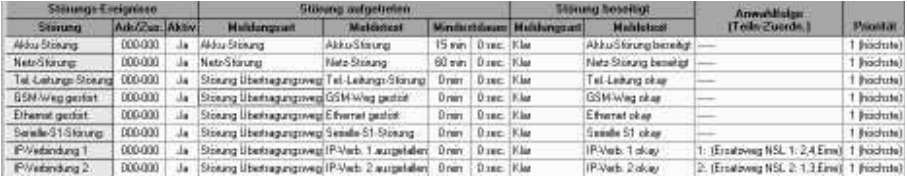

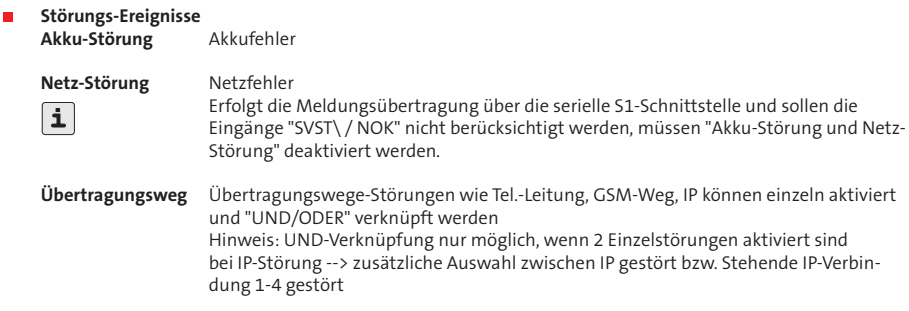

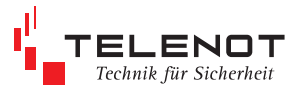

#### **Menü 1.10.2 Störungen/Ausgang**

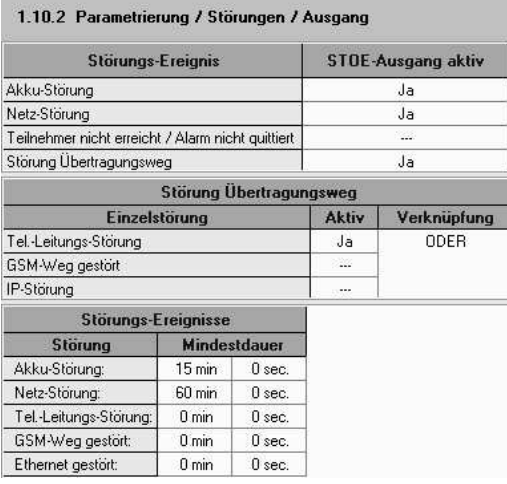

**Der STOE-Ausgang** ist parametrierbar als: ÷ **Akku-Störung** Akkufehler<br> **Netz-Störung** Netzfehler **Netz-Störung**  Erfolgt die Meldungsübertragung über die serielle S1-Schnittstelle und sollen die Eingänge "SVST\ / NOK" nicht berücksichtigt werden, müssen "Akku-Störung und Netz-Störung" deaktiviert werden.  **Teilnehmer nicht erreicht /** bei Nichtabsetzung einer Meldung, wenn alle Anrufversuche abgearbeitet sind **Alarm nicht quittiert** (selbstständige Rücksetzung bei nächster Quittierung durch eine ÜZ oder mit der Reset-Taste auf der ÜE-Platine) **Störung Übertragungsweg** Übertragungswege-Störungen wie Tel.-Leitung, GSM-Weg, IP können einzeln aktiviert und "UND/ODER" verknüpft werden Hinweis: UND-Verknüpfung nur möglich, wenn 2 Einzelstörungen aktiviert sind bei IP-Störung --> zusätzliche Auswahl zwischen IP gestört bzw. Stehende IP-Verbindung **Störungs-Ereignisse** Die Mindestdauer ist die Zeitspanne, für die eine Störung ununterbrochen п anstehen muss bis eine Meldung erfolgt, zwischen 0 und 254 min parametrier bar. Dan bar. Dan bar. Dan bar. Dan bar. Dan bar. Dan bar. Dan bar. Dan bar. Dan bar. Dan bar. Dan b

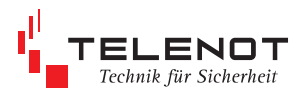

### **Menü 1.11 Testmeldungen**

#### 1.11 Parametrierung / Testmeldung

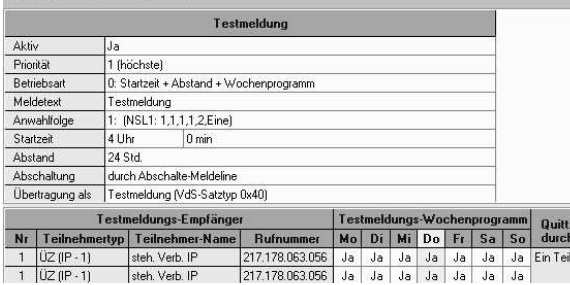

#### **Priorität** siehe Menü 1.6 Meldelinien

Bei aktivierter Testmeldung kann zwischen 4 verschiedenen Betriebsarten gewählt werden.

- **Betriebsart 0** Testmeldungen werden zur parametrierten Zeit, im entsprechenden Abstand und entsprechend des Wochenprogramms ausgeführt werden. Nach Betätigung der Reset-Taste startet automatisch die erste Testmeldung. Die ÜZ kann die Zeit bis zur nächsten Testmeldung (Restzeit) abfragen.
- **Betriebsart 1** Nach Betätigung der Reset-Taste startet automatisch die erste Testmeldung. Die nächste Testmeldung erfolgt im starren Stunden-/Minuten- Abstand.

zusätzlich parametrierbar:

 Jede Meldung mit Quittierung kann den Abstandszähler zurücksetzen und dadurch die nächste Testmeldung verschieben. Fragt die ÜZ die Zeit bis zur nächsten Testmeldung ab, wird der Abstandszähler ebenfalls zurückgesetzt und der parametrierte Abstand zur ÜZ übertragen.

### **Betriebsart 2** Diese Betriebsart ist für die Testmeldung mit der Ersatzweglösung z.B. über das GSM-Funknetz vorgesehen.

 Gemäß der VdS-Richtlinie 2471 muss der Primärweg wie auch der Ersatzweg automatisch regelmäßig durch Testmeldungen überprüft werden. Testmeldungen werden zur parametrierten Zeit und im entsprechenden Abstand ausgeführt.

Für den Übertragungsweg 1 und 2 können unterschiedliche Anwahlfolgen zugeordnet werden.

- Beispiel: ÜZ Überwachungszeit = 13 h (Abstand + 1 h Toleranz) ÜE Test-Anruf: 10h00 Abst. 12h
	- 1. Testmeldung 10h00: Anwahlfolge 1 (Übertragungsweg 1)
	- 2. Testmeldung 22h00: Anwahlfolge 2 (Übertragungsweg 2)
	- 3. Testmeldung 10h00: Anwahlfolge 1
	- 4. Testmeldung 22h00: Anwahlfolge 2
- **Betriebsart 3** Diese Betriebsart ist für eine revisionsmäßige Überprüfung des Ersatzweges vorgesehen. Nach Reset und nach Ablauf des Meldungszählers werden Testmeldungen zu allen zugeordneten Teilnehmern übertragen. Die folgenden Testmeldungen werden nur noch zum ersten zugeordneten Teilnehmer x-mal (Meldungszähler) im Abstand der parametrierten Zeit übertragen. Anschließend beginnt der Ablauf wie nach Reset. Der **Meldungszähler** ist nur in der Betriebsart 3 vorhanden.
- **Übertragung als** Zustandsänderung (mit Quittierung: Satztyp 2) --> Meldungsart und Adresse, Adressenzusatz für eine detaillierte Meldungsübertragung auswählbar
	- Testmeldung (VdS-Satztyp 0x40)

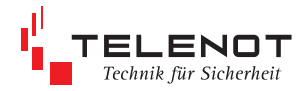

### **Menü 1.12 Fernzugang**

Der Fernzugang (siehe Kap. 8.2) ist über die Übertragungswege analoger Telefonanschluss, GSM und IP möglich und dient der Parametrierung und Abfrage des Ereignisspeichers.

### **Menü 1.12.1 analoger Telefonanschluss**

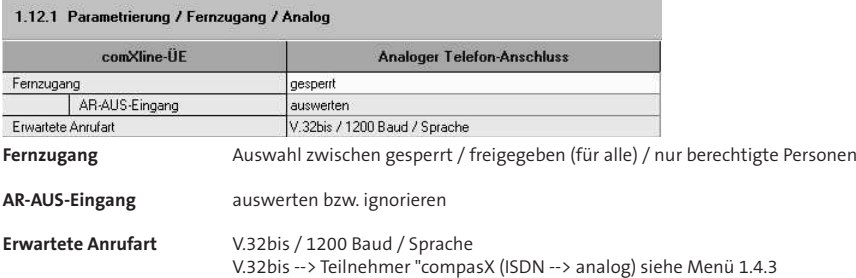

#### **Menü 1.12.2 GSM**

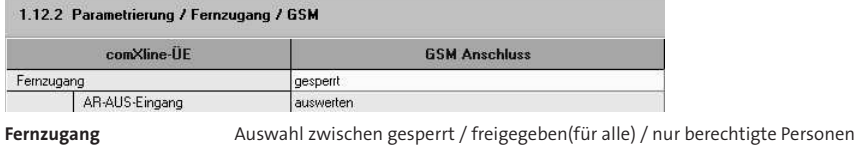

**AR-AUS-Eingang** auswerten bzw. ignorieren

#### **Menü 1.12.3 IP**

г

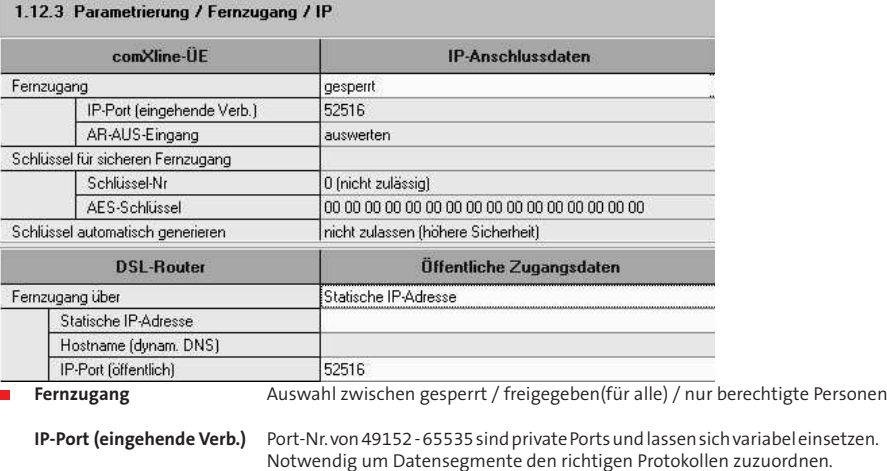

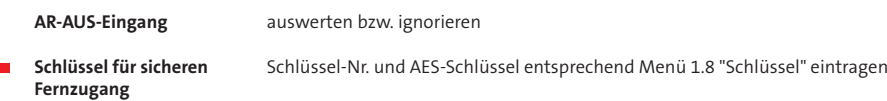

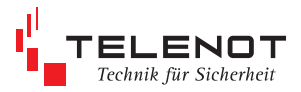

### **Menü 2. Ereignisspeicher**

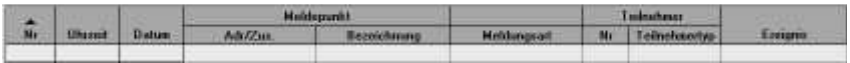

bis zu 2046 Ereignisse können eingetragen werden

### **Menü 3. Sprachspeicher**

- bis zu 240 s Speicher É
- Dateien im wav"-Format (CCITT A-Law, 8 kHz, 8 Bit, Mono)
- Bei der Installation von compasX wird automatisch ein Pfad mit "Sprachdateien" angelegt. Aus diesem п Pfad müssen Sie zuerst einzelne, alle oder selbst angelegte Sprachdateien in den Sprachspeicher importieren bzw. von der ÜE empfangen.<br>Sprachdatejen in compasX bearbeiten z E
- Sprachdateien in compasX bearbeiten, z.B. aufsprechen, abhören, löschen, umbenennen, exportieren

### **Menü 3.1 Sprachspeicher/Sprachdateien**

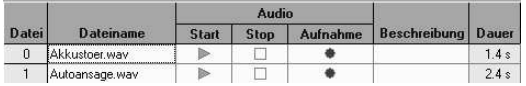

### **Menü 3.2 Sprachspeicher/Sprachmeldungen**

Zuordnung der Sprachdateien in die Meldungsgruppen

- **Allgemein (Benutzerführung)**
- Störungen É
- Meldelinien ÷

Bis zu 3 Sprachdateien können einer Sprachmeldung zugeordnet werden.

#### **Menü 3.2.1 Sprachspeicher/Sprachmeldungen/Allgemein**

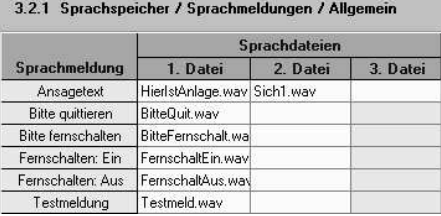

#### **Menü 3.2.2 Sprachspeicher/Sprachmeldungen/Störungen**

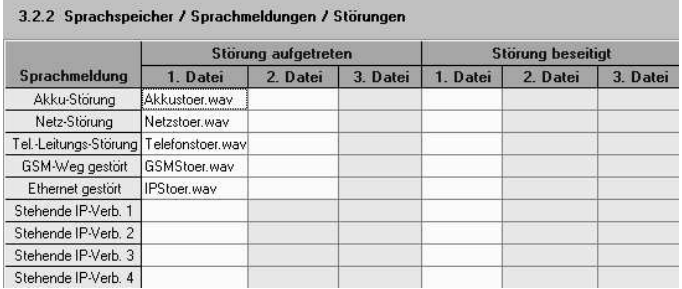

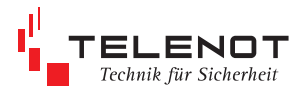

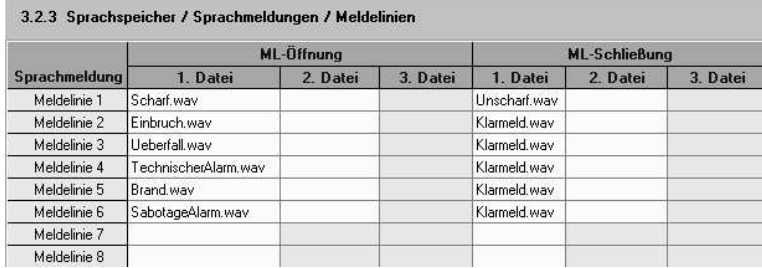

#### **Menü 3.2.3 Sprachspeicher/Sprachmeldungen/Meldelinien**

#### **Menü 3.2.4 Sprachspeicher/Sprachmeldungen/Serielle-S1** (nur bei S1 --> EMZ)

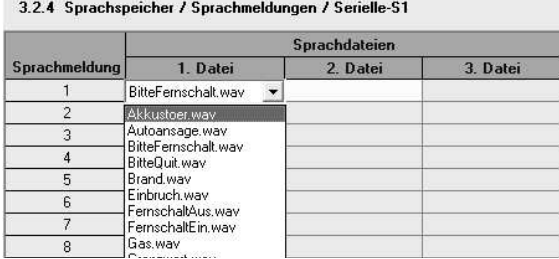

 den durchnummerierten Sprachmeldungen 1-32, die über die serielle S1-Schnittstelle empfangen werden, können beliebige Sprachdateien zugeordnet werden

**vor Ort**

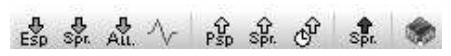

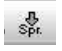

Sprachspeicher vom Gerät empfangen und auf Datenträger speichern …….

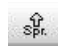

Sprachspeicher ins Gerät senden……

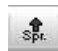

Sprachspeicher der angeschlossenen ÜE komplett löschen …..

- Sprachspeicher wird gesondert von Parametrierungs- und Ereignisspeicherdaten behandelt.
- Sprachspeicher muss generell zuerst von der ÜE empfangen, anschließend bearbeitet und wieder komplett in die ÜE gesendet werden, damit die Sprachdateien und ihre Zuordnungen nicht verloren gehen.

#### **aus der Ferne**

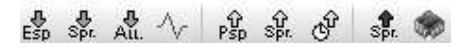

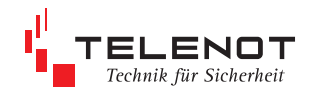

## **8.5 Online-Mode**

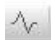

Der Online-Mode vor Ort über USB und aus der Ferne über La/Lb, IP und GSM ist für die Inbetriebnahme und zur Fehlersuche geeignet (z. B. Ferndiagnose).

Interne Geräteabläufe, Status aller Einund Ausgänge, Ereignisspeicher sowie alle Störungszustände werden graphisch oder als Klartext angezeigt.

## **8.6 Werkformatierung**

Die UE comXline 2516 kann auf die Werkformatierung eingestellt werden, indem Sie in compasX die Menüleiste "Datei: Neu" öffnen und anschließend "Datentransfer: Parametrierung senden" durchführen. Der Ereignisspeicher wird dabei nicht gelöscht.

Bsp.: Statusanzeigen

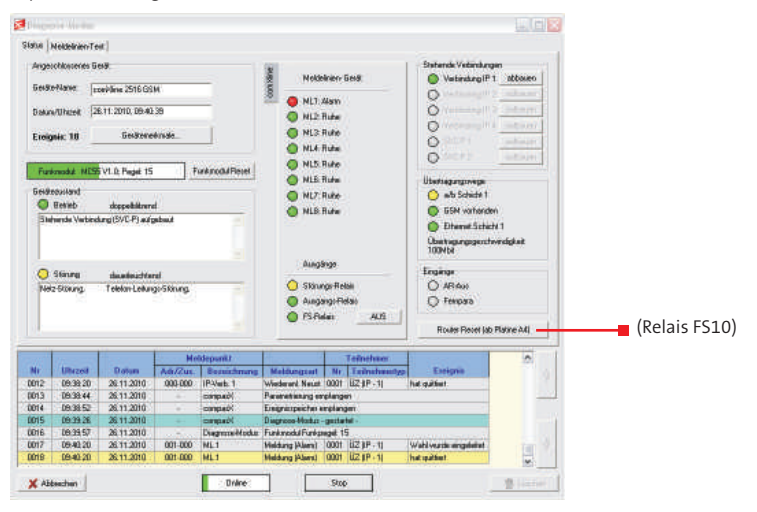

#### Bsp.: Meldelinien Test

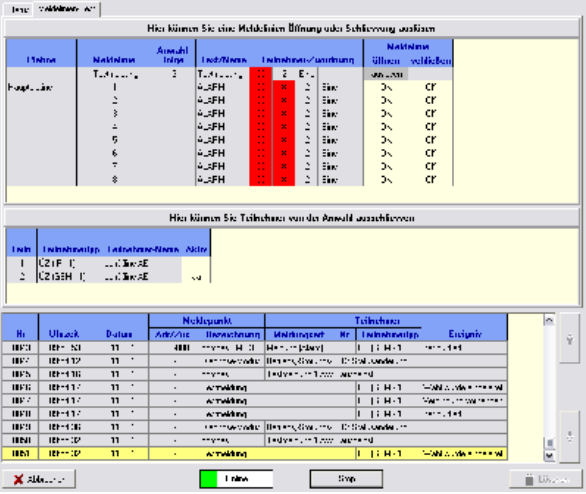

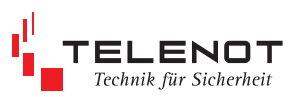

# **9 Blockschaltbild**

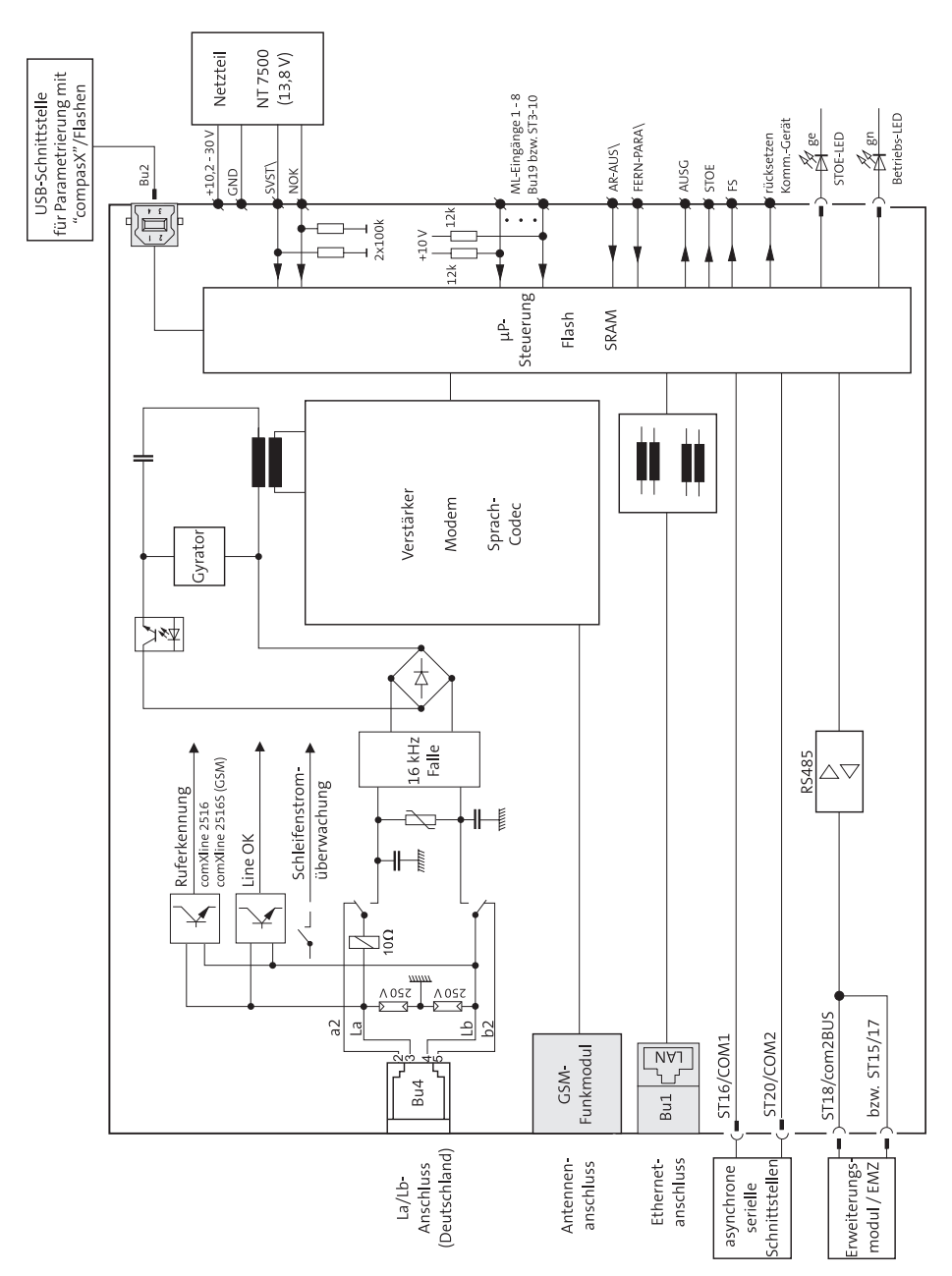

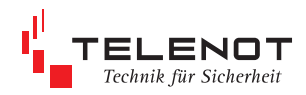

# **10 Erweiterungsmodule**

#### **Erweiterungsmodul CXB-M**

Das Erweiterungsmodul CXB-M erweitert die Übertragungseinrichtung um 8 Meldelinieneingänge und einen Fernschaltkanal. Die Platine lässt sich direkt auf die ÜE aufstecken. Weitere 7 Erweiterungsmodule können über den integrierten com2BUS bis zu 1000 m von der Übertragungseinrichtung abgesetzt werden.

Darüber hinaus erweitert das CXB-M die Übertragungseinrichtungen um eine Brandmeldeschnittstelle gemäß DIN 14675.

Die Überwachung der Brandmeldelinie zwischen Brandmelderzentrale und Übertragungseinrichtung erfolgt gemäß DIN 14675 durch die Brandmelderzentrale. Die Brandmeldeschnittstelle beinhaltet auch die Störungsmeldung der Übertragungseinrichtung an die Brandmelderzentrale und die Rückmeldung der Quittung von der Alarmempfangseinrichtung zur Brandmelderzenrale.

Der integrierte DC/DC Stabilisator ermöglicht den direkten Betrieb der Übertragungseinrichtung mit einer Betriebsspannung von 24 V DC aus der Brandmelderzentrale.

- 8 widerstandsüberwachte Meldelinien
- 1 zusätzlicher Fernschaltrelaisausgang
- 1 Brandmeldeschnittstelle gemäß
- DIN 14675
- integrierter DC/DC Stabilisator zum Betrieb der ÜE mit 24 V DC aus der BMZ

#### **Erweiterungsmodul CXB-D**

Das Erweiterungsmodul CXB-D dient zur Schnittstellenanpassung der Übertragungseinrichtung an einen Diodenhauptmelder.

Die Übertragungseinrichtung ersetzt dabei die Standverbindung zur Feuerwehr. Da der Übertragungsweg über die Übertragungseinrichtung bidirektional arbeitet, ist auch eine Quittung durch die Empfangsstelle der Feuerwehr möglich. Die Übertragungseinrichtung ermöglicht die Übermittlung von Fernschaltbefehlen von der Feuerwehr zu einem potenzialfreien Relaisausgang.

Der integrierte DC/DC Stabilisator ermöglicht den direkten Betrieb der Übertragungseinrichtung mit einer Betriebsspannung von 24 V DC aus der Brandmelderzentrale.

- 8 widerstandsüberwachte Meldelinien
- 1 zusätzlicher Fernschaltrelaisausgang
- 1 Brand-Quittungs Ausgang
- 1 Störungsausgang
- 1 Anschluss an Diodenhauptmelder (a/b)
- integrierter DC/DC Stabilisator zum Betrieb der ÜE mit 24 V DC aus der BMZ

#### **Erweiterungsmodul CXB-F**

Das Erweiterungsmodul CXB-F dient zur Schnittstellenanpassung der Übertragungseinrichtung an einen Frequenzhauptmelder.

Die Übertragungseinrichtung ersetzt dabei die Standverbindung zur Feuerwehr. Da der Übertragungsweg über die Übertragungseinrichtung bidirektional arbeitet, ist auch eine Quittung durch die Empfangsstelle der Feuerwehr möglich. Die Übertragungseinrichtung ermöglicht die Übermittlung von Fernschaltbefehlen von der Feuerwehr zu einem potenzialfreien Relaisausgang.

Der integrierte DC/DC Stabilisator ermöglicht den direkten Betrieb der Übertragungseinrichtung mit einer Betriebsspannung von 24 V DC aus der Brandmelderzentrale.

- 8 widerstandsüberwachte Meldelinien
- 1 zusätzlicher Fernschaltrelaisausgang
- **1** Brand-Quittungs Ausgang
- 1 Störungsausgang
- 1 Anschluss an Frequenzhauptmelder (a/b)
- integrierter DC/DC Stabilisator zum Betrieb der ÜE mit 24 V DC aus der BMZ

#### **Erweiterungsmodul CXF 16/8**

Das Erweiterungsmodul CXF erweitert die Übertragungseinrichtung um 16 Meldelinieneingänge und 8 Fernschaltrelaisausgänge. Die Zuordnung von Sprachtexten für diese Meldelinien und Relais ist nicht möglich.

Die CXF-Platine lässt sich direkt auf die ÜE-Platine stecken. Weitere 11 Erweiterungsmodule diesen Typs können über den com2BUS bis zu 1000 m von der Übertragungseinrichtung abgesetzt werden.

Die max. Anzahl von Meldelinien liegt bei 200 Stück und ist durch die Kombination ÜE, Erweiterungsmodule CXB und CXF erreichbar.

- ■16 widerstandsüberwachte Meldelinien
- 8 Fernschaltrelaisausgänge
- max. 12 Erweiterungsmodule CXF 16/8 möglich
- max. um 192 Meldelinien erweiterbar
- max. um 96 Relais erweiterbar
- keine Zuordnung von Sprachtexten für Meldelinien und Relais möglich
i.

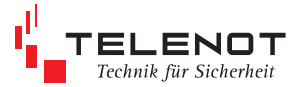

Der com2BUS wird auch zum Anschluss der EMZ complex 200H/400H benötigt. Die Anwendung EMZ und Erweiterungsmodul gleichzeitig ist nicht möglich.

Die Anzahl anschließbarer CXB-Erweiterungsmodule an eine Übertragungseinrichtung ist auf 8 begrenzt.

Die Anzahl anschließbarer CXF-Erweiterungsmodule ist auf 12 begrenzt.

Ein Erweiterungsmodul kann in einem S8-Gehäuse direkt auf die UE-Platine aufgesteckt werden. Der Einbau in einem S3-Gehäuse ist nicht möglich.

Für die abgesetzte Montage von Erweiterungsmodulen bietet TELENOT den Leergehäusetyp S6 aP zum Einbau von 4 CXB-Platinen und den Leergehäusetyp S6 aP zum Einbau von 3 CXF-Platinen an.

Im Leergehäuse für ÜE/CXF Gehäusetyp S11 lassen sich 12 Erweiterungsmodule CXF montieren. Des Weiteren befinden sich im Gehäuse ein Montageplätze für eine TELENOT-Übertragungseinrichtung, für eine Netzteil-Baugruppe und 2 Akkus.

Die Kombination beider Erweiterungsmodule ist möglich, begrenzt durch die Anzahl von max. 200 Meldelinien.

Bei der Berechnung ist zu beachten:

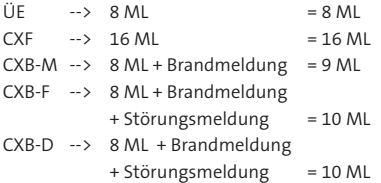

## **Beispiele**

8 x CXB --> kein weiteres Erweiterungsmodul CXB möglich, da auf 8 St. begrenzt

12 x CXF --> kein weiteres Erweiterungsmodul CXF möglich, da auf 12 St. begrenzt

8 x CXB-F + 7 x CXF + ÜE = 80 + 112 + 8 = 200 ML

8 x CXB-M + 7 x CXF + ÜE = 72 + 112 +8 = 192 ML (da Anzahl Erweiterungsmodule CXB auf 8 begrenzt ist, keine weiteren Module möglich)

### **Art.-Nr.**

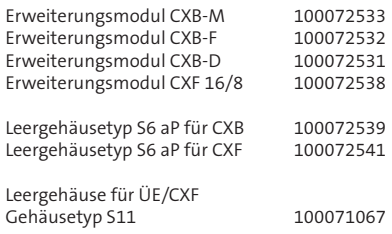

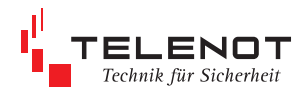

## **11 Technische Daten**

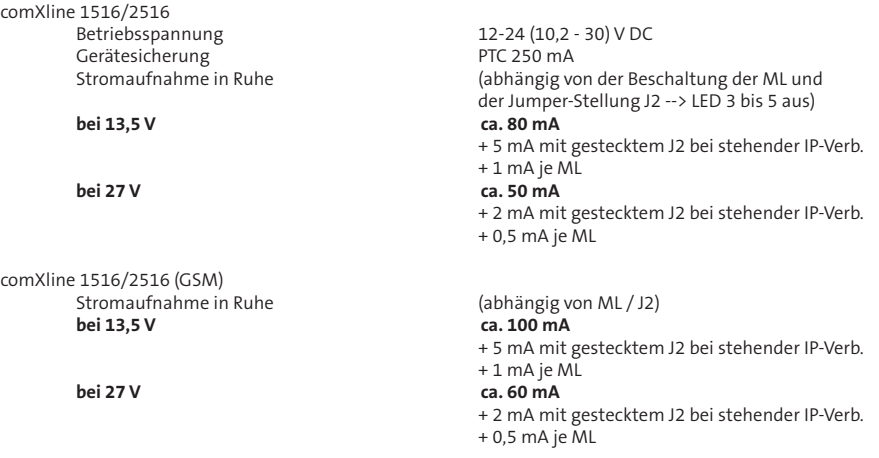

Die Ruhestromwerte müssen für die Ermittlung der Akku-Reservezeit und die Betriebsstromwerte für die maximale Abgabeleistung des Netzteils z.B. im Alarmfall berücksichtigt werden. Der maximale System-Gesamtstrom muss vom Netzteil auch ohne angeschlossenen Akku abgegeben werden können.

optional einbaubares Netzteil NT 7500 (TELENOT Art.-Nr. 100046130) Betriebsspannung 230 (195 - 253) V AC

> Leistungsaufnahme<br>Ausgangsspannung Ausgangsspannung 12 (10,5 - 14,5) V DC<br>Blei-Akku 12 V / 2 bis 12 Ah kurzzeitige Stromentnahme 650 mA<br>Anerkennung 6 110001 VdS-Anerkennung

I (Schutzerdung) Funktionskleinspannung mit sicherer Trennung  $12$  V/ 2 bis 12 Ah max. Dauerstromentnahme<br>
kurzzeitige Stromentnahme<br>
650 mA 0786-CPD-20938

Weitere Angaben entnehmen Sie bitte dem Beiblatt "NT 7500".

## **Lithium-Knopfzelle** CR2032 zur Pufferung der Echtzeituhr ca. 1 Jahr

## **Ein-/Ausgänge:**

- 8 Meldelinieneingänge and ander the Mindestsignallänge 200 ms<br>Ruhe- oder Arbeitskontakte ander Mindester (Keine Spannung anlegen!) widerstandsüberwachte Meldelinien müssen
- 2 Eingänge für Netzteilstörungssignale
- parametrierbarer Ausgang "AUSG" belastbar max. 30 V/max. 100 mA
- (potenzialfreier Wechsler)<br>Störungs-Ausgang "STOE" (Relais öffnet bei Störung)
- Fernschaltkanal (potenzialfreier Wechsler) belastbar max. 60 V/max. 1 A
- 
- serielle com2BUS-Schnittstelle<br>2 asynchrone serielle Schnittstellen
- 
- USB-Schnittstelle
- 

(Keine Spannung anlegen !)

mit 10 kOhm ± 1 % abgeschlossen werden Ansprechschwelle ± 40 %<br>ngänge für Netzteilstörungssignale Netz / SV-Störung (0 bis 14 V)

belastbar max. 30 V/max. 100 mA

Fernschaltkanal (potenzialfreier Wechsler) belastbar max. 24 V /max. 1 A<br>serielle com2BUS-Schnittstelle belastbar RS485 kundenspezifische Funktionen<br>USB 2.0 Ereignisspeicher max. 2046 Einträge

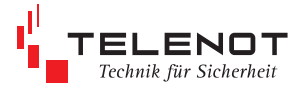

Gesetzliche Auflagen<br>Clip-Funktion Clip-Funktion and the control of the nach ETSI 300 659-1<br>Anschluss analoger Telefonans

Wahlverfahren<br>Spannungsüberwachung der Telefonleitung ausgenangsenschwelle > 12 V Spannungsüberwachung der Telefonleitung<br>Gleichstromzustände Amtston Auswerte-/Wartezeit **1888 by Community 1, 20 s** 0,6 / 20 s<br>
Frequenz / Pegel des Hinweistones **1888 by Community 1980** Hz Deutschland / -8 dB Frequenz / Pegel des Hinweistones

Protokoll / Übertragungsverfahren

Rufnummernspeicher 32 Ruf-Nr. zu je 20 Stellen

**GSM/GPRS** Sendeleistung Überwachung Funkverfügbarkeit zyklisch alle 10 s

Datenrate 9600 bit/s Protokoll / Übertragungsverfahren

Endgeräteklasse ander andere Barbert († 1918)<br>Multislotklasse andere Barbert († 1908)<br>10. Julie – Barbert III († 1908) Multislotklasse Kodierungsschema CS 1-4<br>Datenrate CS 1-4

**analoger Telefonanschluss**<br>Gesetzliche Auflagen **von Einer Schwalter and VdS 2471-A4** (Anschaltung an a/b Telefonanschluss) Anschluss<br>
Anschlusser analoger Telefonanschluss<br>
TAE-Steckercodierung N Art des Anschlusses TAE-Steckercodierung N • Amtskennziffer(n) • Flash (100 ms)<br>MFV Schleifenstrom > 15 mA<br>0.6 / 20 s 1300 Hz Österreich / -8 dB 1200 Baud (VdS 2465-Protokoll) SIA DC-5 Contact ID NF-Quittierung (MFV) SMS zu D1, D2, e-plus / O2

**Ethernet Ethernet VdS 2471-A13 (Anschaltung an IP-Netze)**<br>Schnittstelle **Schaltung and Schnittstelle Schnittstelle 10/100 Mbit/s (Autonegotiation**) Schnittstelle 10/100 Mbit/s (Autonegotiation)<br>
Kanäle kanäle Kanäle kanäle bis zu 4 Standleitungen<br>
Datenrate kanäleitungen kanäleitungen kanäleitungen kanäleitungen kanäleitungen kanäleitungen kanäleitungen Datenrate < 0,5 kbit/s je Standverbindung < 150 MB/Monat bei Polling gemäß VdS (Pollzyklusdauer ca. 4 s) je Standverbindung<br>TCP / IP · DHCP<br>TCP / IP · DHCP Protokoll TCP / IP ; DHCP<br>VdS-Richtlinien VdS 2465-52 (P VdS 2465-S2 (Protokollerweiterung TCP)

Ident.-Nr. 32 Ident.-Nr. zu je 12 Stellen

verwendetes Funknetz<br>
SIM-Karte<br>
SIM-Karte Mini-SIM 1,8V oder 3V<br>max. 3 W (Ausnahme: stehende GPRS-Verbindung)

**GSM** VdS 2471-A10 (Anschaltung an GSM-Funknetze)

# **SIM-KARTE muss CSD-DIENST unterstützen**

SMS SMS SIA DC-5 Contact ID (MFV) Sprache

**GPRS** VdS 2471-A15 (Anschaltung an IP-Netze über GPRS) Datenrate <0,5 kbit/s bei stehender GPRS-Verbindung bedarfsgesteuerte Verbindung: pro Meldungsübertragung 1,5 kB stehende Verbindung: <260 MB/Monat bei Polling gem. VdS (Pollzyklusdauer ca. 4 s) je Standverbindung, inkl. aller Protokollheader und Acknowledge-Pakete der Sende- und Empfangsdaten Protokoll VdS 2465-S2 (Protokollerweiterung TCP)

## **weitere allgemeine Angaben**

Schutz gegen Umwelteinflüsse nach VdS 2110 Klasse II<br>Schutzart Schutzart IP40 Betriebstemperatur 0° … +50 °C Brennbarkeitsklassen: Leiterplatten

## **Abmessungen BxHxT**<br>Platine Bx**HxT**

## **Artikelnummern**

Platine comXline 1516<br>
comXline 1516 im Gehäusetyn S3 weiß<br>
100072018 comXline 1516 im Gehäusetyp S3 weiß<br>
comXline 1516 im Gehäusetyp S3 silber 100072018 comXline 1516 im Gehäusetyp S3 silber 400072018<br>comXline 1516 im Gehäusetyp S8 weiß 400072016 comXline 1516 im Gehäusetyp S8 weiß 100072016<br>
100072016 comXline 1516 im Gehäusetyp S8 silber 100072016 comXline 1516 im Gehäusetyp S8 silber

Einbausatz comXline 1516 (GSM)<br>
comXline 1516 (GSM) Gehäusetyn S3 weiß<br>
100072038 comXline 1516 (GSM) Gehäusetyp S3 weiß 100072038<br>comXline 1516 (GSM) im Gehäusetyp S3 silber 100072038 comXline 1516 (GSM) im Gehäusetyp S3 silber 400072038<br>comXline 1516 (GSM) im Gehäusetyp S8 weiß 100072036 comXline 1516 (GSM) im Gehäusetyp S8 weiß 100072036<br>comXline 1516 (GSM) im Gehäusetyp S8 silber 100072036 comXline 1516 (GSM) im Gehäusetyp S8 silber

Platine comXline 2516<br>
comXline 2516 im Gehäusetvp S3 weiß<br>
100072056 comXline 2516 im Gehäusetyp S3 weiß comXline 2516 im Gehäusetyp S3 silber 400072056<br>comXline 2516 im Gehäusetyp S8 weiß 400072066 comXline 2516 im Gehäusetyp S8 weiß<br>
comXline 2516 im Gehäusetyp S8 silber 100072066 comXline 2516 im Gehäusetyp S8 silber

Einbausatz comXline 2516 (GSM) 100072087 comXline 2516 (GSM) im Gehäusetyp S3 weiß 100072088 comXline 2516 (GSM) im Gehäusetyp S3 silber 400072088<br>comXline 2516 (GSM) im Gehäusetyp S8 weiß 100072086 comXline 2516 (GSM) im Gehäusetyp S8 weiß 100072086<br>comXline 2516 (GSM) im Gehäusetyp S8 silber 400072086 comXline 2516 (GSM) im Gehäusetyp S8 silber

Platine Fremdspannungsanpassung FSAP 100091331<br>Lithium-Knopfzelle CR2032 Lithium-Knopfzelle CR2032

## **VdS-Anerkennung**

comXline 1516 (GSM) G 109809 (VdS-Kl. C) comXline 2516 G 109807 (VdS-Kl. C) comXline 2516 (GSM) G 109808 (VdS-Kl. C)

### **CPD-Nr.**

comXline 1516 (GSM) 0786-CPD-20939<br>
comXline 2516 0786-CPD-20905 comXline 2516 (GSM)

Gehäuse Stahlblech, pulverbeschichtet<br>Earhe Stahlblech, pulverbeschichtet<br>Stahlbech verkehrsweiß RAI 9016 verkehrsweiß RAL 9016 graualuminium RAL 9007

Platine (165x160x25) mm<br>
Gehäusetyp S3 (250x205x55) mm Gehäusetyp S3 (250x205x55) mm (310x275x126) mm

G 109810 (VdS-Kl. A)

0786-CPD-20905<br>0786-CPD-20906

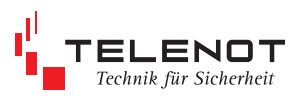

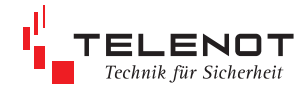

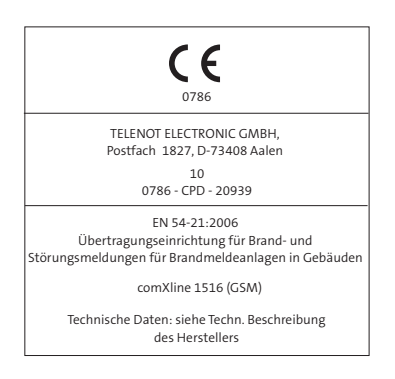

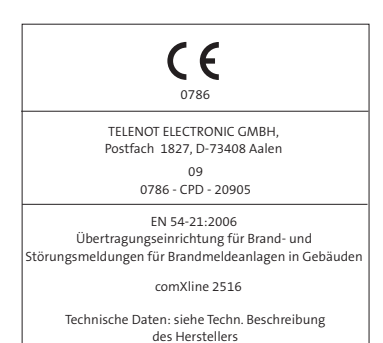

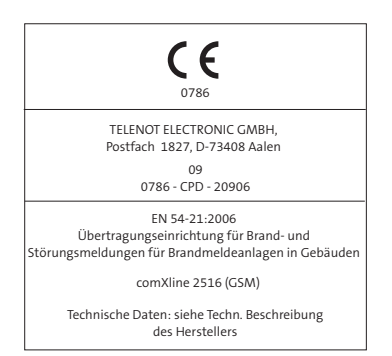

**CPD** Das Gerät ist für den Einsatz in ein Brandmeldesystem auf Basis der harmonisierten europäischen Normen von einer notifizierten Stelle geprüft und zertifiziert worden und mit entsprechender CE-Kennzeichnung für den Einsatz in ganz Europa geeignet.

Mit Wandabreißsicherung entsprechen die Übertragungseinrichtungen den Anforderungen von

- comXline 1516 DIN EN 50136-1:2011 Kat SP5 und DIN EN 50131-10:2011 Grad 3
- comXline 1516 (GSM) DIN EN 50136-1: 2011 Kat DP4 DIN EN 50131-10:2011 Grad 3 und EN 54-21:2006
- comXline 2516 DIN EN 50136-1:2011 Kat DP4 DIN EN 50131-10:2011 Grad 3 und EN 54-21:2006
- comXline 2516 (GSM) DIN EN 50136-1:2011 Kat DP4 DIN EN 50131-10:2011 Grad 3 und EN 54-21:2006

und eignen sich zum Einsatz in Einbruchmeldeanlagen nach DIN EN 50131-1.

Dieses Zeichen bestätigt die Konformität der Geräte mit der EMV-Richtlinie 2004/108/EG und der Niederspannungsrichtlinie 2006/95/EG.

## **EG-Konformitätserklärung**

Benötigen Sie eine EG-Konformitätserklärung für die Übertragungseinrichtungen comXline 1516/2516 können Sie diese von der TELENOT-Homepage herunterladen, sofern Sie bei TELENOT registriert sind.

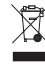

Das Gerät unterliegt der EU-Richtlinie 2002/96/EG (WEEE). Als Besitzer dieses Gerätes sind Sie gesetzlich verplichtet, das Gerät am Lebensende getrennt vom Hausmüll der örtlichen Kommune zur Entsorgung zuzuführen. Für die Rückgabe entstehen keine Gebühren.

## Änderungen zu Auflage 6:

- neuer Teilnehmertyp SIA DC-05 Contact ID (z. B. Kap. 1, Kap. 6.1.7, Kap. 8)
- Meldungsübertragung über GPRS (z. B. Kap. 1, Kap. 6.2.3, Kap. 8)
- neue Festnetz SMS Teilnehmertypen Schweiz (z. B. Kap. 8)

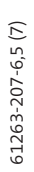

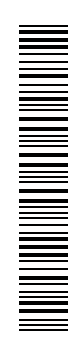

Technische Änderungen vorbehalten